ACADEMIAJOURNALS

# Humanidades, Ciencia, Tecnología e Innovación en Puebla

SCIENTIA ET STUDIUM

ISSN 2644-0903 online Vol. 4. No. 1, 2022 www.academiajournals.com

TRABAJO DE INVESTIGACIÓN AUSPICIADO POR EL CONVENIO CONCYTEP-ACADEMIA JOURNALS

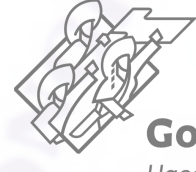

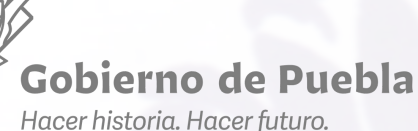

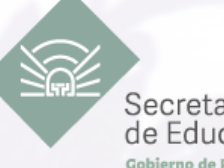

Secretaría de Educación rno de Dueblo

Conseio de Ciencia Tecnología del Estado

## Brandom Baruch González Cervantes

Sistema de Encuestas para Tutorías del Programa "Yo No Abandono" en el Área de Tutorías en Instituciones de Educación Media Superior

> Tecnológico Nacional de México Campus San Martín Texmelucan

Asesor: L.C.C. Iván Rafael Sánchez Juárez Revisor: Mtra. Vianney Morales Zamora Revisor: Mtra. Petra Paredes Xochihua

Número de Secuencia 4-1-6

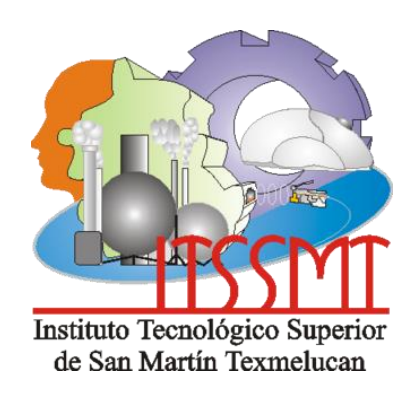

# **TECNOLÓGICO NACIONAL DE MÉXICO CAMPUS SAN MARTÍN TEXMELUCAN** DIVISIÓN DE INGENIERÍA EN SISTEMAS COMPUTACIONALES

**SISTEMA DE ENCUESTAS PARA TUTORÍAS DEL PROGRAMA "YO NO ABANDONO" EN EL ÁREA DE TUTORÍAS EN INSTITUCIONES DE EDUCACIÓN MEDIA SUPERIOR**

# **TESIS**

QUE PARA OBTENER EL GRADO DE:

**LICENCIADO EN INGENIERÍA EN SISTEMAS COMPUTACIONALES**

PRESENTA:

**Brandom Baruch González Cervantes 16240011**

**ASESOR: L.C.C. Iván Rafael Sánchez Juárez REVISOR: Mtra. Vianney Morales Zamora REVISOR: Mtra. Petra Paredes Xochihua**

**SAN MARTIN TEXMELUCAN, PUE. JULIO 2021**

### **SISTEMA DE ENCUESTAS PARA TUTORÍAS DEL PROGRAMA "YO NO ABANDONO" EN EL ÁREA DE TUTORÍAS EN INSTITUCIONES DE EDUCACIÓN MEDIA SUPERIOR**

**Autor:** Brandom Baruch González Cervantes **Asesor:** L.C.C. Iván Rafael Sánchez Juárez Tecnológico Nacional de México Campus San Martin Texmelucan División de Ingeniería en Sistemas Computacionales

#### **RESUMEN**

El proyecto consiste en realizar un sistema de encuestas para la materia de tutorías utilizando las encuestas del programa "Yo no Abandono" creada por la SEP. El programa consiste en reducir el nivel de deserción para el nivel de educación media superior. El sistema web puede registrar y gestionar información obtenida, el tutor podrá dar seguimiento individual a los alumnos y los padres podrán contestar las encuestas del programa "Yo no Abandono". Como objetivo general es desarrollar un sistema web de encuestas apoyando la labor tutorial, gestionando información de alumnos, docentes y padres reduciendo las deserciones escolares. Para realizar el objetivo principal, se implementó el módulo de registros para los docentes, padres de familia, alumnos, materias, grupos, puestos de los docentes y domicilios, el módulo de entrevistas frescas para los alumnos y padres, diseñar los reportes en pdf de las encuestas contestas para dar seguimiento individual a cada alumno, gestionar toda la información de los alumnos, docentes, padres, etc, también, se realizó un buscador para los alumnos y padres para actualizar los datos de cada uno y el módulo de inicio de sesión para los diferentes usuarios del sistema (alumnos, docentes y padres). Como metodologías se utilizó scrum para dar seguimiento al desarrollo del sistema web, la cuantitativo y cualitativa se puede observar en las encuestas y el tutor podrá sacar conclusiones si es necesario dar seguimiento a un alumno. En los resultados se comprobó la hipótesis a través de pruebas realizadas por alumnos, padres y el director teniendo resultados la comparación de tiempos en contestar encuestas, entrevista, test y tener una mejor administración de datos. Como conclusiones se cumplió el objetivo genera, se demostró la hipótesis a bases de pruebas con los docentes, alumnos y padres de familia y se aprendió nuevas herramientas para el desarrollo del sistema web.

**Palabras clave:** Programa "Yo no abandono", educación media superior, gestión de información, encuestas, sistema web, reducir la deserción escolar.

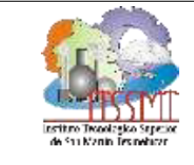

Código: Nombre del documento: Dictamen para Titulación ITSSMT-AC-NOR-01-FO-04 Integral Revisión: 1 Referencia del Documento: Página 1 de 1 Lineamiento para la Titulación Integral

> San Martín Texmelucan, Pue., a 28 de abril de 2021 ASUNTO: Dictamen para Titulación Integral

#### BRANDOM BARUCH GONZÁLEZ CERVANTES  $\mathbf{c}$ . PASANTE DE LA CARRERA DE INGENIERÍA EN SISTEMAS COMPUTACIONALES PRESENTE

En respuesta a su solicitud de titulación integral con el proyecto "Sistema de encuestas para tutorías del programa "Yo no abandono" en el área de tutorías en instituciones de educación media superior.", me es grato informarle que fue aceptado, en modalidad TESIS, y se confirma como asesor el Mtro. Iván Rafael Sánchez Juárez.

Por lo que le solicito ponerse en contacto con su asesor, en caso de ser necesario.

Además, le informo que deberá pasar al Departamento de Servicios Escolares, a que le revisen su documentación.

**ATENTAMENTE** Formación Tecnológica de Vanguardia para el Desarrollo Regional

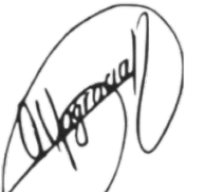

ALTAGRACIA BERRUECOS XICOHTÉNCATL JEFA DE LA DIVISIÓN DE INGENIERÍA EN SISTEMAS COMPUTACIONALES

c.c.p. Subdirección de Estudios Profesionales. - PSC Departamento de Servicios Escolares. - PSC Expediente

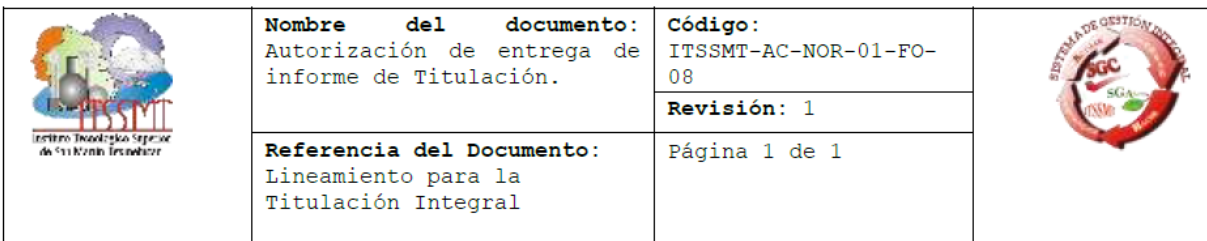

San Martín Texmelucan, Puebla a 21 de julio de 2021

#### **BRANDOM BARUCH GONZÁLEZ CERVANTES**  $\mathbf{C}$ . PASANTE DE LA CARRERA DE INGENIERÍA EN SISTEMAS COMPUTACIONALES PRESENTE

De acuerdo a la normatividad vigente de nuestro instituto y habiendo cumplido con todas las indicaciones que el comité revisor le hizo respecto a su informe de titulación integral titulado: "Sistema de encuestas para tutorías del programa "Yo no abandono" en el área de tutorías en instituciones de educación media superior.", comunico a Usted que:

HA SIDO LIBERADO Y SE LE AUTORIZA PARA QUE PROCEDA A LA FORMALIZACION DEL MISMO Para lo cual deberá entregar su documento digital a la Subdirección de Estudios Profesionales, en un plazo de diez días hábiles contados a partir de la fecha del presente.

Es importante mencionar que usted deberá elegir la manera en que conservará su trabajo de titulación (libro, disco, etc.).

**ATENTAMENTE** Formación Tecnológica de Vanguardia para el Desarrollo Regional

Mtra. Altagracia Berryécos Xicohténcatl Jefa de la División de la Ingeniería en Sistemas Computacionales

c.c.p. Expediente

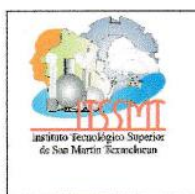

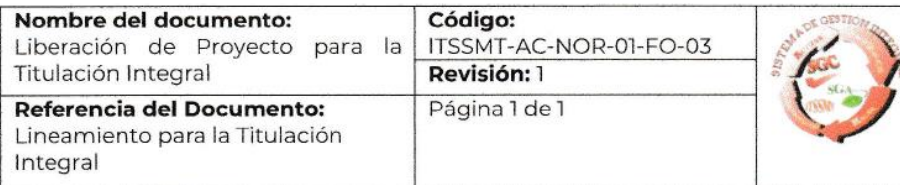

San Martín Texmelucan, Pue., a 14 de julio de 2021 Asunto: Liberación de proyecto para la titulación integral.

#### C. ING. DAMIAN HUERTA GARCIA SUBDIRECTOR DE ESTUDIOS PROFESIONALES DEL INSTITUTO TECNOLÓGICO SUPERIOR DE SAN MARTÍN TEXMELUCAN **PRESENTE**

Por este medio informo que ha sido liberado el siguiente proyecto para la titulación integral:

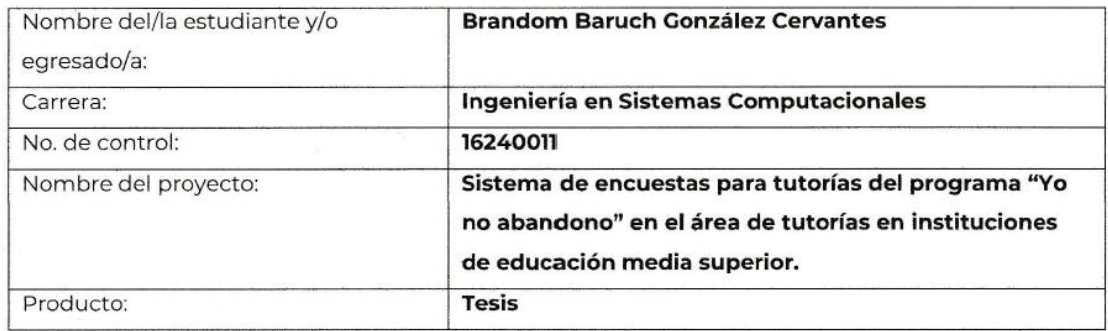

Agradezco de antemano su valioso apoyo en esta importante actividad para la formación profesional de nuestros/as egresados/as.

#### **ATENTAMENTE**

Formación Tecnológica de Vanguardia para el Desarrollo Regional

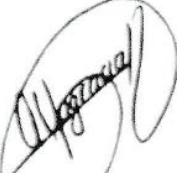

#### MTRA. ALTAGRACIA BERRUECOS XICOHTÉNCATL **JEFA DE LA DIVISIÓN DE INGENIERÍA EN SISTEMAS COMPUTACIONALES**

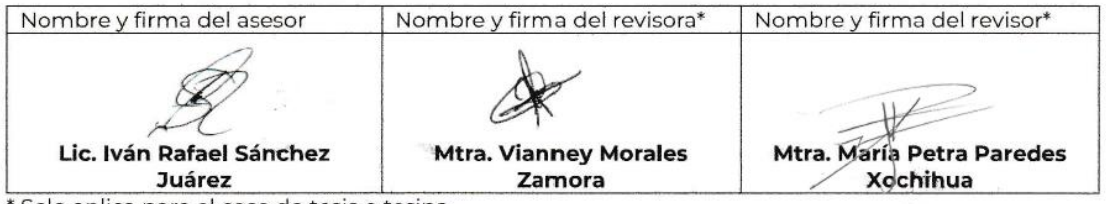

\* Solo aplica para el caso de tesis o tesina.

c.c.p.- Expediente

#### **Agradecimientos**

Dedico de manera específica a mis padres Fernando González Barrientos y Elia Cervantes Estrada, ellos fueron el principal cimiento para la construcción de mi vida profesional, sentaron en mi la base de responsabilidad, honestidad y deseos de superación, en ellos tengo el espejo en el cual me quiero reflejar ya que sus virtudes y su gran corazón me llevan a admirarlos cada día más. A mis hermanos y familiares que son personas que han confiado en mí y me han brindado de su apoyo en cualquier momento que los necesité.

En memoria a Cristel Salas Ramírez que en paz descanse por su confianza, su amor y brindarme el tiempo necesario para superarme. No fue sencillo culminar con éxito este proyecto, sin embargo, fuiste y serás mi motivación para seguir adelante. Igualmente quiero dar gracias a mis abuelos que están en el cielo y mi abuela Cruz Barrientos Cervantes aquí presente, gracias por creer en mí, por los consejos, por el amor que me dieron y por el apoyo incondicional en mi vida.

## Índice general

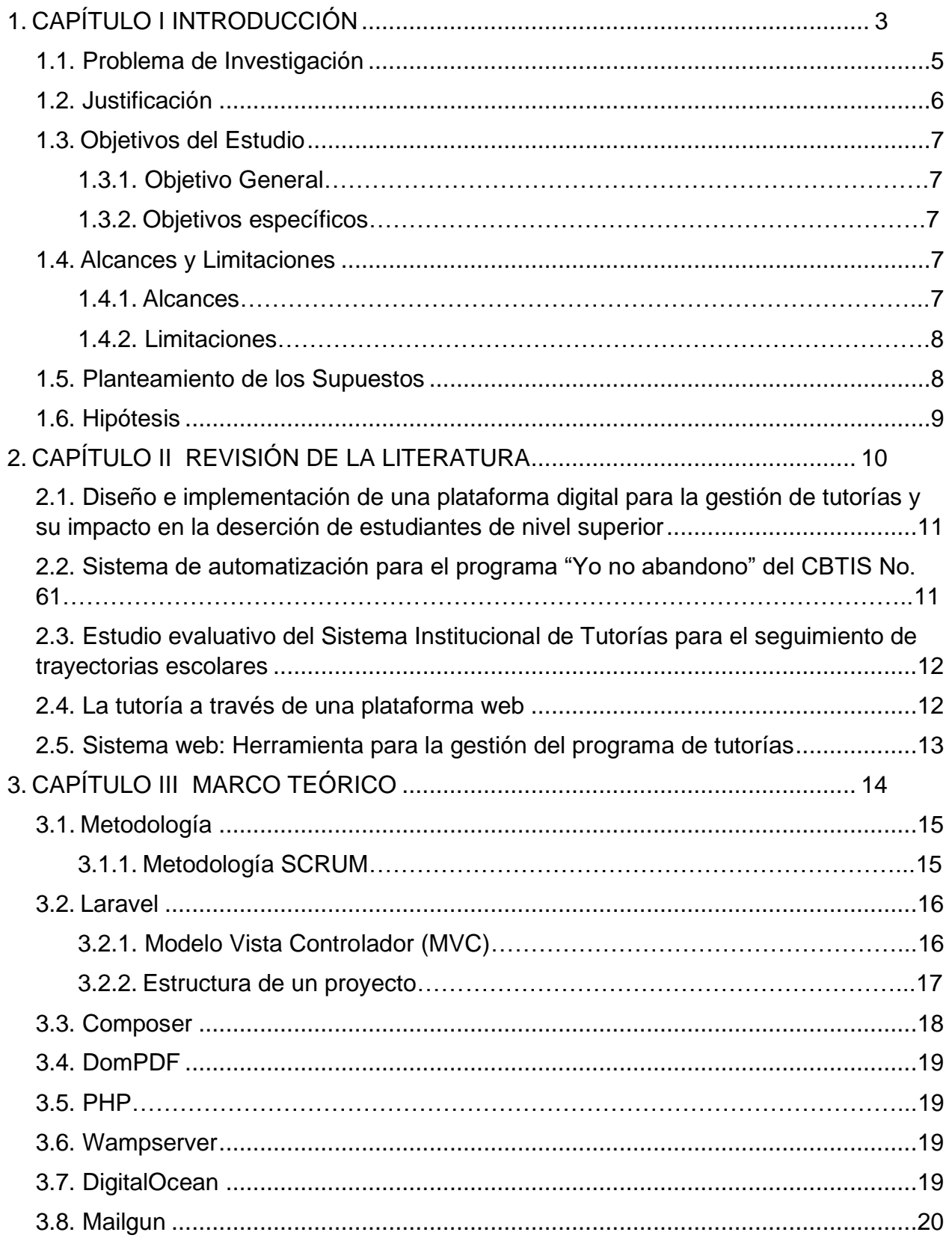

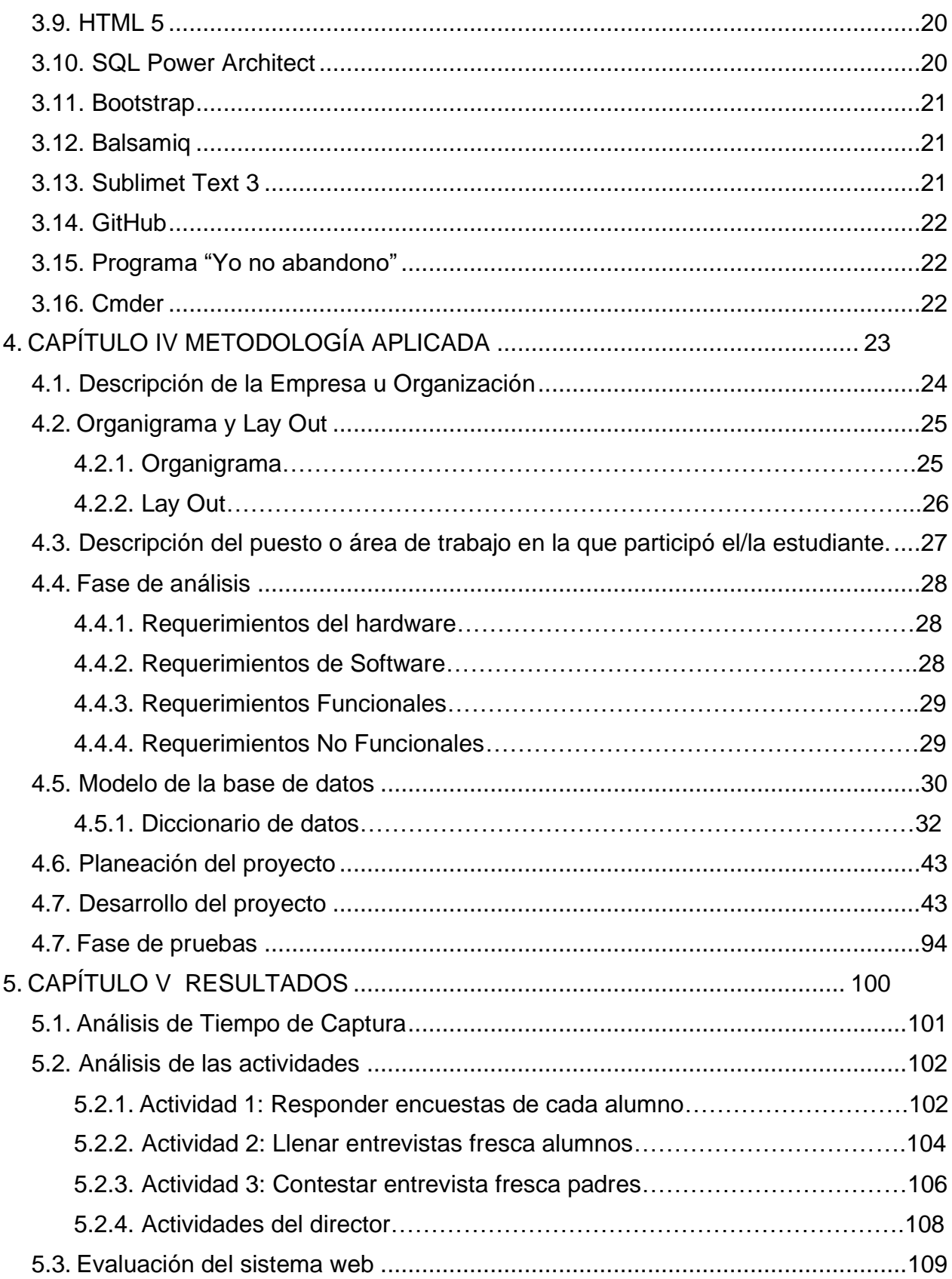

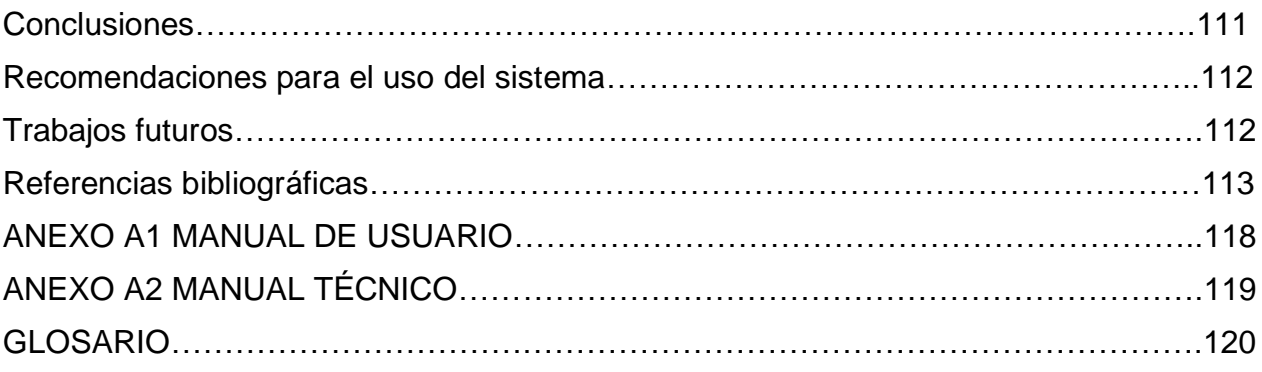

## **Índice de figuras**

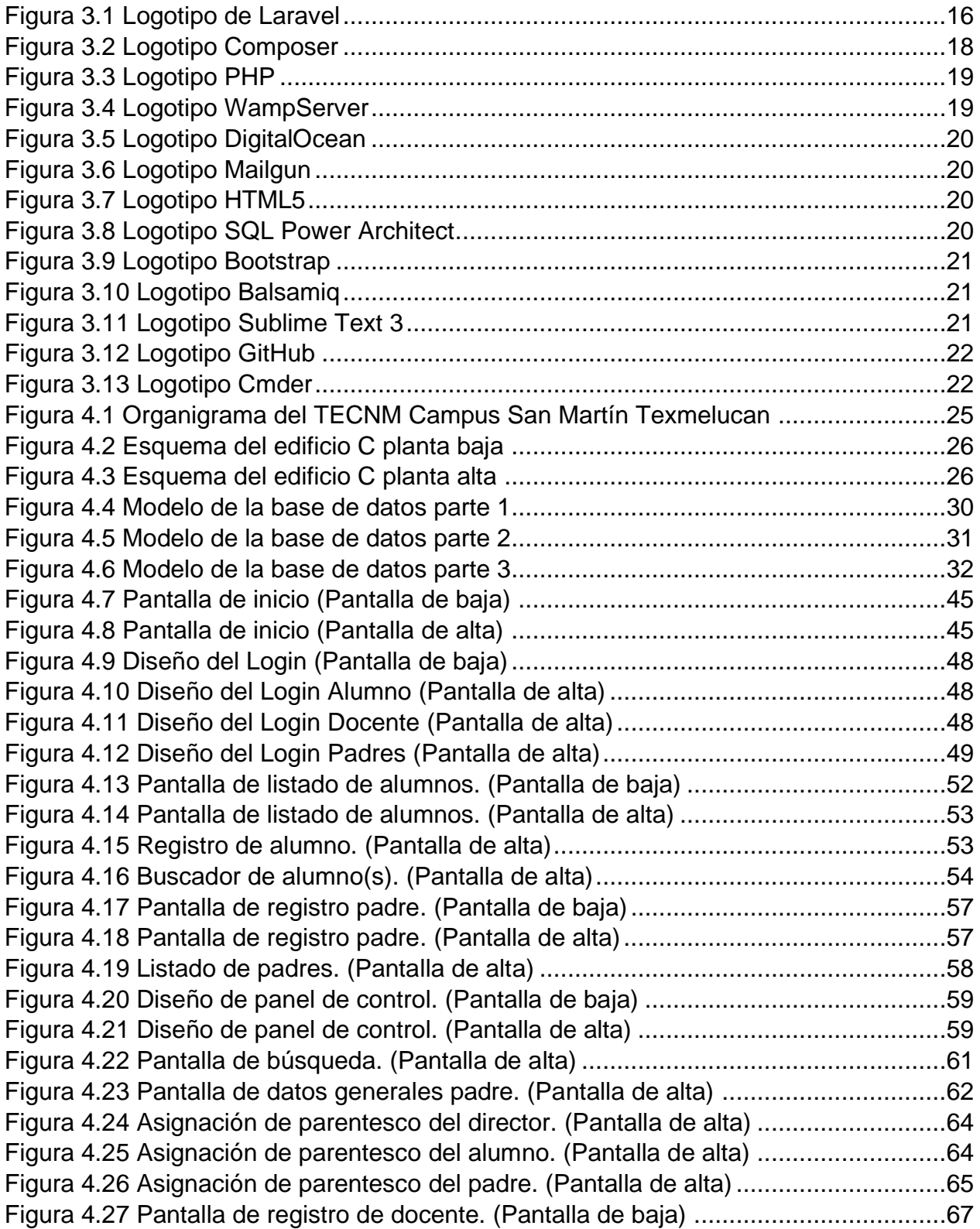

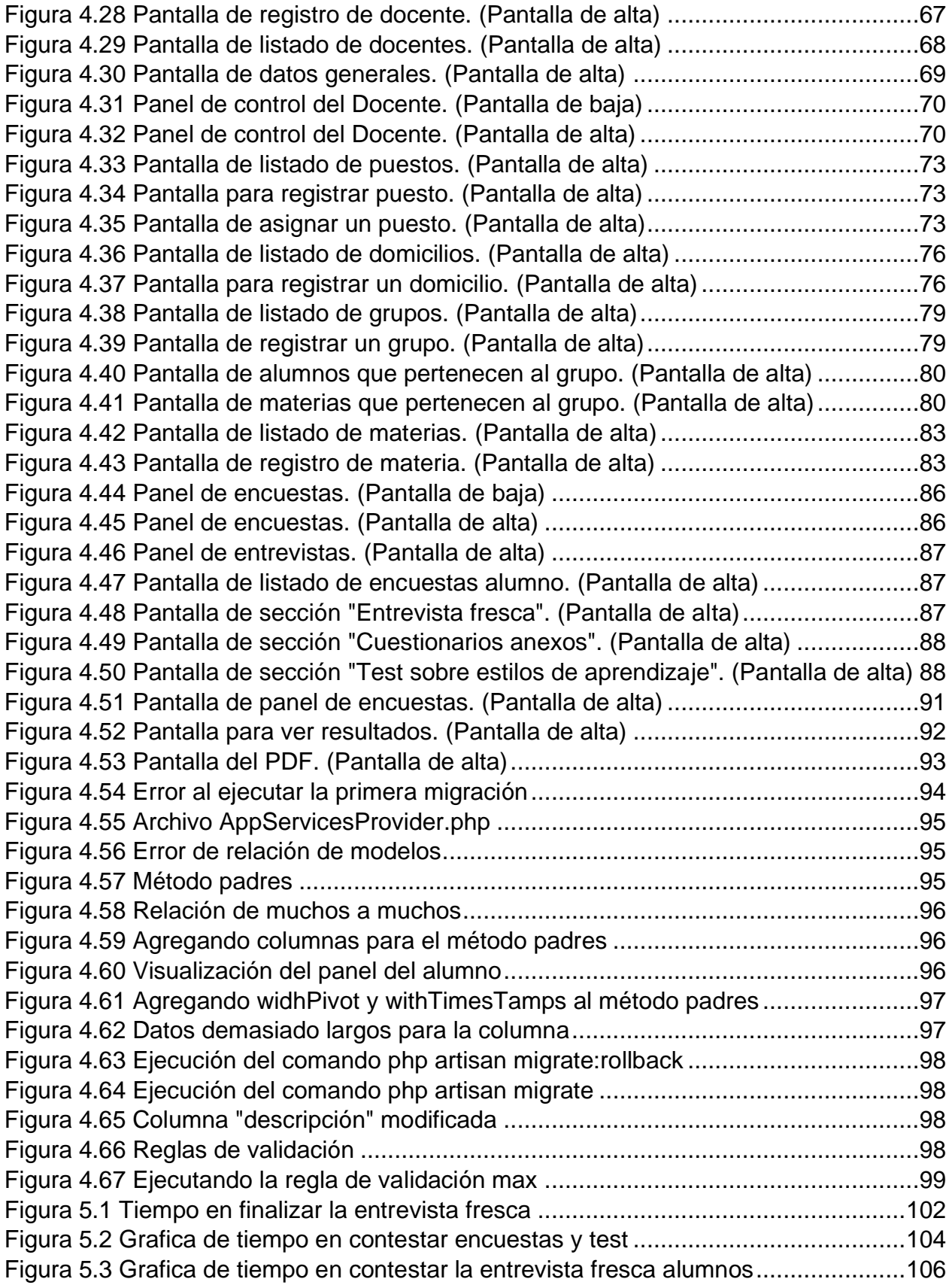

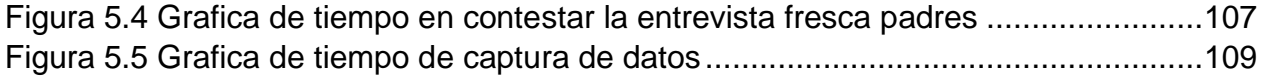

### **Índice de tablas**

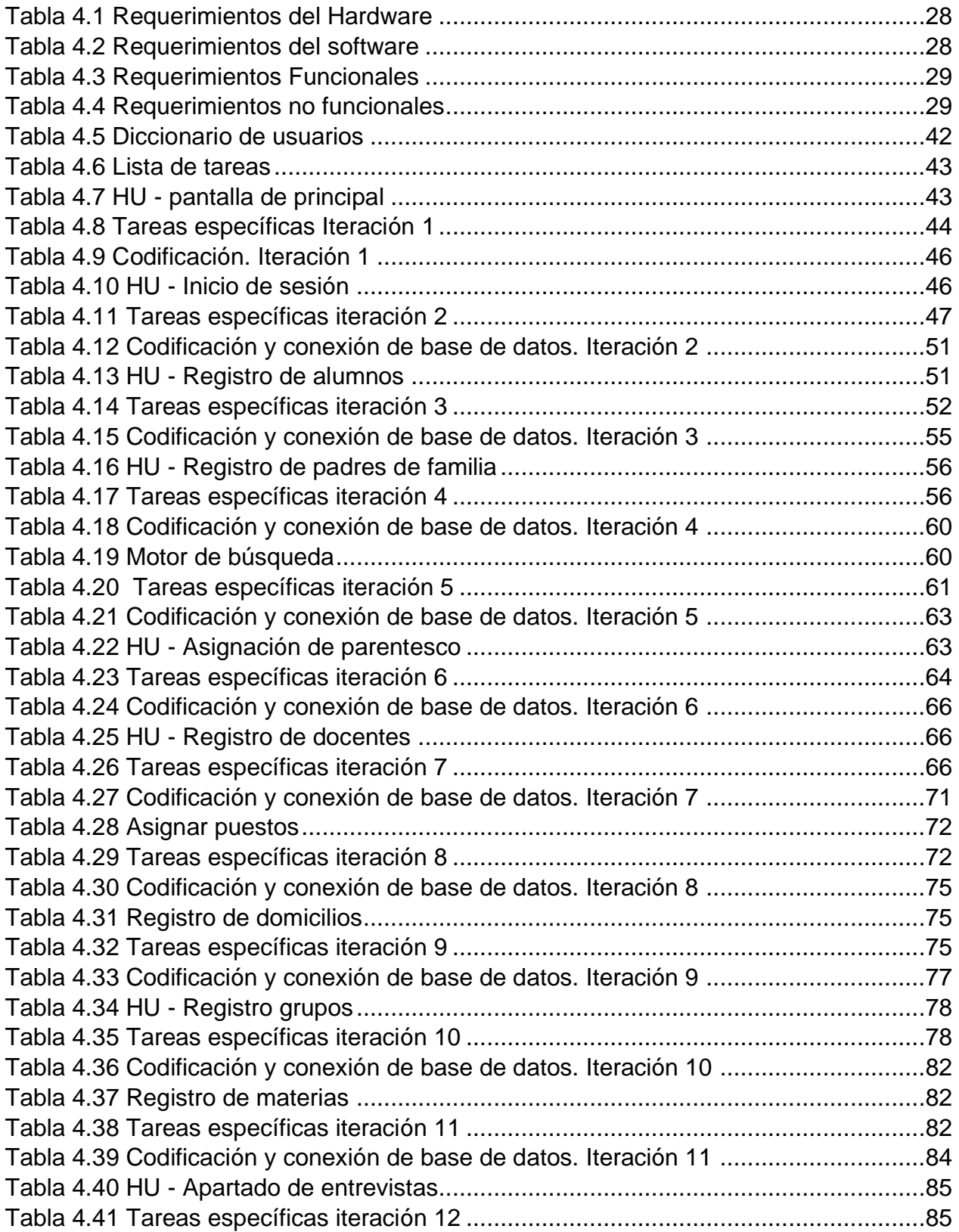

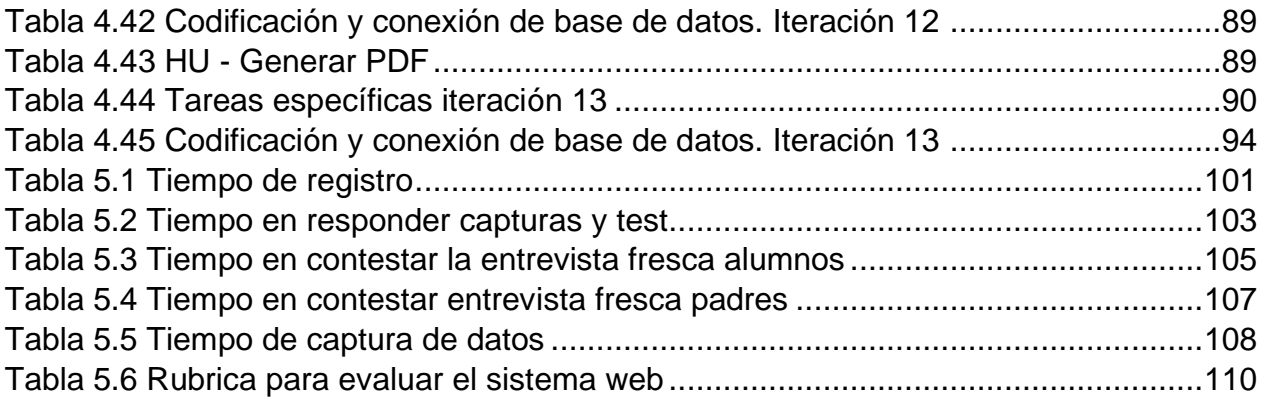

# <span id="page-15-0"></span>**CAPÍTULO I INTRODUCCIÓN**

#### **INTRODUCCIÓN**

En esta tesis se describe el diseño y el desarrollo para realizar el proyecto. El proyecto consiste en realizar un sistema de encuestas para la materia de tutorías utilizando las encuestas del programa "Yo no Abandono" creada por la Secretaria de Educación Pública (SEP). El programa consiste en reducir el nivel de deserción para el nivel de educación media superior.

El sistema cuenta dos roles muy importantes el director y tutor. El administrador (puesto de director) podrá registrar, editar y eliminar alumnos, docentes, padres de familia, materias, puestos, etc. El administrador podrá asignar puestos como: tutor, director, docente, etc, los puestos más importantes para el sistema es el tutor y el director. El tutor tendrá un panel donde podrá observar los alumnos que tiene asignado el grupo y saber que alumno ha realizado las encuestas, si el alumno ha realizado las encuestas el tutor podrá descargar la información en formato PDF.

El alumno tendrá su panel donde observará su información (podrá editar dicha información), asignar un parentesco con un padre de familia, agregar su domicilio y saber que materias tiene asignada en su grupo, también, cuenta con las encuestas que debe de contestar. El padre de familia tiene parecido su panel con el del alumno, sin embargo, las encuestas que debe de realizar dependerán de los parentescos del alumno, por ejemplo, si tiene 2 parentescos tendrá que hacer 2 encuestas para cada alumno.

#### <span id="page-17-0"></span>**1.1. Problema de Investigación**

La Dirección General de Bachilleratos (DGB) de la Secretaría de Educación Pública (SEP) ha creado el programa "Yo no abandono", menciona que "El Movimiento contra el Abandono Escolar es una estrategia integral de carácter nacional que involucra la participación conjunta y coordinada de autoridades educativas, federales y estatales, directivos de planteles, docentes, padres de familia, estudiantes y sociedad en general, para lograr mayores índices de acceso, permanencia y conclusión exitosa de los estudios de nivel medio superior." (Dirección General del Bachillerato, 2014). Dicho programa contiene una serie de 12 manuales que permiten a los trabajadores en Educación Media Superior (EMS), apoyar en la disminución de la deserción de estudiantes.

De acuerdo con los manuales del programa "Yo no abandono" (Secretaria de Educación Pública, 2015) el principal problema que enfrenta la educación media superior en la actualidad es el abandono escolar de miles de los jóvenes que se matriculan en este nivel educativo. Ante esta realidad, los esfuerzos para elevar la calidad de la enseñanza llegan tan sólo a una fracción mermada de los jóvenes en edad de cursar la educación media superior.

Actualmente en los bachilleratos generales del estado de Puebla se lleva el registro de alumnos, tutores, padres de familia y docentes en hojas de papel o en software de paquetería. Cuando un alumno ingresa a primer semestre, el director le solicita información como domicilio, con quien vive, edad, fecha de nacimiento, entre otras cosas. Una vez obtenido los datos, el director va llenando a mano todos los datos proporcionados por los estudiantes. Cuando se le asigna a un tutor, el tutor nuevamente debe solicitar esa información ocasionando pérdida de tiempo, desperdicio de papel y que en algunas ocasiones la información proporcionada cambie. Al transcurrir los semestres, el tutor les realiza diferentes encuestas con información que ya han respondido en otras ocasiones.

Estas encuestas son parte del programa "Yo no abandono", sin embargo, cuando necesitan ver la información de encuestas anteriores, deben buscar en varios archivos físicos o buscar en documentos electrónicos las encuestas, ya que no tienen una administración adecuada a la hora de buscar dicha información.

5

#### <span id="page-18-0"></span>**1.2. Justificación**

Se pretende desarrollar un sistema web de apoyo para prevenir los problemas de deserción y rezago de los alumnos que cursan el nivel medio superior. El sistema registrará los datos requeridos tanto el de los alumnos, padres de familia y docentes. La información obtenida será administrada por un administrador (docente con puesto de director).

El alumno podrá responder a los diferentes cuestionarios o encuestas que estén disponibles en el sistema, al igual que el padre de familia. En base a la información que arrojen, el tutor podrá generar reportes y hacer seguimientos individuales para tratar de reducir el abandono escolar en este nivel educacional. Por lo general, los alumnos no contestan correctamente los cuestionarios o son mal interpretados, el sistema ayudara en esta problemática tratando de dar los resultados esperados de forma oportuna y así evitar una toma de decisiones desacertada e inoportuna. Todo esto evitando el famoso papeleo y la pérdida de tiempo que conlleva, actuando de manera rápida ante un caso especial que lleguen a presentar.

Las encuestas se recomienda realizarlas al principio, mediados y al final de cada ciclo escolar. La dirección puede tomar medidas correctivas de acuerdo con la retroalimentación recibida por el tutor, por ejemplo, para mejorar el programa de estudios, el sistema de enseñanza o resolver las dificultades académicas que enfrentan los estudiantes. Dicho lo anterior, al implementar el sistema de encuestas tiene varios factores positivos que pueden ayudar, por ejemplo:

- Son prácticos: puede dirigirse a un público especifico y administrarla de diferente manera, es una manera de recopilar grandes cantidades de datos sobre cualquier tema.
- Rápidos resultados: es rápido y fácil de obtener respuestas y ya no tendría que esperar el tutor de verificar las encuestas de cada alumno, sino que estos datos serán en forma de tabla y podrá observar las estadísticas de cada pregunta en menor tiempo posible.

6

• Abarcar todos los aspectos de un tema: una de las mayores ventajas de los cuestionarios es poder hacer tantas preguntas como quiera, sin embargo, es tener en cuenta que cada cuestionario debe de ser corto porque si son cuestionarios extensos puede ser molesto y cansado.

#### <span id="page-19-0"></span>**1.3. Objetivos del Estudio**

### <span id="page-19-1"></span>**1.3.1. Objetivo General**

Desarrollar un sistema web de encuestas apoyando la labor tutorial, gestionando información de alumnos, docentes y padres reduciendo las deserciones escolares.

### <span id="page-19-2"></span>**1.3.2. Objetivos específicos**

- Implementar el módulo de registros para los docentes, padres de familia, alumnos, materias, grupos, puestos de los docentes y domicilios.
- Implementar el módulo de entrevistas frescas para los alumnos y padres de familia.
- Diseñar los reportes en formato pdf de las encuestas contestadas para dar seguimiento individual a cada alumno.
- Implementar el módulo para gestionar la información de los docentes, padres de familia, alumnos, materias, grupos y puestos de los docentes.
- Implementar el módulo de búsqueda y actualización de información para los alumnos y padres de familia.
- Implementar el módulo de inicio de sesión para los diferentes usuarios del sistema (alumnos, docentes y padres de familia).

#### <span id="page-19-3"></span>**1.4. Alcances y Limitaciones**

#### <span id="page-19-4"></span>**1.4.1. Alcances**

- Tener un mejor control de datos requeridos para la supervisión escolar.
- Brindar un mejor seguimiento a los tutorados.
- Brindar interfaces amigables y de fácil uso a la hora de visitar el sitio web.
- El sistema administrará la información de los alumnos, docentes, materias, padres de familia, puestos, grupos y domicilios.

#### <span id="page-20-0"></span>**1.4.2. Limitaciones**

- Falta de recursos y herramientas para el desarrollo del sistema.
- Incremento de información.
- Se requiere servicio de internet para acceder al sistema.
- El personal que opere el sistema deberá de tener conocimientos básicos en computación.
- El sistema web es de idioma monótono (español solamente).
- El bachillerato no cuenta con equipos aptos para implementar el sistema.
- Mantenimiento constante en el servidor.

#### <span id="page-20-1"></span>**1.5. Planteamiento de los Supuestos**

La realización del sistema pretende apoyar en la problemática en el nivel medio superior en cuanto al porcentaje de deserción escolar en este nivel. Para ello se va a trabajar en la parte tutorial, el cual se encarga de llevar un seguimiento individualizado y personalizado a los alumnos durante su estancia académica. Para facilitar la gestión de información en el sistema se hará registro de los alumnos, docentes, padres de familia, domicilios, etc. También se creará un apartado para las encuestas que son necesarias para la acción tutorial que van dirigidas para los alumnos y padres de familia. Se les asignaran a los padres de familia los parentescos que lo relacionen con sus respectivos hijos, y se les asignara a los docentes los grupos en los cuales trabajaran como tutores. Para un buen manejo de información de las encuestas y entrevistas se generarán reportes en formato PDF que servirán para llenar informes. En el mismo sistema se asignarán las materias que los docentes impartirán durante los ciclos escolares. Todo esto se debe de generar de manera óptima y eficazmente mediante la implementación de diversos formularios en los cuales proporcionen control y fiabilidad de la realización de estos procesos.

#### <span id="page-21-0"></span>**1.6. Hipótesis**

Con el uso del sitio web se administrará la información obtenida de docentes, alumnos, padres, materias, grupos, puestos del docente y domicilios y dar seguimiento al programa "yo no abandono", reduciendo el uso del papel y brindar apoyo individual a los alumnos en un 50%.

# <span id="page-22-0"></span>**CAPÍTULO II REVISIÓN DE LA LITERATURA**

#### <span id="page-23-0"></span>**2.1. Diseño e implementación de una plataforma digital para la gestión de tutorías y su impacto en la deserción de estudiantes de nivel superior**

Se describe la implementación de una plataforma digital web para realizar la gestión tutorial en instituciones de educación superior, y muestra los resultados preliminares de su aplicación en estudiantes del Instituto Tecnológico de Morelia. La plataforma ha sido desarrollada con el objeto de contribuir a la disminución de los altos índices de reprobación y deserción, así como ampliar y facilitar el campo tutorial del docente, e incrementar la calidad y competitividad de los programas educativos. La implementación de esta herramienta digital de gestión tutorial pretende contribuir a mejorar la relación entre el docente y el estudiante a través de chats personalizados y públicos, de facilitar la obtención de información académica del estudiante para tener un uso eficiente de la misma, y lograr que el estudiante tenga una mejor experiencia educativa que lo formará no sólo como profesional altamente calificado, sino que también tendrá una asertividad para participar de manera activa, organizada y responsable en la dinámica que le establezca la sociedad. (Miriam Zulma Sánchez, Yaneth Vega Flores, Christian Nivardy Marín, J. Omar Hernández Esquivel, 2017)

#### <span id="page-23-1"></span>**2.2. Sistema de automatización para el programa "Yo no abandono" del CBTIS No. 61**

El abandono escolar es una problemática muy importante en el nivel Medio Superior, a nivel Nacional se implementó el programa "Yo No Abandono" el cual consiste en la aplicación de una serie de cuestionarios para detectar problemas que propician el abandono escolar, sin embargo, esta tarea toma demasiado tiempo y con ello la toma de decisiones para evitar la deserción no es oportuna. En esta investigación se desarrolla e implementar un sistema web para automatizar los procesos de dicho programa, con el fin de mejorar el manejo de la información por parte de los tutores y orientador educativo y así lograr una toma de decisiones de manera oportuna, dicha propuesta se desarrolló usando software libre y se implementó en el CBTIS No. 61 en Huamantla Tlaxcala. (Norma Mendoza, Patrick Hernández, Carolina Rocío, Marva Angélica Mora, María del Rocío y Aydee, julio de 2016)

#### <span id="page-24-0"></span>**2.3. Estudio evaluativo del Sistema Institucional de Tutorías para el seguimiento de trayectorias escolares**

La Unacar, ubicado en el sureste de México, ha dispuesto una aplicación web llamada Sistema Institucional de Tutorías (SIT) para el acceso a información académica y personal de los estudiantes que tiene asignados el tutor. El SIT permite el registro del plan de acción tutorial, la identificación de tutorados, el registro de sesiones individuales y grupal con los tutorados, las canalizaciones a otros servicios estudiantiles o de apoyo y consultar el historial académico entre otras cosas. Actualmente, la institución no proporciona una plataforma de información que aporte datos suficientes para detectar el rezago, los problemas de rendimiento escolar o alumnos en riesgo de deserción, por lo que el trabajo de tutoría se complica.

El propósito del presente estudio fue evaluar y reunir información sobre la experiencia y necesidades de los profesores que participan en el Programa Institucional de Tutoría (PIT) y que dan seguimiento y apoyo en las trayectorias escolares de estudiantes de nivel superior. La investigación fue de corte cuantitativo con un alcance descriptivo. El instrumento utilizado fue una encuesta en línea que se aplicó a 114 tutores que están adscritos a las diversas dependencias de educación superior de la Universidad Autónoma del Carmen, donde 43.86 % tiene una experiencia superior a los 10 años como tutor. Entre los hallazgos destaca que el Sistema Institucional de Tutorías (SIT) no cuenta con los indicadores suficientes para realizar un seguimiento de trayectoria escolar eficiente y que 42.11 % de los tutores realiza manualmente un seguimiento individual de acuerdo con su experiencia y necesidades de información. A partir de este estudio se identificaron los indicadores de trayectoria escolar que requieren los tutores para dar un seguimiento exitoso. (Fernando E, Ricardo A y Ana Canepa, 2020)

#### <span id="page-24-1"></span>**2.4. La tutoría a través de una plataforma web**

Es un reporte parcial de investigación sobre "La Tutoría a través de una Plataforma Web" en la Escuela Normal "Miguel F. Martínez" Centenaria y Benemérita. El objetivo es implementar una plataforma web diseñada especialmente para sistematizar el proceso de tutoría. Es una investigación cualitativa-sociocrítica, estudia el diseño y la

incorporación de un software, también es una investigación aplicada que busca la solución de un problema que aqueja a la institución; por lo cual el Cuerpo Académico Lux, Pax, Vis: Modelos y procesos en la formación docente, se dio a la tarea de indagar al respecto. Asimismo, es una investigación descriptiva porque pretende puntualizar el cómo se desarrolla el programa. Los procedimientos utilizados son la entrevista en profundidad, la observación participante y una escala tipo Likert. Los temas principales son conceptualización, funciones, modelos de tutorías y las plataformas web.

Se diseñó e implementó una plataforma web llamada SIDi-Tutorías, encontrándose como bondades las mencionadas por los docentes que participaron en esta fase, la facilidad de acceso a la misma, su practicidad, que permite ir calendarizando las reuniones; que orientan las entrevistas a los tutorados y facilitan la conducción de las mismas. (Flor del Carmen Montes Rodríguez, Guadalupe Minerva Castillo, Sandra Nelly Martínez Cantú, 2017)

#### <span id="page-25-0"></span>**2.5. Sistema web: Herramienta para la gestión del programa de tutorías**

El proyecto se origina por los problemas que enfrenta el Instituto Tecnológico de Tehuacán debido a los altos índices de reprobación, deserción escolar, la forma de proceder para dar solución a estos problemas y la falta de gestión del programa de tutorías que se ejerce. El desarrollo de un sistema Web para tutorías resulta de gran utilidad, ya que facilitará la gestión y seguimiento de alumnos para detectar oportunamente factores que puedan contribuir a un bajo desempeño escolar, la detección oportuna de estos problemas permitirá canalizar al alumno a las instancias correspondientes y recibir el apoyo pertinente al disponer de una herramienta que proporciona un canal de comunicación abierto. Sin embargo, es necesario disponer de un sistema Web que proporcione beneficios como, reducción de errores provocados por las personas, velocidad en el procesamiento de datos, posibilidad de realizar tediosos análisis sobre los mismos, reducción de espacio físico destinado a su almacenamiento, agilidad al momento de buscar algún dato en particular, con el sistema web el tutor será capaz de orientar, asesorar, diagnosticar y acompañar al estudiante en su proceso de enseñanza- aprendizaje, incidiendo de esta forma en el cumplimiento de los objetivos del programa institucional de tutorías . (Felipe Rodríguez Ramírez, Irene García Ortega, Saira Antonieta Vásquez Gamboa, 2016)

# <span id="page-26-0"></span>**CAPÍTULO III MARCO TEÓRICO**

#### <span id="page-27-0"></span>**3.1. Metodología**

La metodología hace referencia al conjunto de procedimientos basados en principios lógicos, utilizados para alcanzar una gama de objetivos que rigen en una investigación científica o en una exposición doctrinal. Existen dos tipos de metodologías: Metodología Ágil y Metodología Clásica. Entre las metodologías clásicas encontramos a la metodología en cascada, incremental, y evolutiva. Del lado de las metodologías Agiles encontraremos la metodología SCRUM, XP, Lean y Kanban. 6

#### <span id="page-27-1"></span>**3.1.1. Metodología SCRUM**

La metodología SCRUM es un marco de trabajo que se utiliza dentro de equipos que manejan proyectos complejos. Es decir, se trata de una metodología de trabajo ágil que tiene como finalidad la entrega de valor en períodos cortos de tiempo y para ello se basa en tres pilares: la transparencia, inspección y adaptación. (EquiposyTalento, 2018)

A continuación, se explican los grandes rasgos de la metodología a ocupar para el proyecto:

- Requerimientos del producto o Backlog: Entre las ventajas de contar con un product backlog destaca la eficacia, ya que hace visible para todo el equipo el trabajo a realizar de forma priorizada, en otras palabras, aporta una visión panorámica de la importancia y del valor desde el punto de vista de negocio de cada requisito o funcionalidad. Se trata de una herramienta abierta y en constante cambio, que solo puede ser actualizada por el Product Owner, que será el encargado de completar y mantener siempre completo el backlog. (Irene Cañete, 2018)
- Requerimientos de la iteración o Spirit Backlog: Cada iteración se inicia con una reunión de planificación. En ella, el propietario del producto tiene una conversación con el equipo y procede al establecimiento de prioridades. Determinado el orden idóneo de actuación, es el momento de materializar lo conceptual y convertir cada propuesta en una tarea. (José Miguel Granda, 2019)
- SCRUM Daily: El objetivo de esta reunión es facilitar la transferencia de información y la colaboración entre los miembros del equipo para aumentar

su productividad, al poner de manifiesto puntos en que se pueden ayudar unos a otros. (Xavier Albaladejo, s.f)

- Reunión y Revisión por etapas: Completada cada fase, el equipo presenta su trabajo al propietario del producto. Éste decide si el resultado queda aceptado o es desechado. Todas las iniciativas incompletas deben ser rechazadas. (Anna Pérez, 2014)
- Incremento del producto: En este encuentro se valoran los puntos fuertes y las debilidades. Se habla de lo que salió bien, lo que no se llevó a cabo y se extraen conclusiones acerca de lo que se puede mejorar en la siguiente etapa, uno de los puntos fuertes del método Scrum. Miembros del equipo, propietario del producto y Scrum Master están presentes en este momento, que permite que todo el equipo se concentre en su desempeño general y se identifiquen de forma efectiva estrategias para optimizar los resultados. El papel del Scrum Master es crucial, ya que sólo a él le corresponde observar impedimentos comunes y trabajar para resolverlos. (Anna Pérez, 2014)

#### <span id="page-28-0"></span>**3.2. Laravel**

Laravel es un framework de código abierto para el desarrollo de aplicaciones web en PHP 5 que posee una sintaxis simple, expresiva y elegante. Fue creado en 2011 por Taylor Otwell, inspirándose en Ruby on Rails y Symfony, de los cuales ha adoptado sus principales ventajas. Laravel facilita el desarrollo simplificando el trabajo con tareas comunes como la autenticación, el enrutamiento, gestión sesiones, el almacenamiento en caché, etc. (Antonio Javier Gallego, 2020)

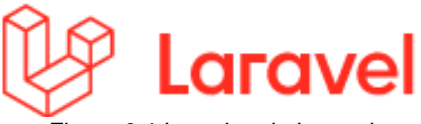

Fuente: https://laravel.com Figura 3.1 Logotipo de Laravel

#### <span id="page-28-1"></span>**3.2.1. Modelo Vista Controlador (MVC)** Fuente: https://laravel.com

El modelo–vista–controlador (MVC) es un patrón de arquitectura de software que separa los datos y la lógica de negocio de una aplicación de la interfaz de usuario y el módulo encargado de gestionar los eventos y las comunicaciones. Este patrón de arquitectura de software se basa en las ideas de reutilización de código y la separación de conceptos, características que buscan facilitar la tarea de desarrollo de aplicaciones y su posterior mantenimiento. De manera general, los componentes del MVC se definen de la siguiente manera: (Antonio Javier Gallego, 2020)

- Modelo: Es la representación de la información con la cual el sistema opera, gestiona todos los accesos a dicha información, tantas consultas como actualizaciones. Las peticiones de acceso o manipulación de información llegan al modelo a través del controlador.
- Controlador: Responde a eventos (usualmente acciones del usuario) e invoca peticiones al 'modelo' cuando se hace alguna solicitud de información (editar un documento o un registro en una base de datos). El controlador hace de intermediario entre la vista y el modelo.
- Vista: El usuario podrá interactuar con la vista y realizar otras peticiones que se enviarán al controlador. (Antonio Javier Gallego, 2020)

#### <span id="page-29-0"></span>**3.2.2. Estructura de un proyecto**

A continuación, se describirá las carpetas importantes para el desarrollo del proyecto.

- **App**: En esta carpeta los archivos que son importantes son: los modelos, los controladores y el middleware. Los modelos son las tablas donde podemos interactuar con los datos de las tablas, el controlador es donde se va a programar el funcionamiento del sistema, por ejemplo: registrar, editar, eliminar, consultar, etc. El middleware es parte de la seguridad, aquí toma mucha importancia en la autenticación debido a que nos ayuda a colocar que ruta debe tener para cada usuario.
- **Database**: En esta carpeta se encuentra todo acerca de creación de las tablas. La carpeta cuenta con tres subcarpetas:
- Factories: En esta carpeta sirve para crear información falsa para las tablas con el comando: php artisan make:factory nombre\_archivo\_factory.
- Migrations: En esta carpeta se colocan las tablas creadas con el comando: php artisan make:migration create\_nombre\_tabla\_table.
- Seeds: Aquí se coloca cuanta información se va a crear para las tablas, utilizando los archivos factories, existen dos tipos de creación de datos: make y create. La diferencia de estos dos es que el make crea el dato, pero no lo guarda en la tabla, sin embargo, create crea el dato y lo guarda en la tabla.
- **Public**: En esta carpeta se encuentra los css, js e imágenes que se vallan a utilizar.
- **Resources**: En esta carpeta cuenta con una subcarpeta que se llama view, dicha carpeta contiene las vistas que verán los usuarios a la hora de visitar el sitio web.
- **Routes**: En esta carpeta se encuentra una subcarpeta llamada web. Aquí se definen las rutas URL que se van a utilizar en el proyecto y para cada uno de los usuarios.
- **Vendor**: En esta carpeta se alojan todas las librerías y dependencias que conforman el framework de Laravel. Esta carpeta no se modifica.
- .**env**: Almacena los valores de configuración que son propios de la máquina o instalación actual.

#### <span id="page-30-0"></span>**3.3. Composer**

Composer es un manejador de paquetes para PHP que proporciona un estándar para administrar, descargar e instalar dependencias y librerías. Similar a NPM en Node.js y Bundler en Ruby. (Yair, 2019)

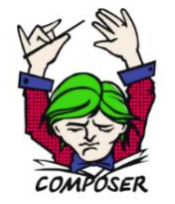

Fuente: https://getcomposer.org Figura 3.2 Logotipo

#### <span id="page-31-0"></span>**3.4. DomPDF**

La librería DomPDF es una alternativa sencilla para la construcción de PDF en PHP. Ofrece la posibilidad de crear los documentos PDF a partir de código HTML, que puede residir en un archivo, una cadena de texto, etc. A partir de ese código HTML crea un documento PDF que se puede descargar, almacenar en el servidor o cualquier otra operación. (Miguel Ángel Álvarez, 2020)

#### <span id="page-31-1"></span>**3.5. PHP**

El PHP es un lenguaje de programación de código abierto, se ejecuta del lado del servidor y se utiliza para el desarrollo de aplicaciones y páginas web. Favoreciendo así, la conexión entre los servidores y la interfaz del usuario. (Rocío González, 2021)

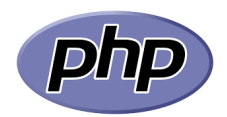

Fuente: https://www.php.net/manual/es/intro-whatcando. Figura 3.3 Logotipo

#### <span id="page-31-2"></span>**3.6. Wampserver**

Wampserver es un entorno de desarrollo web para Windows con el que se puede crear aplicaciones web con Apache, PHP y bases de datos MySQL database. También incluye PHPMyAdmin y SQLiteManager para manejar tus bases de datos. (Josseph Muñoz, 2017)

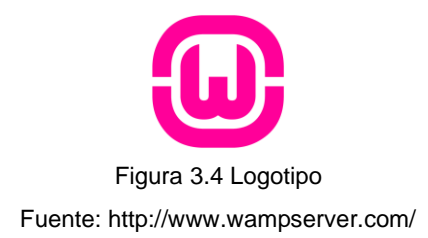

#### <span id="page-31-3"></span>**3.7. DigitalOcean**

DigitalOcean es un proveedor de computación en la nube que ofrece una infraestructura como servicio (IaaS), enfoca solo en las necesidades de los desarrolladores, a diferencia de AWS de Amazon con su enfoque de todo para todas las personas. DigitalOcean se concentra en tres puntos de venta principales para diferenciarse: precios, máquinas virtuales de alto rendimiento y simplicidad. Su modelo de negocio se concentra en brindar

a los desarrolladores una forma de iniciar rápidamente instancias de Linux asequibles llamadas droplets. (Hamid Jabbari, 2017)

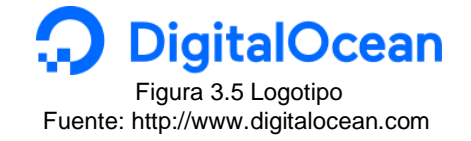

#### <span id="page-32-0"></span>**3.8. Mailgun**

Mailgun es un servicio de correo electrónico de terceros que ofrece hasta 10,000 mensajes de correo electrónico gratuitos por mes. Ofrece una API programática, la retención de registros, la personalización del correo electrónico, estadísticas, validación de correo electrónico y otras opciones. (Google Cloud, 2020) Fuente grataloc por mode

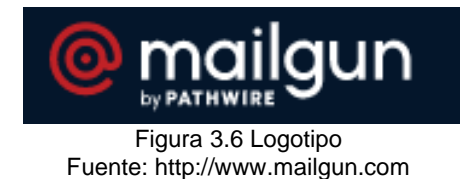

### <span id="page-32-1"></span>**3.9. HTML 5**

HTML5 (Hyper Text Markup Language) es un lenguaje markup usado para estructurar y presentar el contenido para la web. (Juan Diego Pérez, 2019) **eb.** (Juan Diego Pérez, 2019

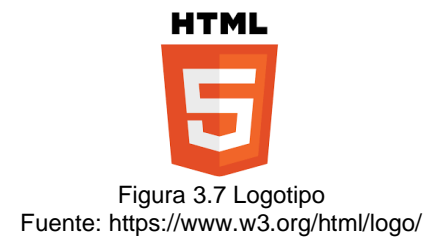

#### <span id="page-32-2"></span>**3.10. SQL Power Architect**

SQL Power Architect es una herramienta de modelado. Compara modelos de datos y estructuras de bases de datos e identifica las discrepancias, Drag-and-drop de las tablas origen y las columnas en el área de trabajo. (Luigy, 2016)

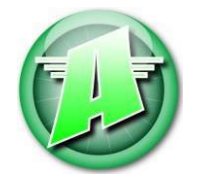

Fuente: https://macdownload.informer.com/sql-power-architect/ Figura 3.8 Logotipo SQL Power

#### <span id="page-33-0"></span>**3.11. Bootstrap**

Bootstrap es un kit de herramientas de código abierto para desarrollos web responsive con HTML, CSS y JavaScript. Se puede dar forma a un sitio web a través del uso de sus librerías CSS y JavaScript. Incluye diferentes componentes: ventanas modales, menús, cuadros, botones, formularios. Todos los elementos que se necesita para maquetar una página. (Álvaro Fontela, 2020)

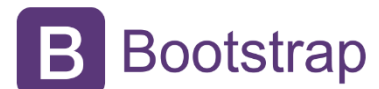

Fuente: https://codingpotions.com/desarrollo-web-boostrap Figura 3.9 Logotipo Bootstrap

#### <span id="page-33-1"></span>**3.12. Balsamiq**

Es una pequeña herramienta gráfica para esbozar las interfaces de usuario, para los sitios web y escritorio/aplicaciones móviles web. Se centran en la fase de creación, proporcionando una herramienta de limpieza que permite obtener en el flujo y enfocarte en la estructura, con la cual se crean pantallas de baja fidelidad, pudiendo modificar, reordenar fácilmente los elementos, obteniendo una vista previa de las interfaces. (MartechForum, s.f)  $m$ enta yranga para esbozar las interfaces de

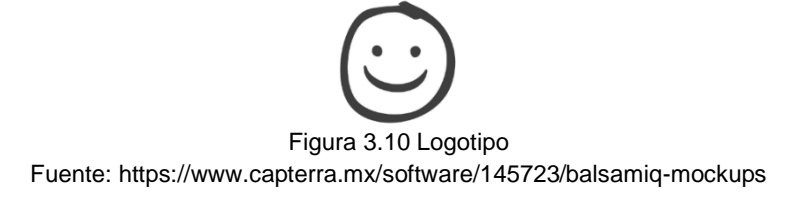

#### <span id="page-33-2"></span>**3.13. Sublimet Text 3**

Sublime text es un editor de texto y código multiplataforma muy ligero y potente con versiones tanto para Mac, Linux y Windows, el mismo fue escrito en lenguaje C++ y los plugin que se instalan están hechos en lenguaje Python. Este editor no es libre, hay que adquirir una licencia, pero se puede descargar de forma gratuita para evaluarlo y funcionará sin ningún problema. (Alberth Bompart, 2018)

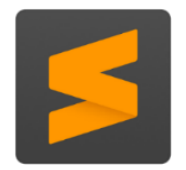

Fuente: https://aficionweb.wordpress.com/2018/01/20/sublime-text-full/ Figura 3.11 Logotipo Sublime Text

#### <span id="page-34-0"></span>**3.14. GitHub**

Github es un portal creado para alojar el código de las aplicaciones de cualquier desarrollador, y que fue comprada por Microsoft en junio del 2018. Un sistema de gestión de versiones es ese con el que los desarrolladores pueden administrar su proyecto, ordenando el código de cada una de las nuevas versiones que sacan de sus aplicaciones para evitar confusiones. Así, al tener copias de cada una de las versiones de su aplicación, no se perderán los estados anteriores cuando se va a actualizar. (Yúbal Fernández, 2019)

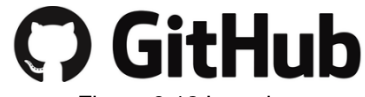

Fuente: https://www.xataka.com/basics/que-github-que-que-le-ofrece-a-desarrolladores Figura 3.12 Logotipo

#### <span id="page-34-1"></span>**3.15. Programa "Yo no abandono"**

El Movimiento contra el Abandono Escolar es una estrategia integral de carácter nacional que involucra la participación conjunta y coordinada de autoridades educativas, federales y estatales, directivos de planteles, docentes, padres de familia, estudiantes y sociedad en general, para lograr mayores índices de acceso, permanencia y conclusión exitosa de los estudios de nivel medio superior. (Secretaria de Educación Media Superior, 2017)

#### <span id="page-34-2"></span>**3.16. Cmder**

Es un emulador de consola portátil y gratuito para Windows. Por emulador de consola queremos decir, que puedo envolver CMD y proporcionar muchas más características y experiencia intuitiva. La variante completa viene incluida con Git para Windows. Lo que significa que puede usar fácilmente los comandos Git y algunos comandos Unix en su ordenador también. (PcHardwarePro, s.f)

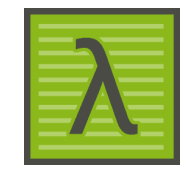

Fuente: https://alternativas-a.com/cmder/ Figura 3.13 Logotipo

# <span id="page-35-0"></span>**CAPÍTULO IV METODOLOGÍA APLICADA**
## **4.1. Descripción de la Empresa u Organización**

El proyecto se realizará en el Departamento de Investigación del Tecnológico Nacional de México (TecNM) Campus San Martín Texmelucan ubicado en Camino a Barranca de Pesos S/N San Lucas Atoyatenco San Martín Texmelucan, Puebla, el cual se dedicada a ofertar carreras de educación superior. Cuenta con las siguientes carreras: Ingeniería en Sistemas Computacionales, Ingeniería Electromecánica, Ingeniería Industrial, Ingeniería Ambiental, Ingeniería en Tecnologías de la Información y Comunicación, Ingeniería en Gestión Empresarial y Contador Público.

**Misión**: Formar profesionistas con sentido innovador, cuyo conocimiento se base en la investigación científica y tecnológica, que propongan soluciones creativas a problemas afines a su región, para fortalecer y mejorar la calidad de vida, vinculados al sector productivo y comprometidos con la preservación del medio ambiente.

**Visión**: Ser la principal opción como Institución de Educación Superior de la región, que ofrezca servicios educativos de calidad, cuyos programas de estudio incorporen tecnología actualizada, que se constituya en el detonador del progreso económico social, consolidando el desarrollo con creatividad, competitividad y sentido humanístico.

**Política**: EL ITSSMT proporciona servicios educativos de calidad, a través de un SGI basado en las normas ISO 9001 e ISO 14001, que incluye procesos orientados al cumplimiento de los requisitos de los/as estudiantes, la identificación y tratamiento de los riesgos, control de impactos ambientales y prevención de la contaminación, mediante el modelo educativo basado en formación y desarrollo de competencias profesionales, además de verificar el cumplimiento de los objetivos, requisitos legales, reglamentarios aplicables y la búsqueda de la mejora continua

24

## **4.2. Organigrama y Lay Out**

En esta sección se presenta el organigrama y Lay Out de la institución.

## **4.2.1. Organigrama**

En la figura 4.1 se representa de manera gráfica la estructura del TECNM Campus San Martín Texmelucan en la cual se muestran las relaciones entre sus diferentes partes mediante el uso de un organigrama.

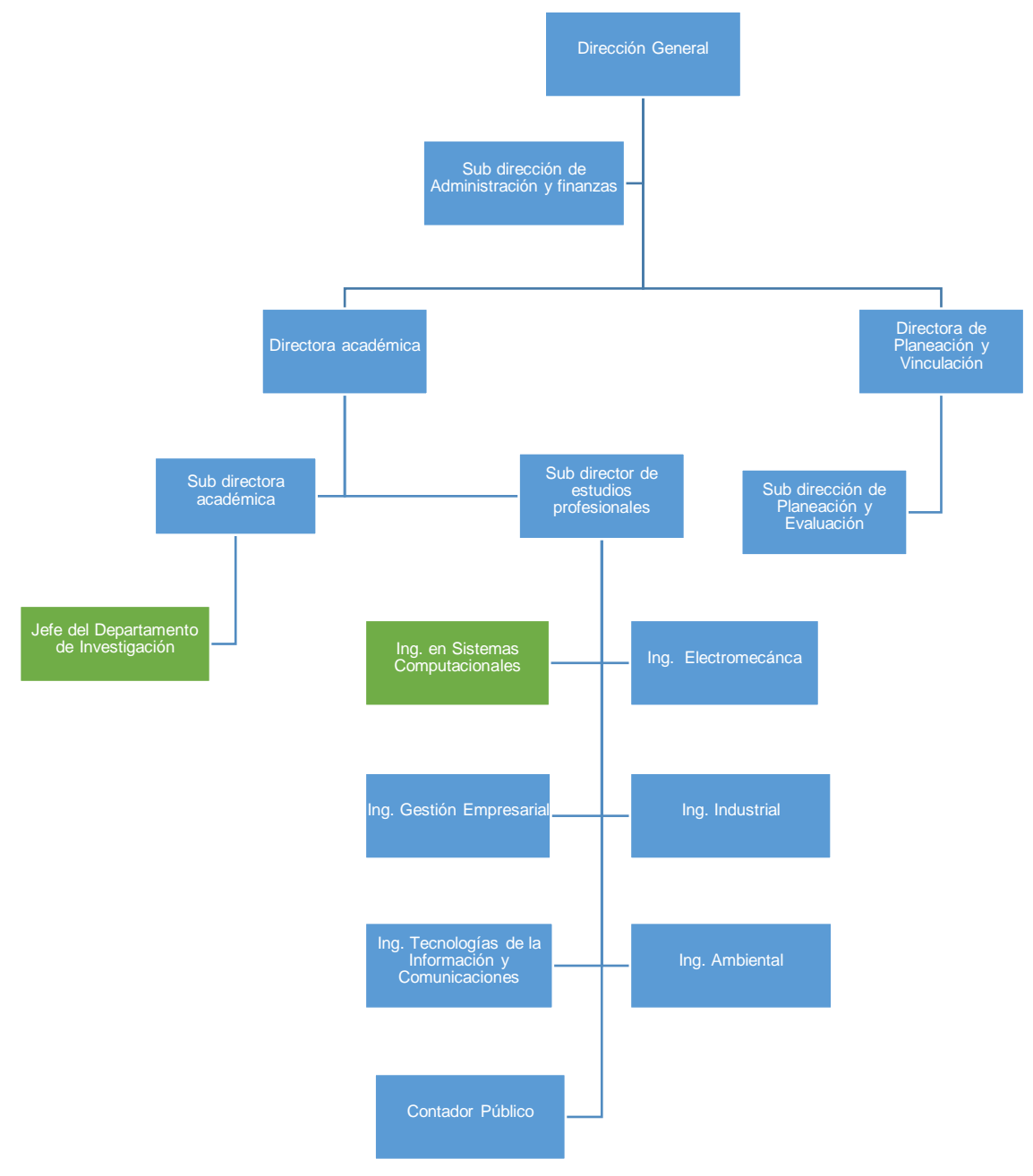

Fuente: Elaboración propia Figura 4.1 Organigrama del TECNM Campus San Martín Texmelucan

## **4.2.2. Lay Out**

A continuación, en las figuras 4.2 y 4.3 se muestra los esquemas del edificio de la institución resaltando de color rojo el departamento donde se va a realizar el proyecto.

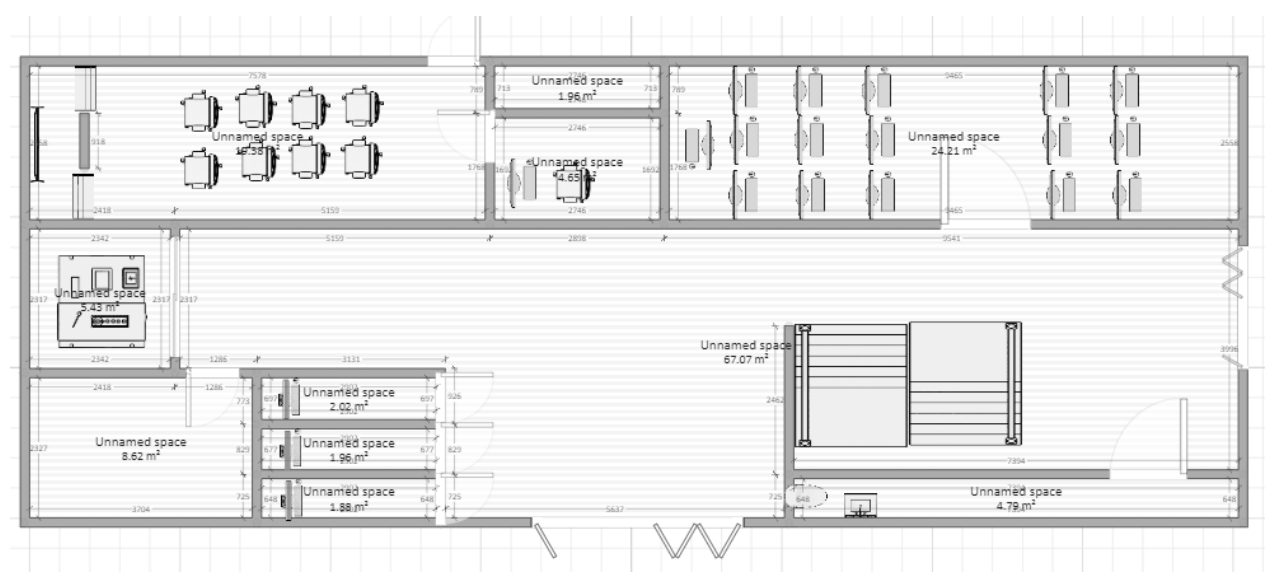

Figura 4.2 Esquema del edificio C planta baja

Fuente: Elaboración propia

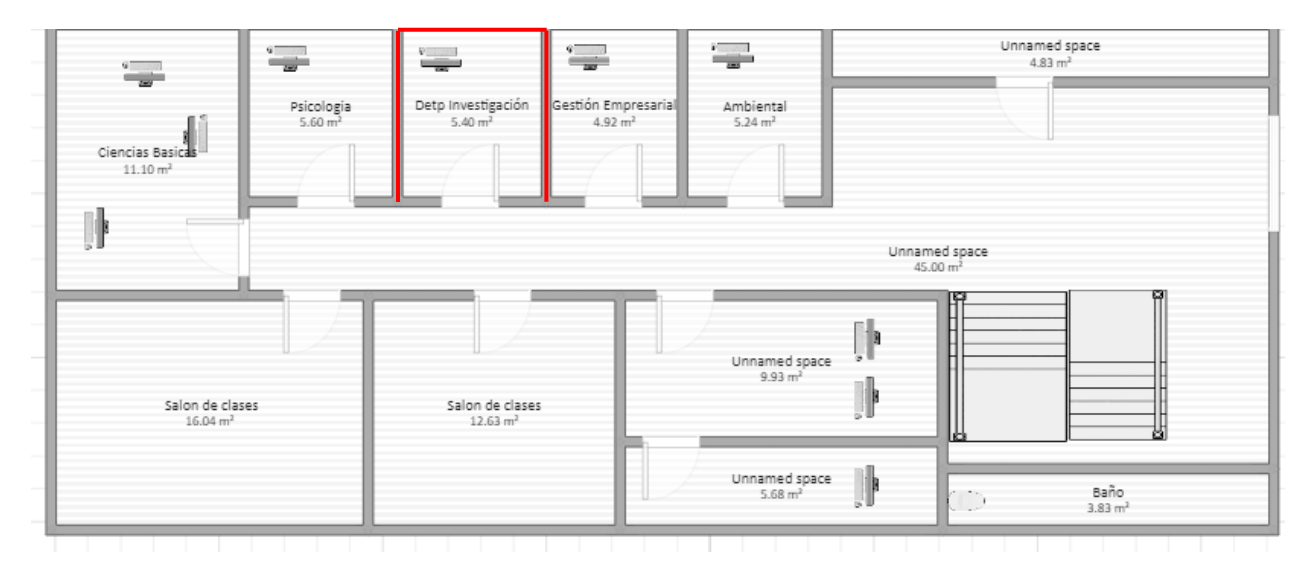

Figura 4.3 Esquema del edificio C planta alta

Fuente: Elaboración propia

## **4.3. Descripción del puesto o área de trabajo en la que participó el/la estudiante.**

El área implicada para el desarrollo de este proyecto es el Depto. de Investigación, la institución ha fomentado el trabajo de investigación a través del desarrollo de proyectos que los y las estudiantes y el personal docente generan para dar atención a necesidades regionales. Los principales avances radican en soluciones donde han presentado proyectos integrales, contando algunos de ellos, con el registro de derecho de autor y patente, como son:

- Plataforma web para la sistematización de cultivo aeropónico (módulos: reportes y graficación).
- Proyecto de reactivación económica PROMOITSSMT (Back-end y frontend).
- Sistema administrativo comercial para la organización SOSAPATEX.
- Sistema para estadísticas de tutorías en los bachilleratos oficiales de la región de San Martín Texmelucan.
- Plataforma web para la sistematización de cultivo aeropónico (módulos: autentificación de usuario, registro de cultivo y proceso de nebulización).

## **Análisis del proyecto**

Durante el análisis que se realizó al sistema de encuestas para tutorías del programa "Yo no abandono" se identificaron los tipos de usuario necesarios para la elaboración del sistema, tales como: Alumno, Padre de familia, Docente, y Administrador.

- **Alumno**: Al usuario alumno se le dará los privilegios específicos, ya que no toda la información que se maneja en el sistema no es para uso público.
- **Padre de familia**: Al igual que al usuario alumno, se le asignaran privilegios específicos, este usuario pareciera que no es necesario, pero para la acción tutorial se requiere para el apoyo en la orientación educativa.
- **Docente**: Un docente puede tener el rol de **tutor** para hacer registros en áreas específicas del sistema, este usuario genera informes y reportes de tutorías y seguimiento de los alumnos de bajo rendimiento o atenciones especiales.

• **Administrador**: este rol se le asignara al encargado de la casa de estudios (el director), este podrá gestionar de manera rápida y sencilla la información almacenada en el sistema, por tener el rol más privilegiado, este registrara la información de los demás usuarios para que puedan ingresar de manera correcta.

## **4.4. Fase de análisis**

## **4.4.1. Requerimientos del hardware**

En la tabla 4.1 se observa las características del equipo de cómputo utilizado para el desarrollo del proyecto.

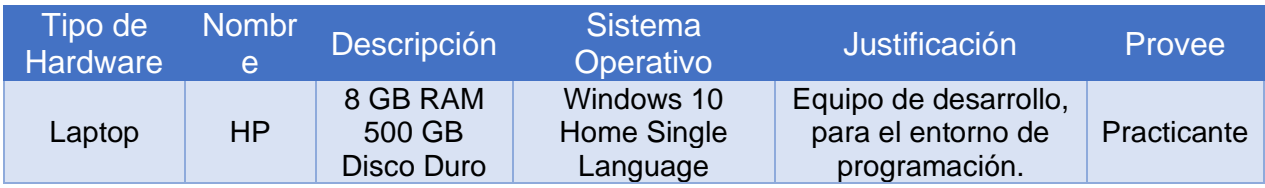

Tabla 4.1 Requerimientos del Hardware

Fuente: Elaboración propia

## **4.4.2. Requerimientos de Software**

En la tabla 4.2 se muestra el software utilizado para el desarrollo del sistema.

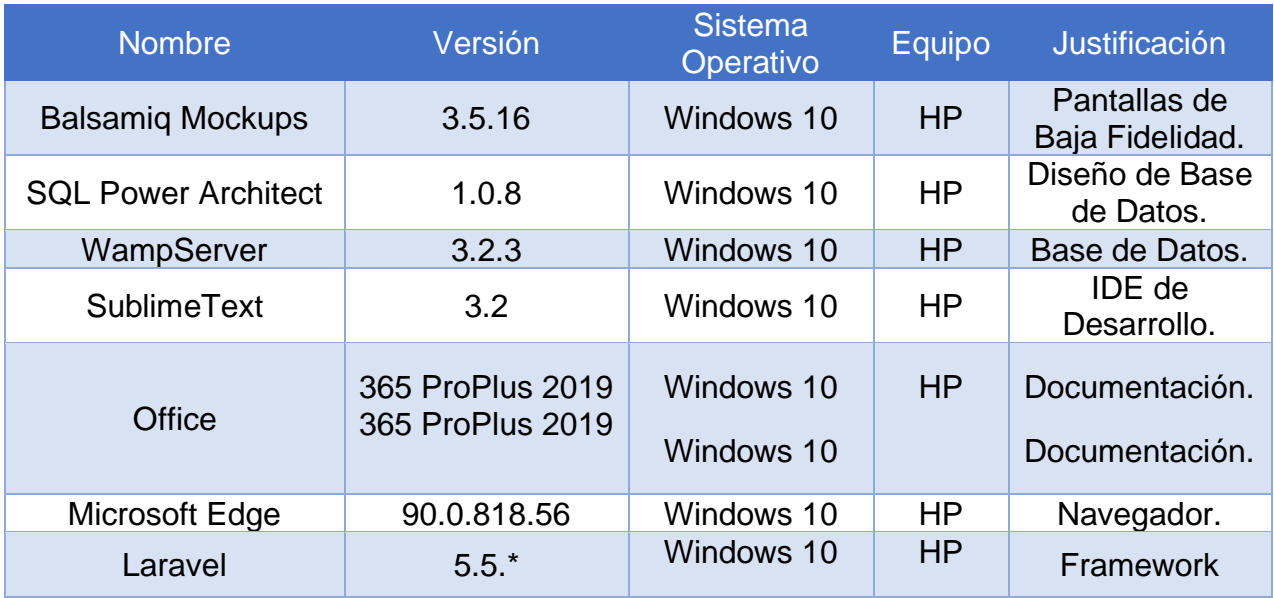

Fuente: Elaboración propia Tabla 4.2 Requerimientos del software

## **4.4.3. Requerimientos Funcionales**

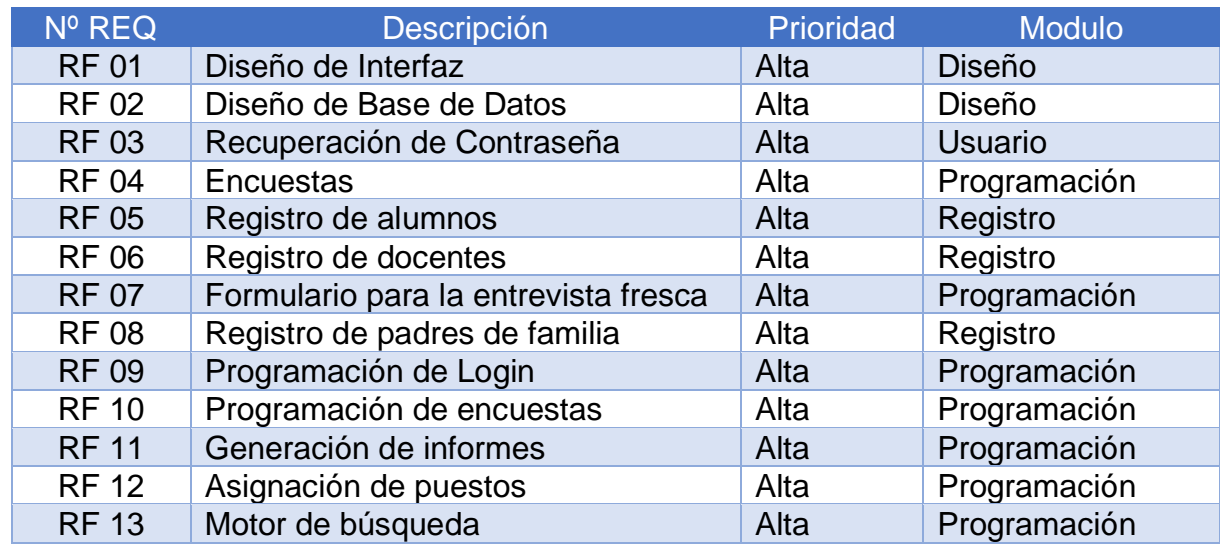

En la tabla 4.3 muestra las declaraciones de los servicios solicitados del sistema.

Tabla 4.3 Requerimientos Funcionales

Fuente: Elaboración propia

## **4.4.4. Requerimientos No Funcionales**

En la tabla 4.4 muestra los requerimientos que no afecta en el sistema, sin embargo, están presentes.

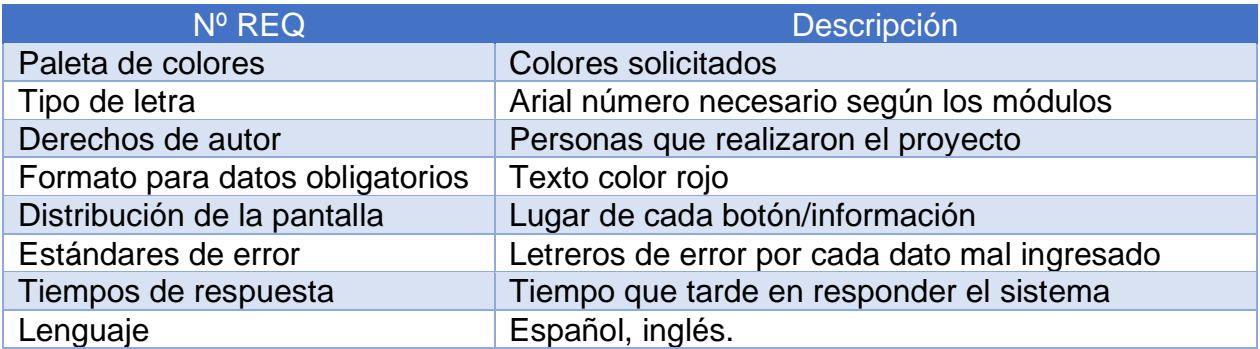

Tabla 4.4 Requerimientos no funcionales

### **4.5. Modelo de la base de datos**

En las figuras 4.4, 4.5 y 4.6 muestra la estructura lógica de la base de datos incluyendo las relaciones y limitaciones que determinan el cómo se almacenan y acceden los datos en este sistema. Las tablas utilizadas están indicadas de color rojo. Utilizando el software SQL Power Architect.

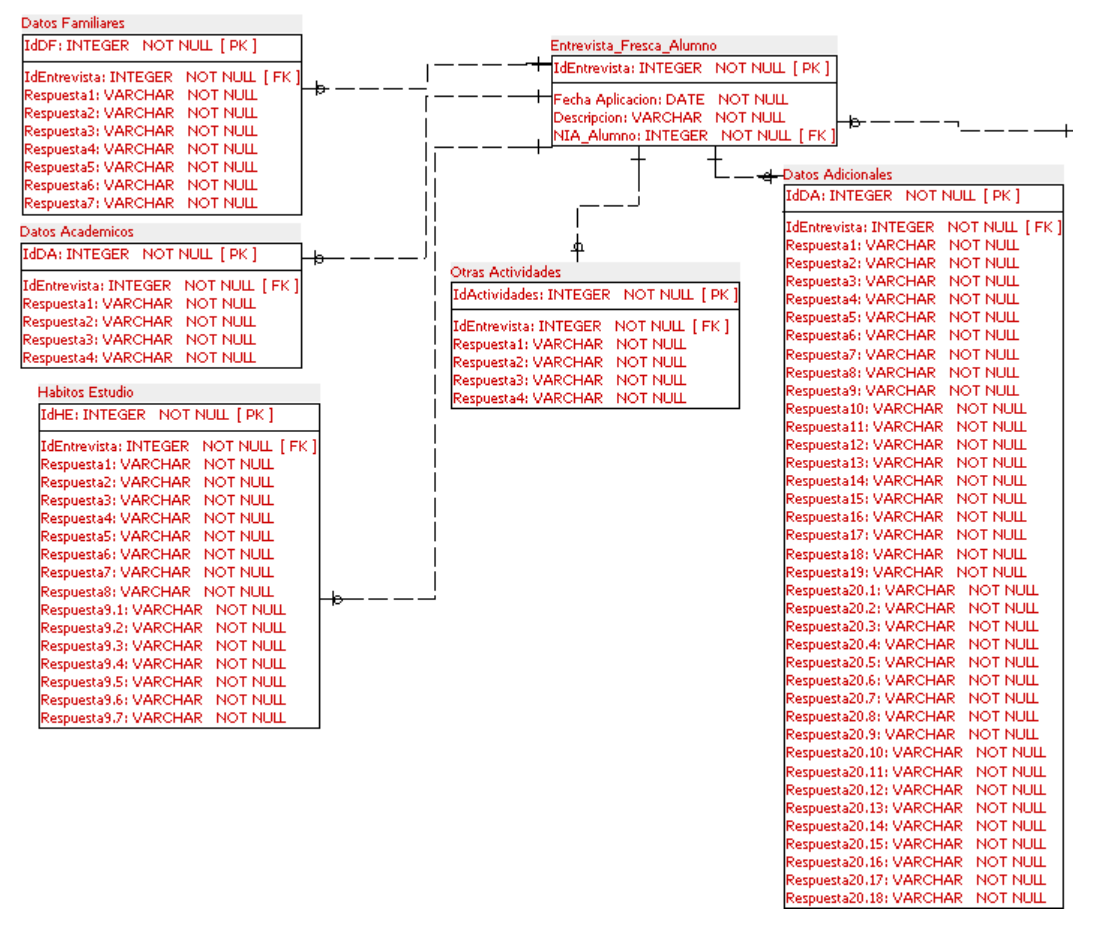

Figura 4.4 Modelo de la base de datos parte 1

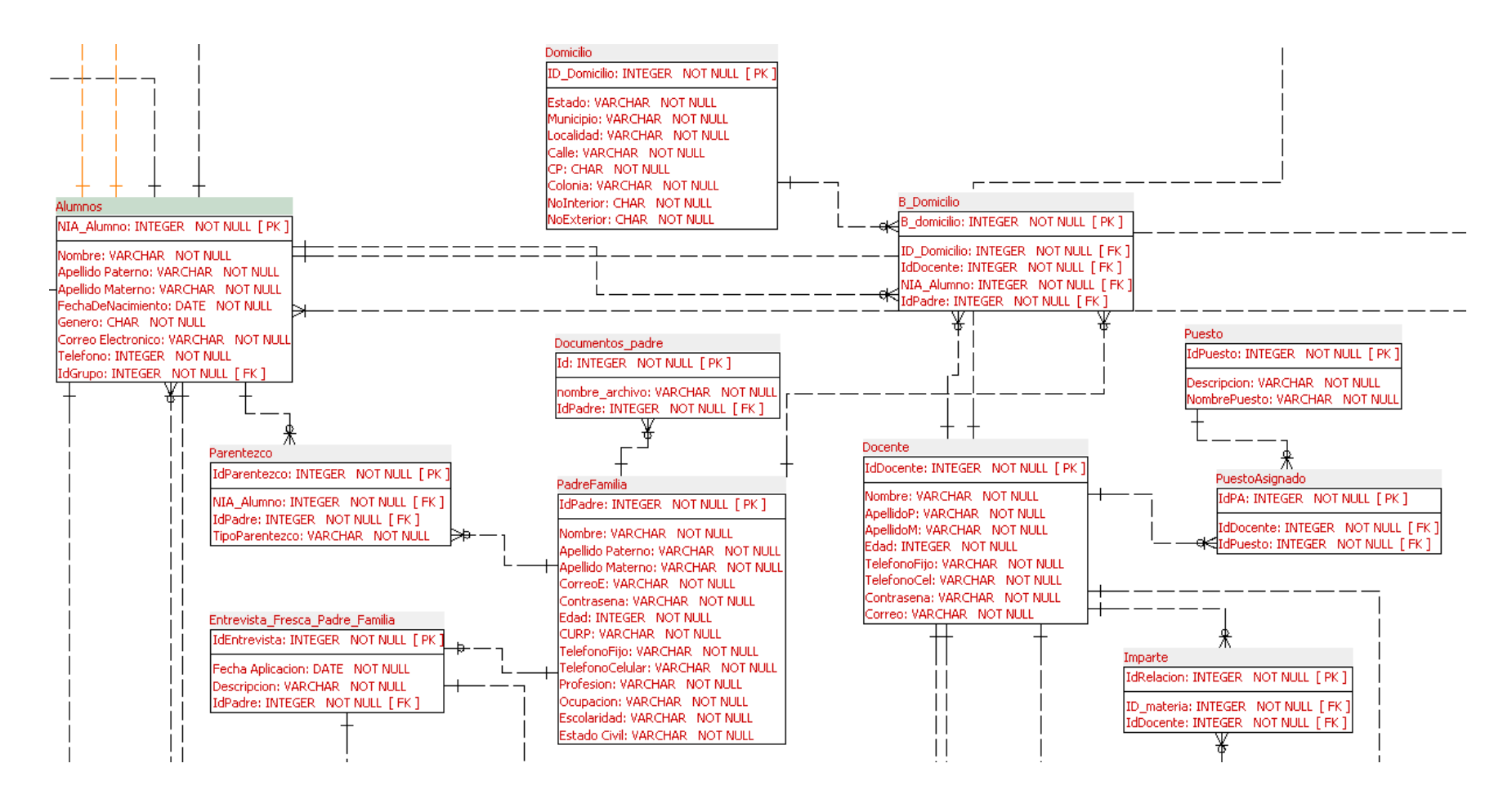

Figura 4.5 Modelo de la base de datos parte 2

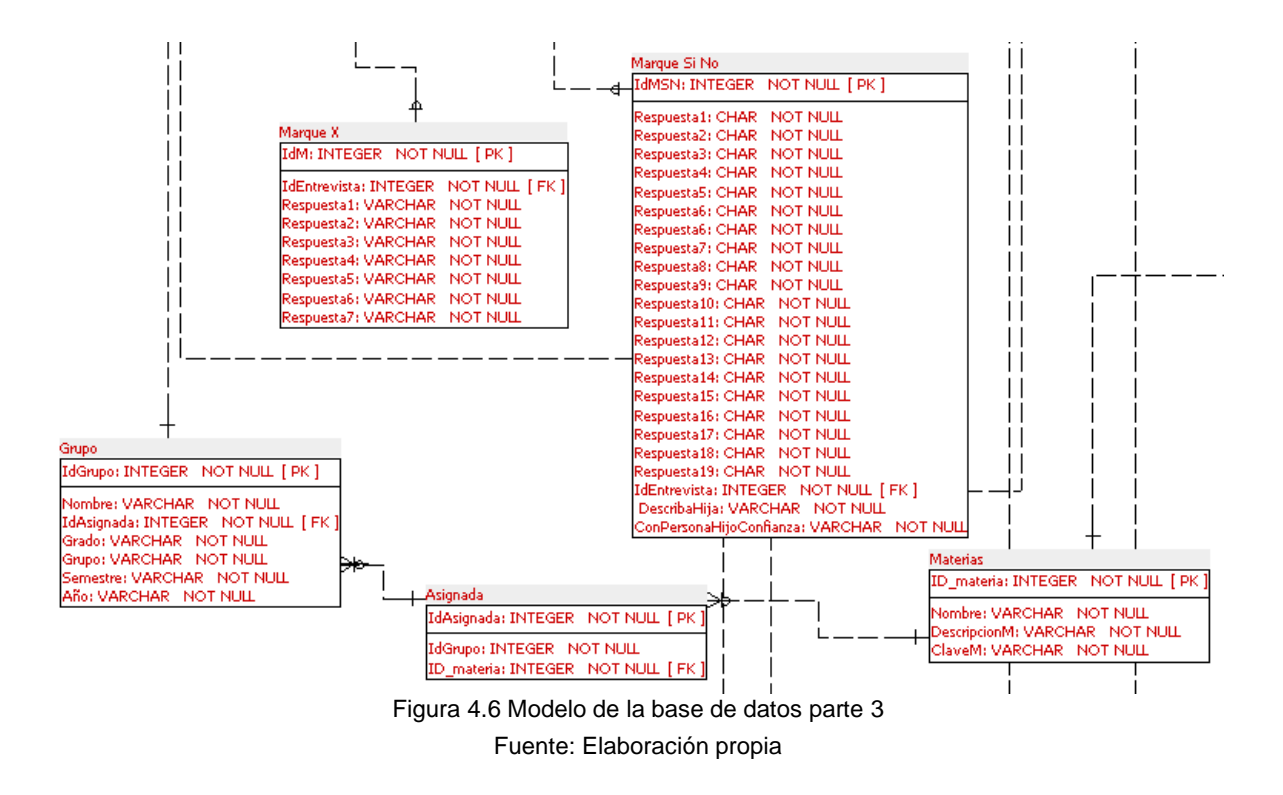

## **4.5.1. Diccionario de datos**

Al terminar el diagrama de clases se creó el diccionario de datos de cada una de las tablas de la base de datos.

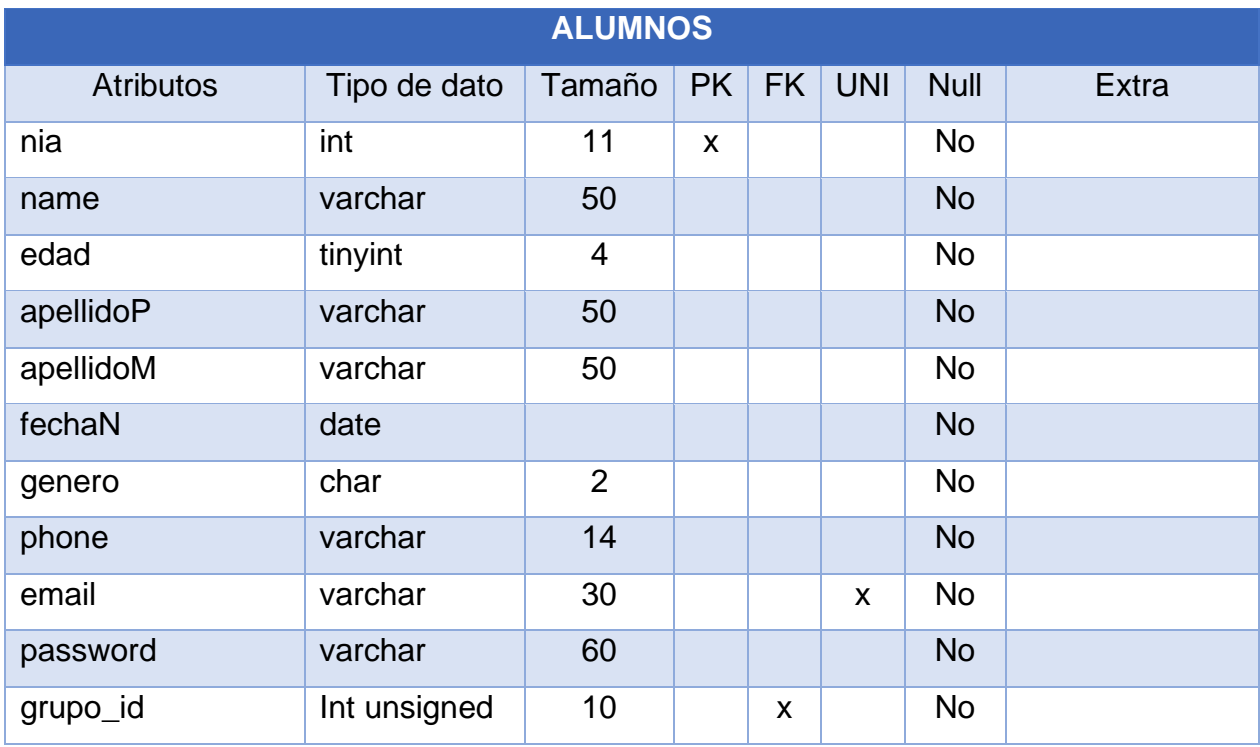

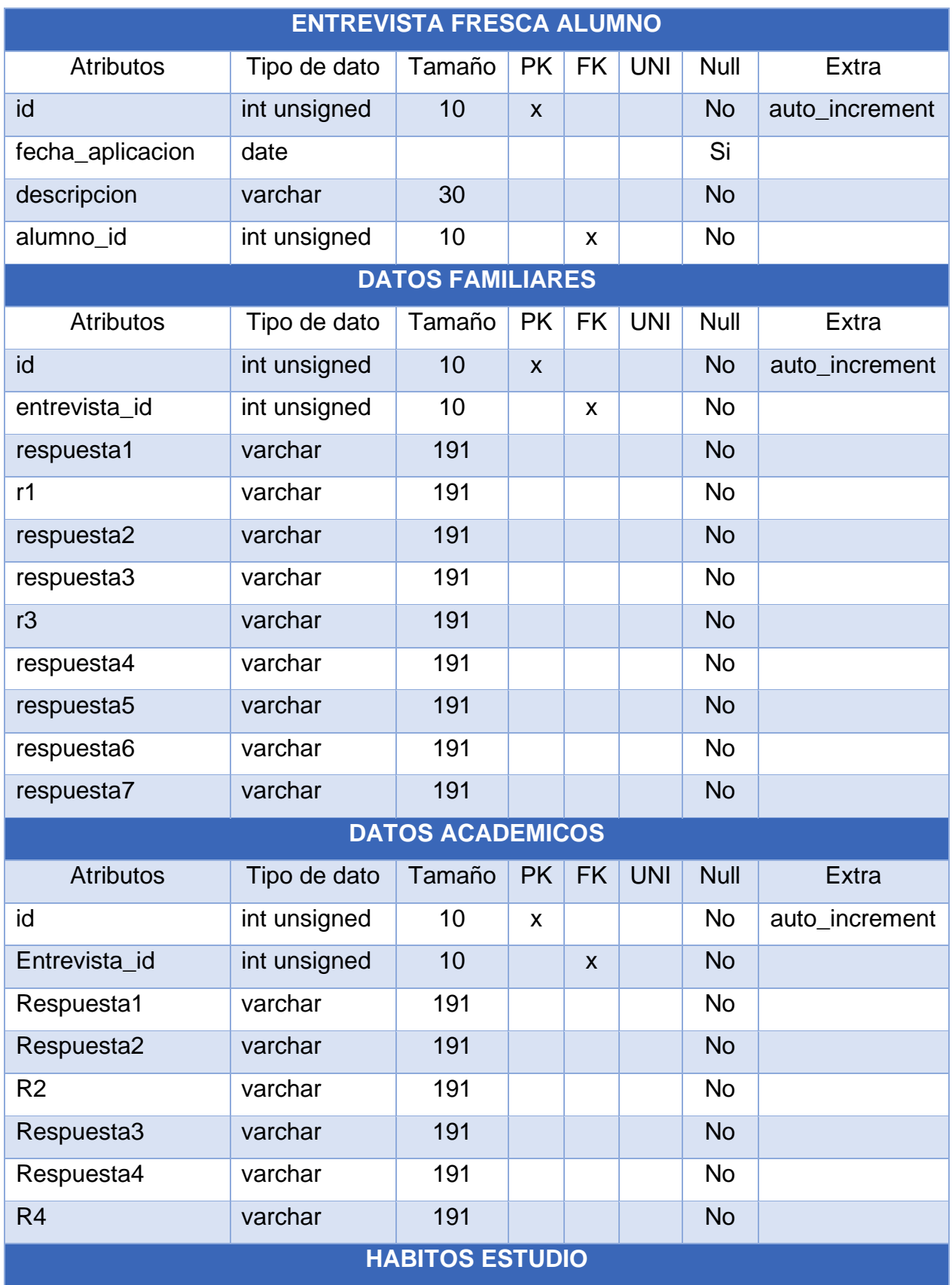

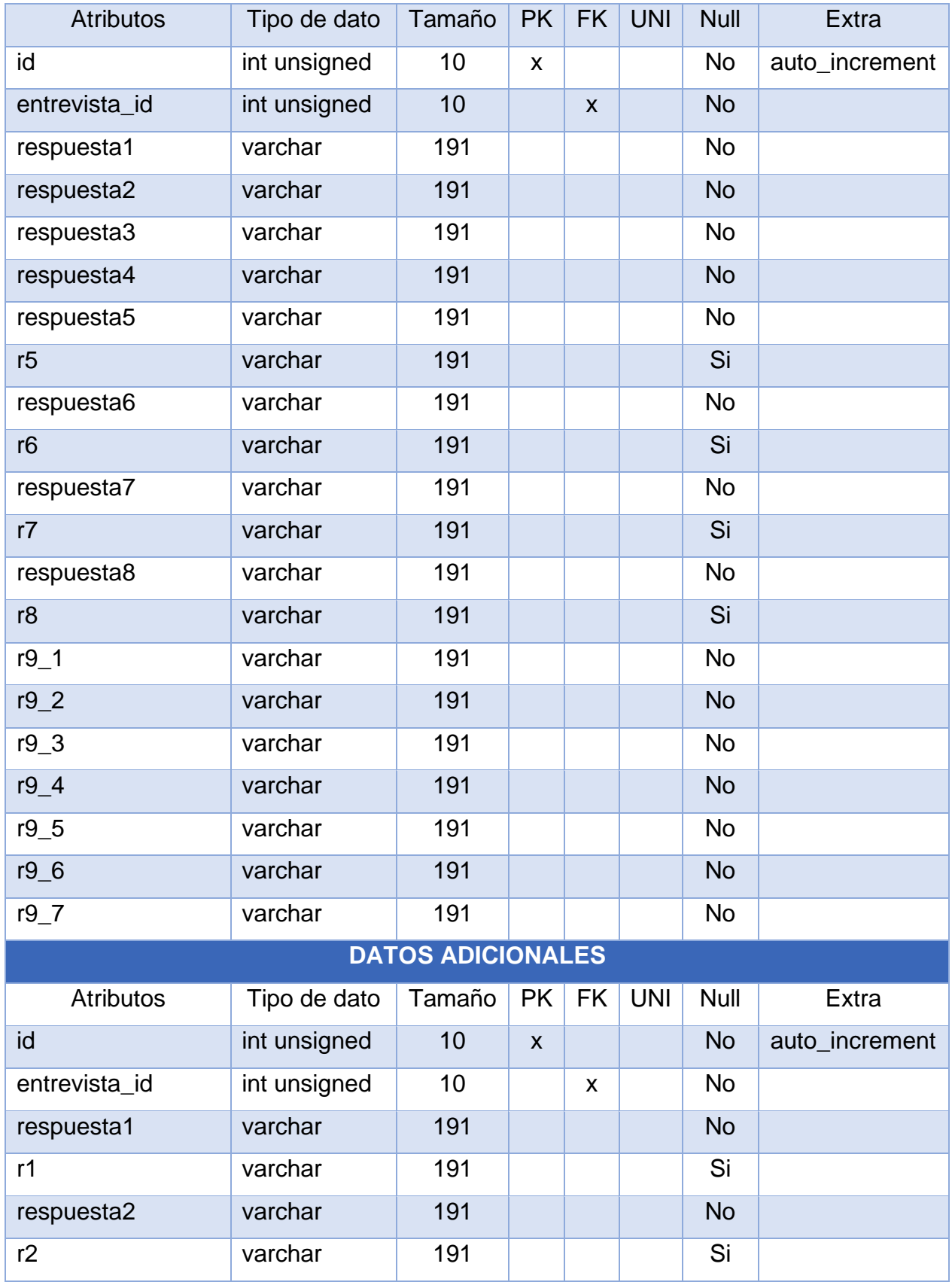

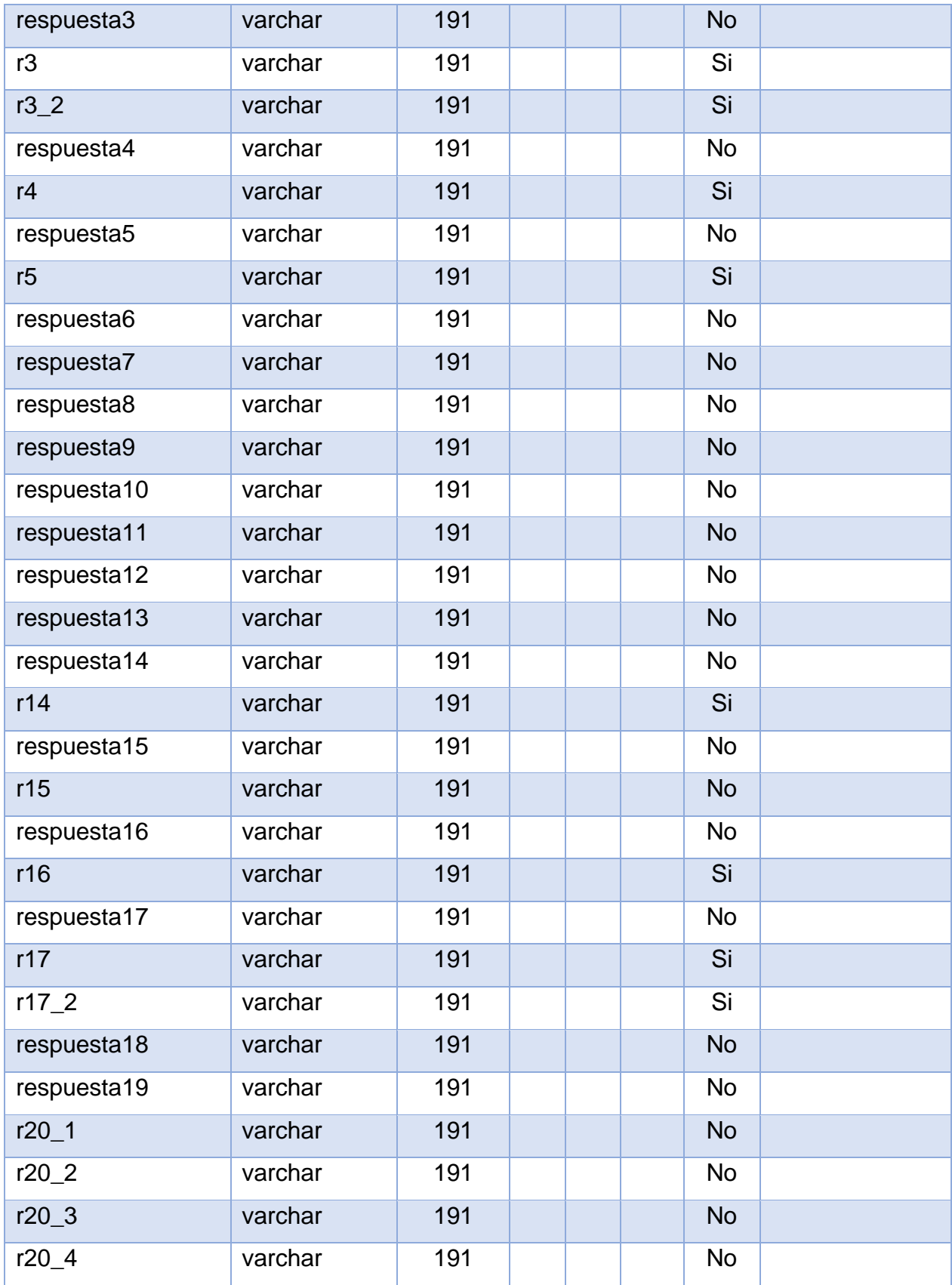

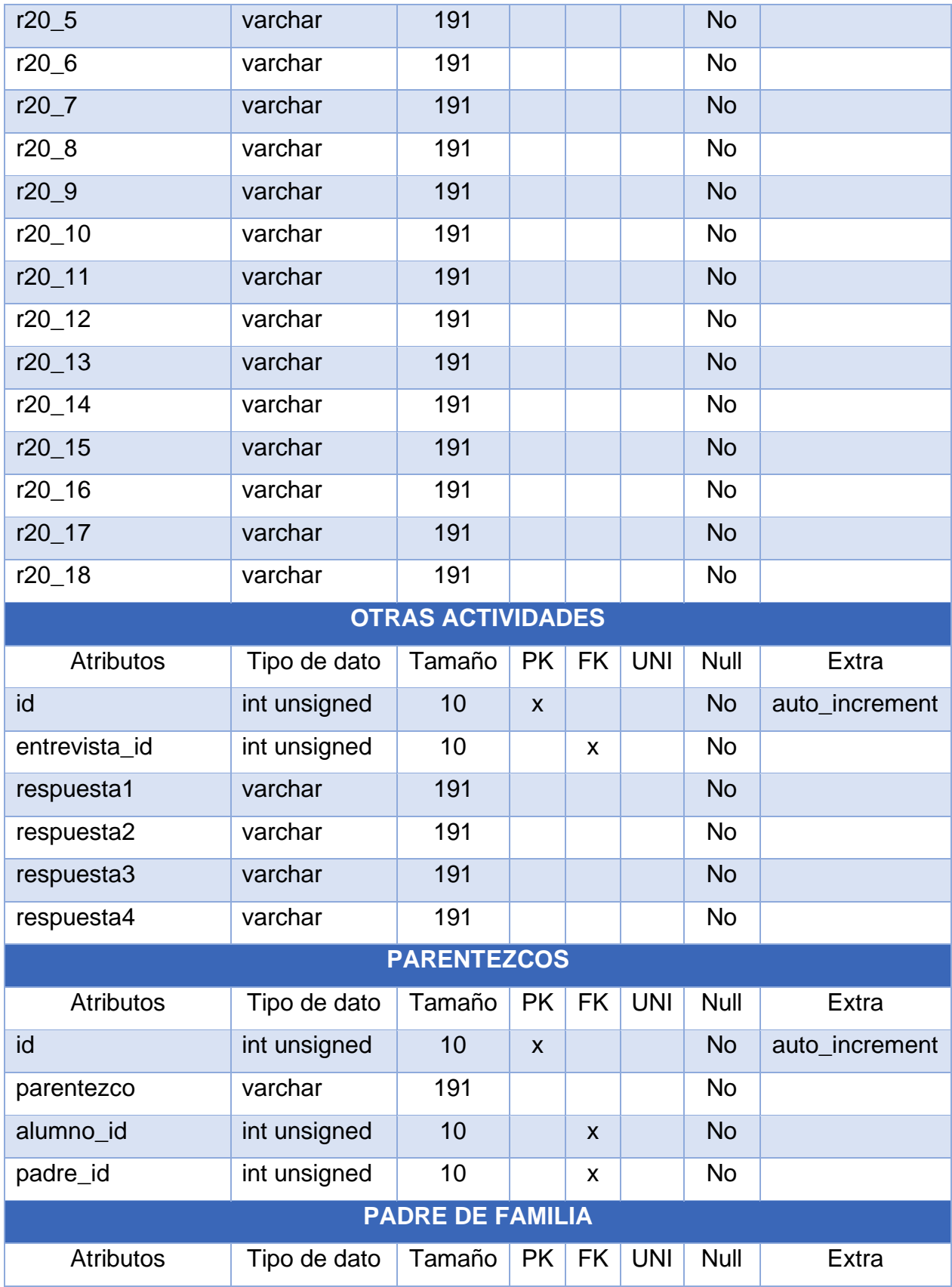

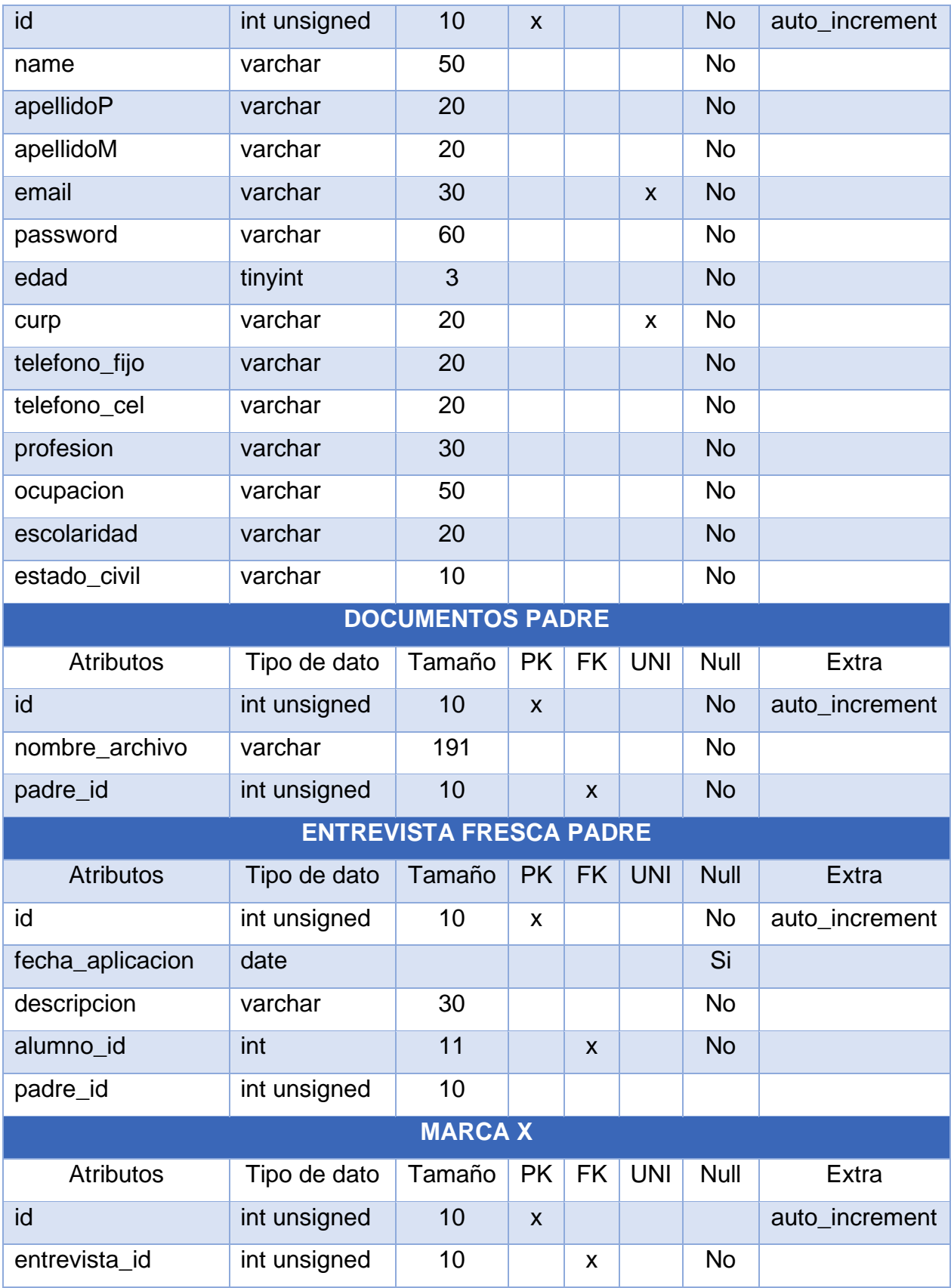

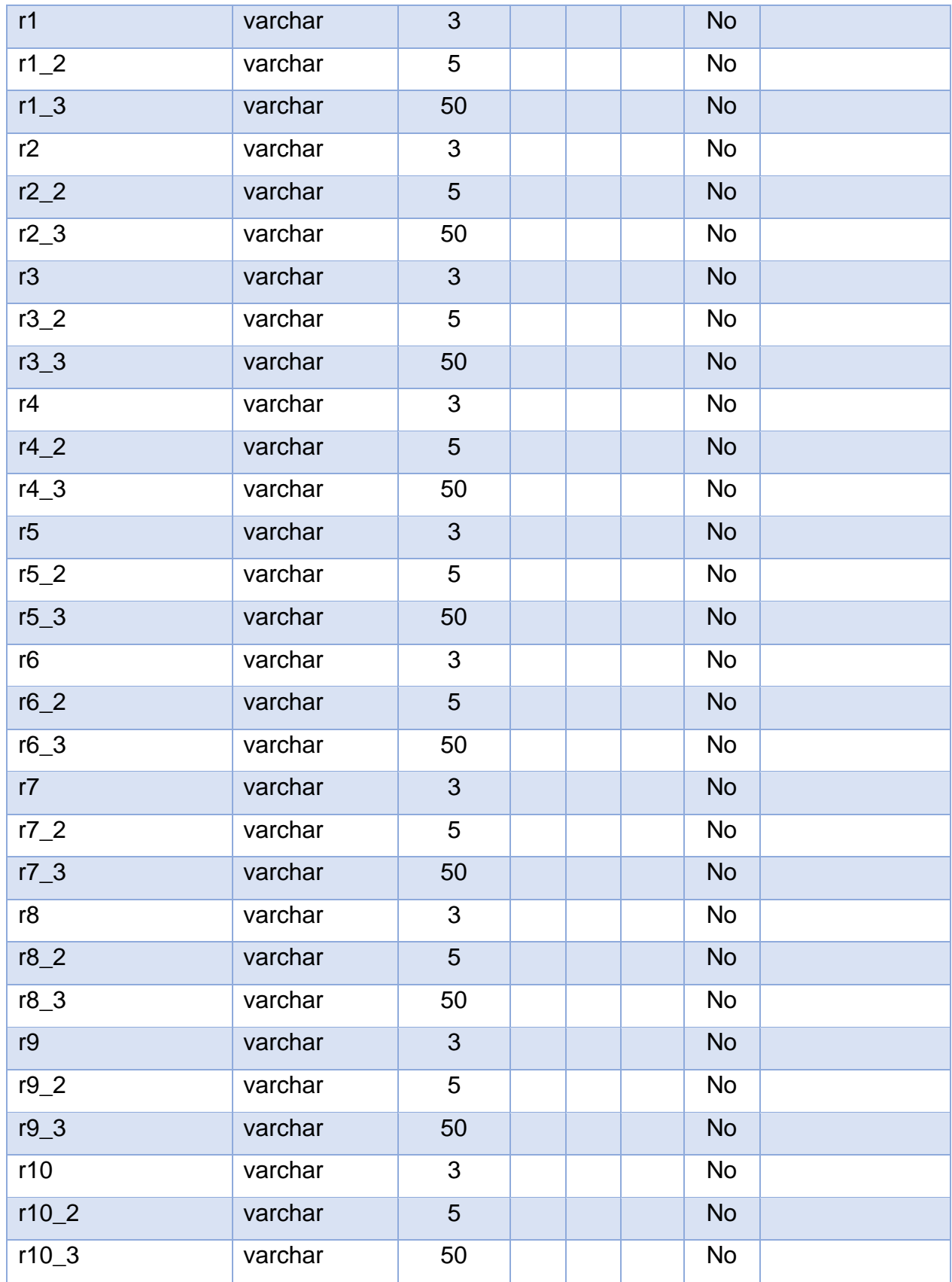

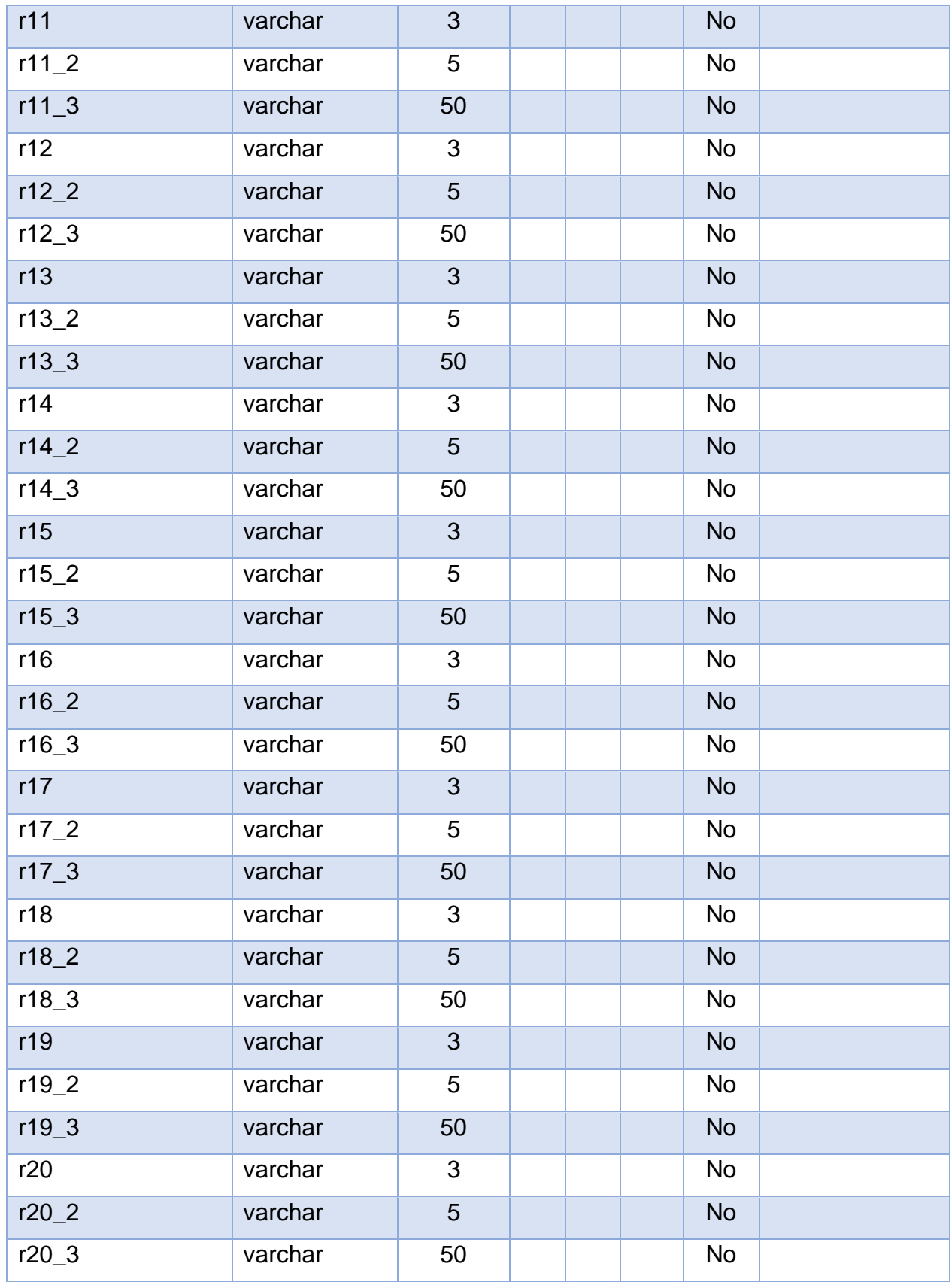

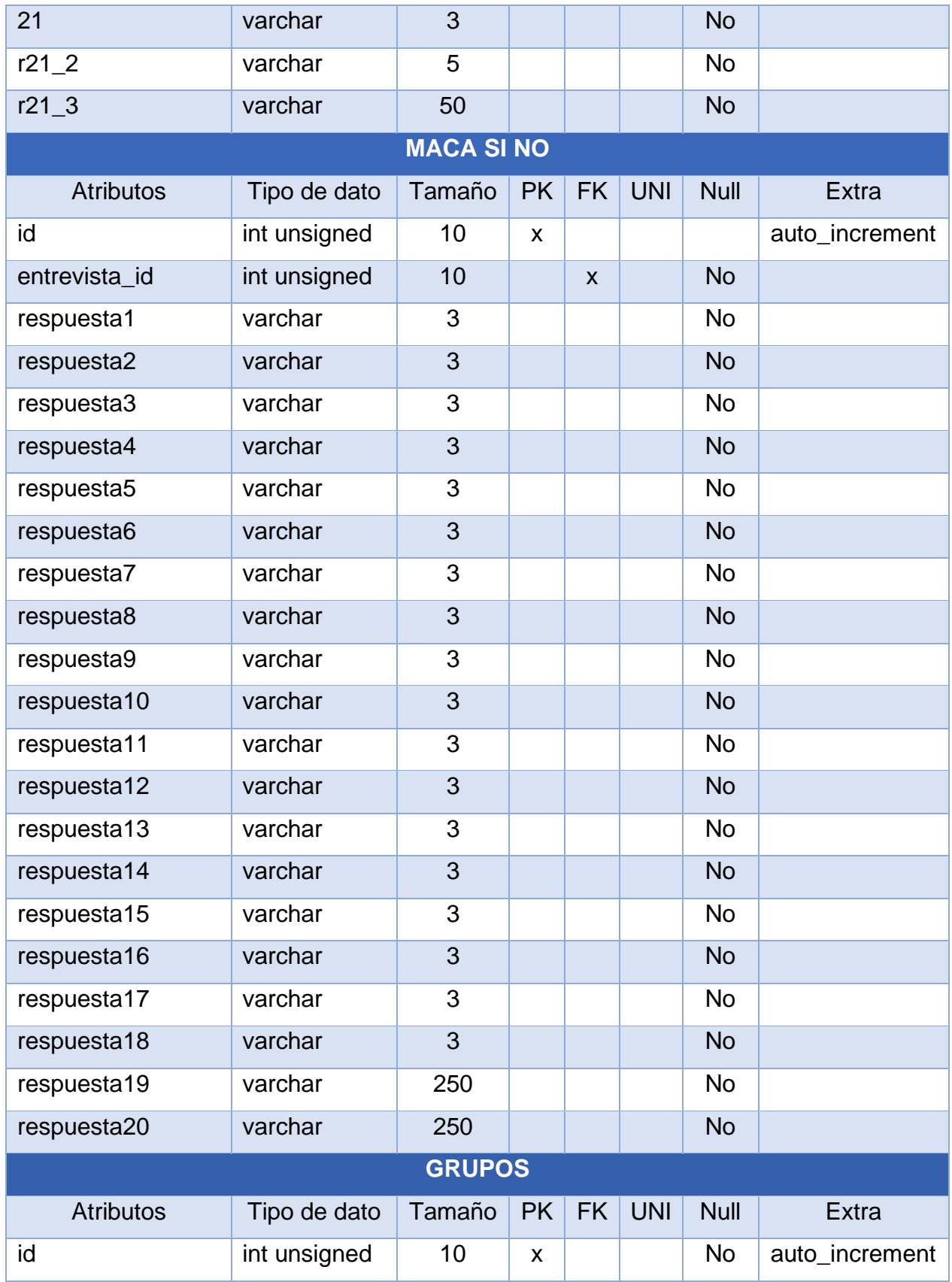

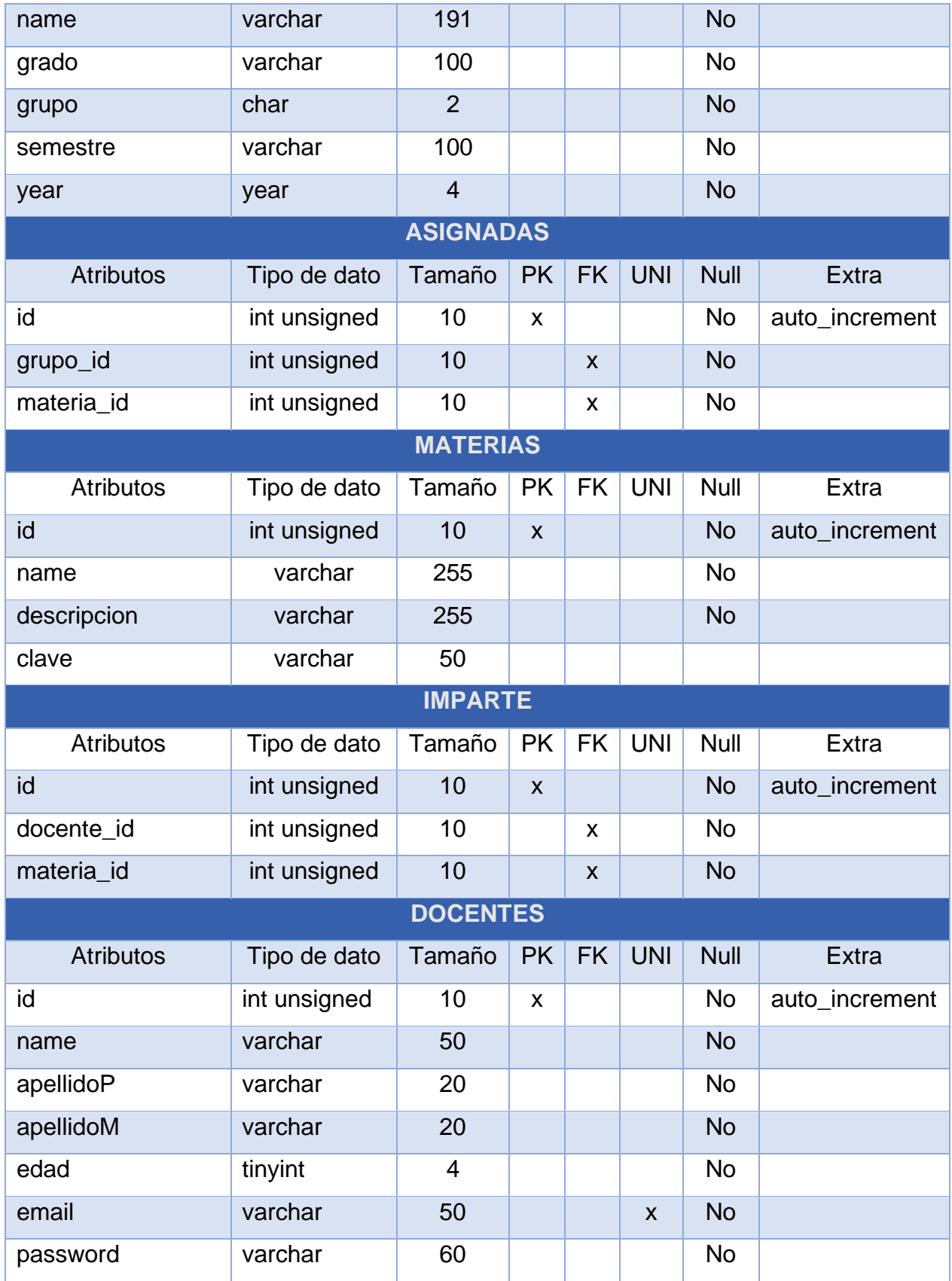

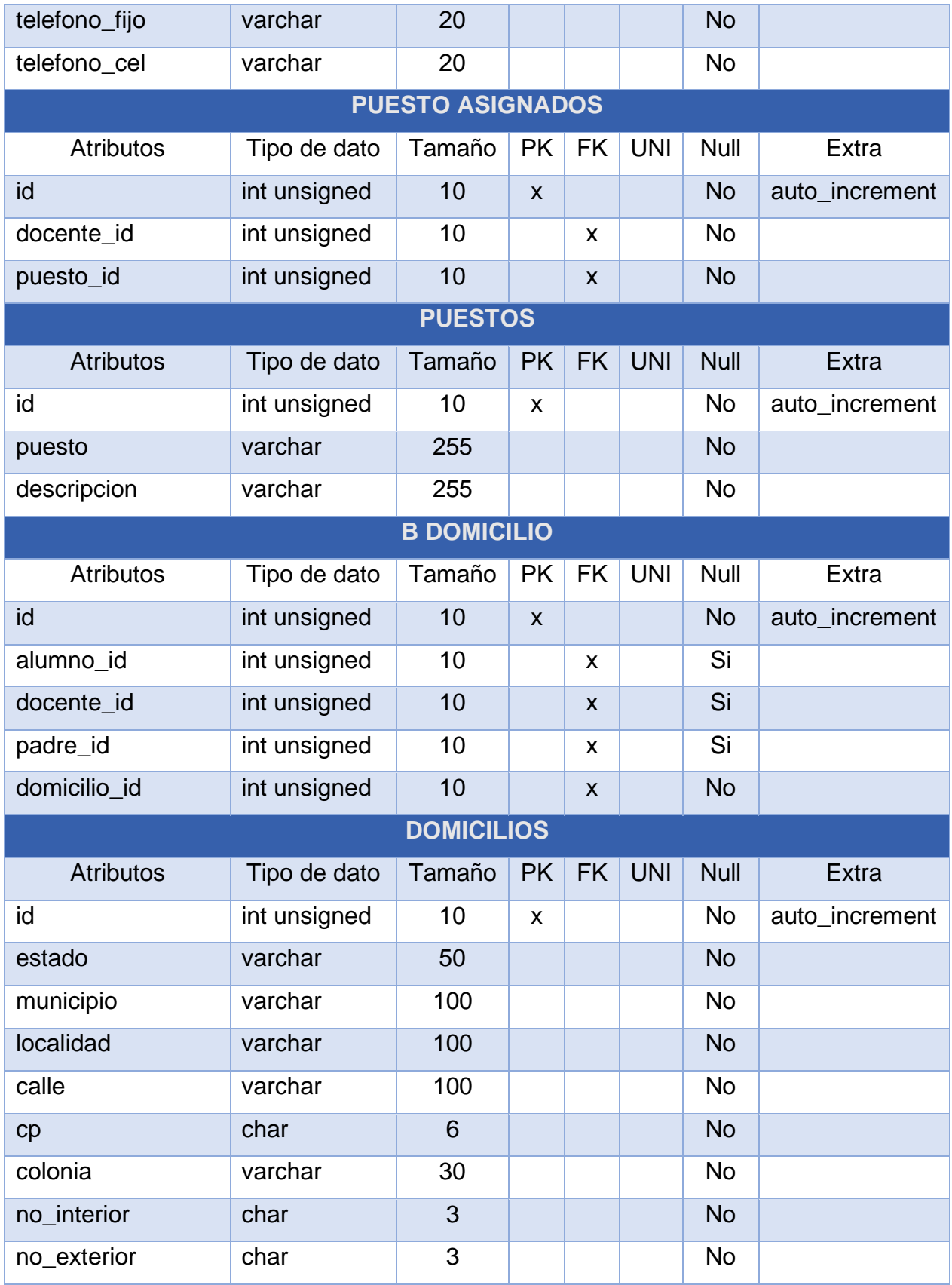

Tabla 4.5 Diccionario de usuarios

## **4.6. Planeación del proyecto**

En la tabla 4.6 se muestra los requerimientos iniciales que determinan las diferentes tareas y/o actividades que se describe en el Sprint Backlog.

Para identificar cada historia de usuario, se muestran los siguientes campos:

- **ID**: Valor único de cada historia de usuario.
- **Nombre**: Descripción de cada historia.
- **Tiempo**: Tiempo inicial para implementar cada historia, determinado en días.
- **Sprint**: Indicación de cada iteración.

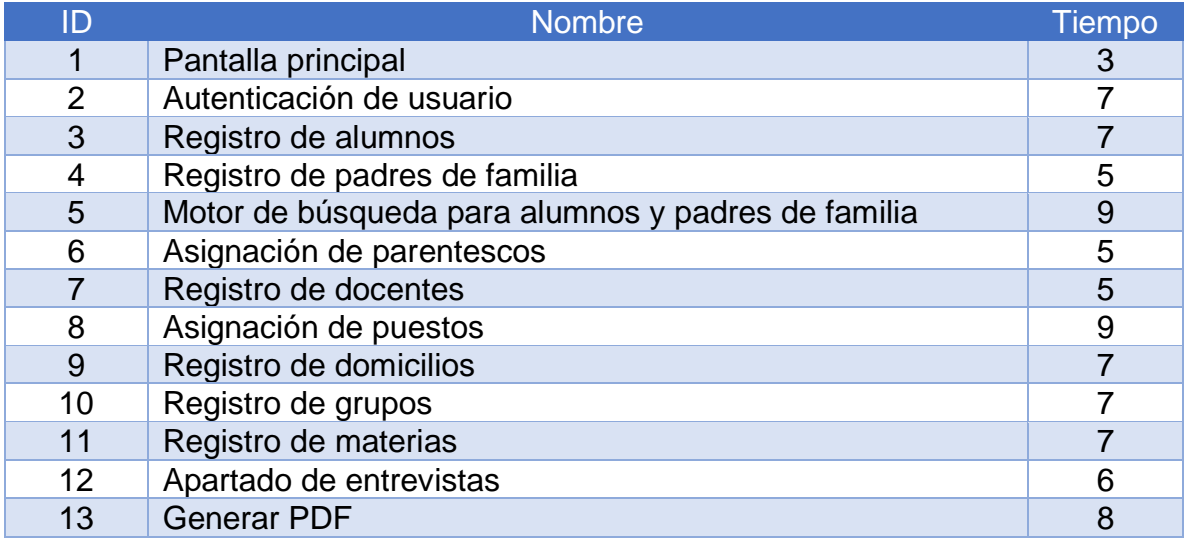

Fuente: Elaboración propia Tabla 4.6 Lista de tareas

## **4.7. Desarrollo del proyecto**

A continuación, se va a describir cada una de las iteraciones realizadas.

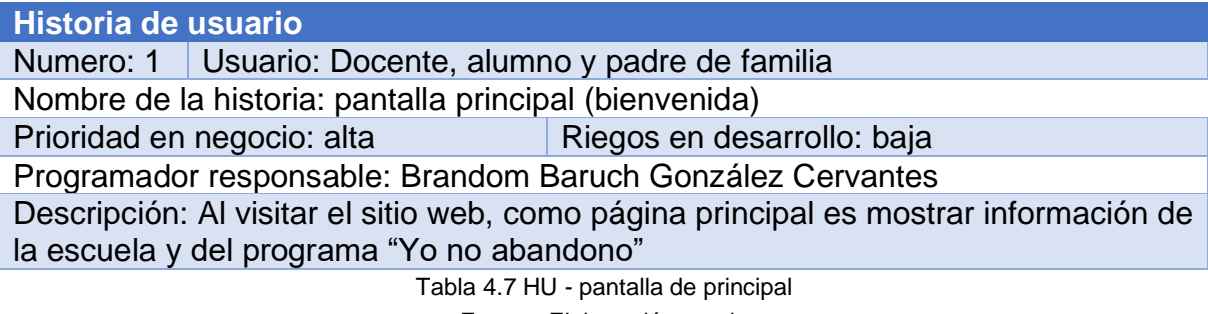

## **Iteración 1**

Hace referencia a la primera historia de usuarios sobre la pantalla principal que verán los usuarios.

## **Sprint Blacklog iteración 1**

En la tabla 4.8 muestra las actividades para la realización de esta iteración

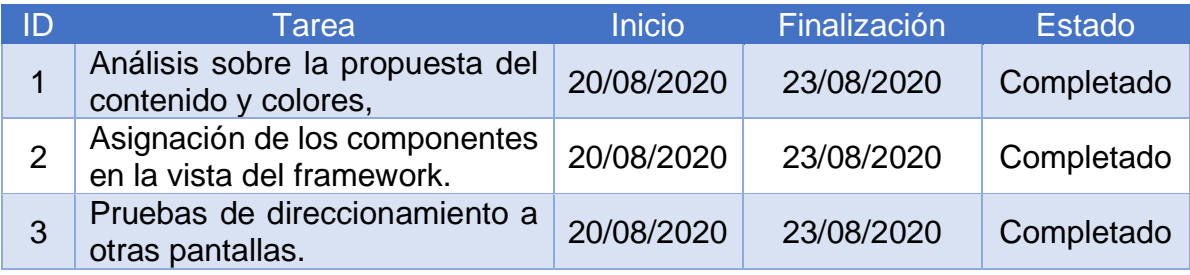

Tabla 4.8 Tareas específicas Iteración

Fuente: Elaboración propia 1

## **Diseño de la iteración 1**

A continuación, se mostrará la página de inicio que verán los usuarios al ingresar al sitio web.

## **Pantallas de alta y baja**

La pantalla principal podrá ver la información de la escuela (nombre y descripción), tendrá unos apartados donde podrán conocer más acerca de: descripción del programa "Yo no abandono", guía para los padres y como detectar un posible abandono escolar como se muestra en las figuras 4.7 y 4.8.

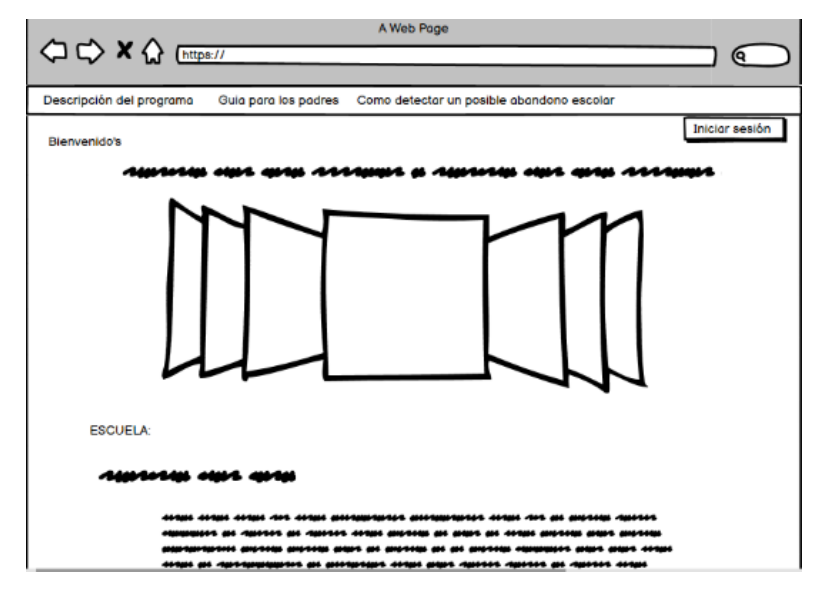

Fuente: Elaboración propia Figura 4.7 Pantalla de inicio (Pantalla de baja)

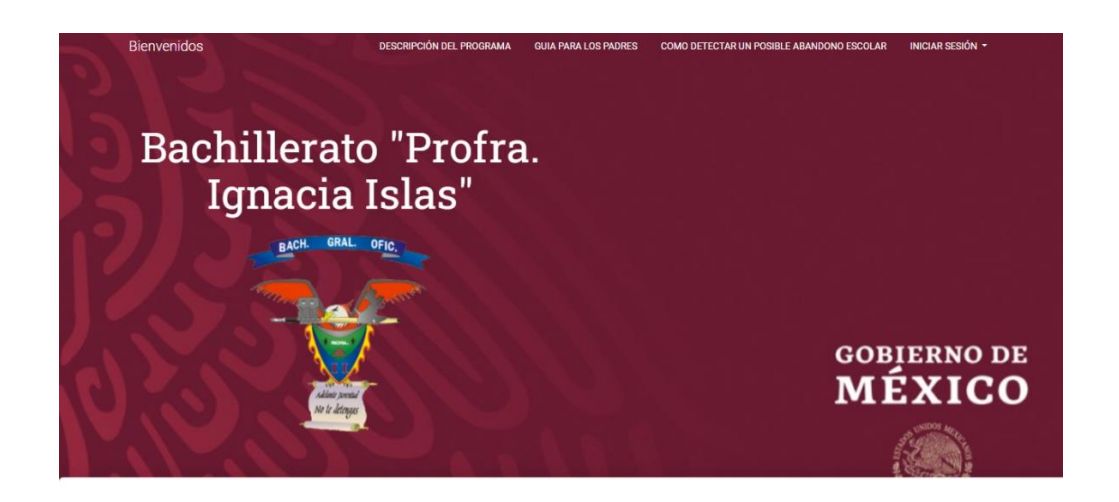

### Acerca del Bachillerato "Profra. Ignacia Islas"

Lorem ipsum dolor sit amet, consectetur adipisicing elit, sed do eiusmodtempor incididunt ut labore et dolore magna aliqua. Ut enim ad minim veniam,quis nostrud exercitation ullamco laboris nisi ut aliquip ex ea commodoconsequat. Duis aute irure dolor in reprehenderit in voluptate velit esse cillum dolore eu fugiat nulla pariatur. Excepteur sint occaecat cupidatat non proident, sunt in culpa qui officia deserunt mollit anim id est laborum.  $\equiv$ 目 Descripción del programa Guía para padres de familia Como detectar un posible abandono escolar Lorem ipsum dolor sit amet, consectetur adipisicing elit, Lorem ipsum dolor sit amet, consectetur adipisicing elit, Lorem ipsum dolor sit amet, consectetur adipisicing elit, sed do eiusmod tempor incididunt ut labore et dolore sed do eiusmod tempor incididunt ut labore et dolore sed do eiusmod tempor incididunt ut labore et dolore magna aliqua. Ut enim ad minim veniam. magna aliqua. Ut enim ad minim veniam. magna aliqua. Ut enim ad minim veniam. SABER MÁS

Figura 4.8 Pantalla de inicio (Pantalla de alta) Fuente: Elaboración propia

La tabla 4.9 muestra la estructura de la página principal que verán los usuarios. @extends hereda los estilos css y js de la estructura padre. Ayuda a que sea dinámico y cargue más rápido la página. @sections indica en donde va el código, el primer parámetro es el nombre de la sección donde estará colocado y el segundo parámetro es el contenido.

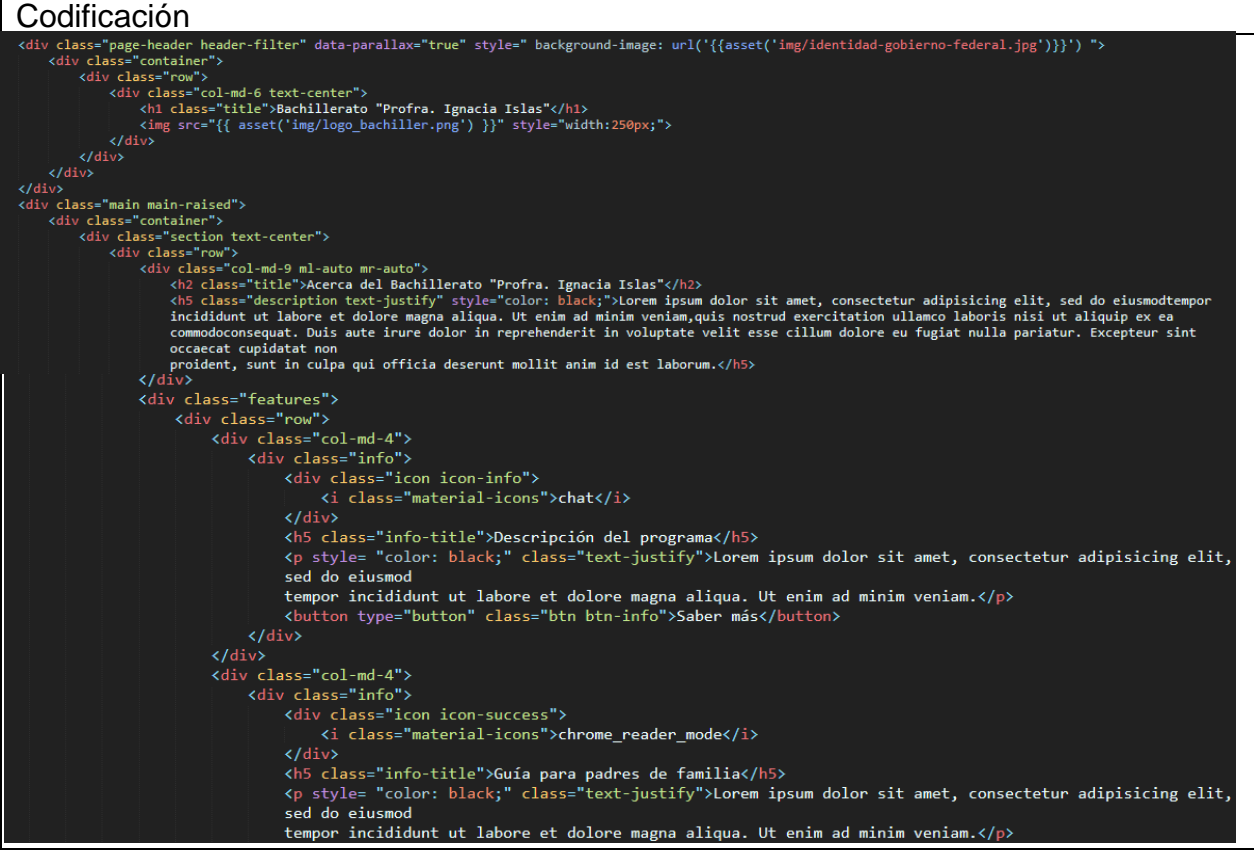

Fuente: Elaboración propia Tabla 4.9 Codificación. Iteración 1

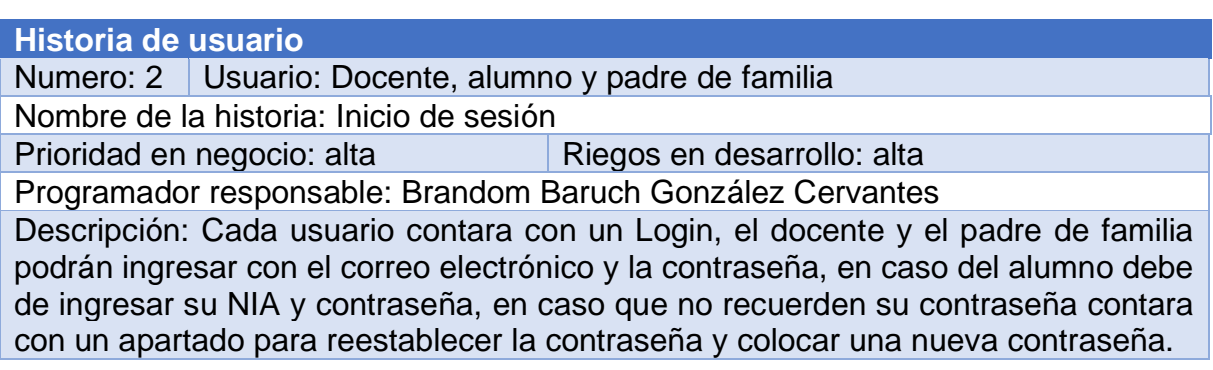

Fuente: Elaboración propia Tabla 4.10 HU - Inicio de sesión

## **Iteración 2**

Hace referencia a la segunda historia de usuario sobre la autenticación de usuarios donde muestra el formulario para acceder al panel de cada usuario.

## **Sprint Backlog iteración 2**

En la tabla 4.11 se muestra las tareas específicas para la realización de la iteración 2 y el estado en la que se encuentran.

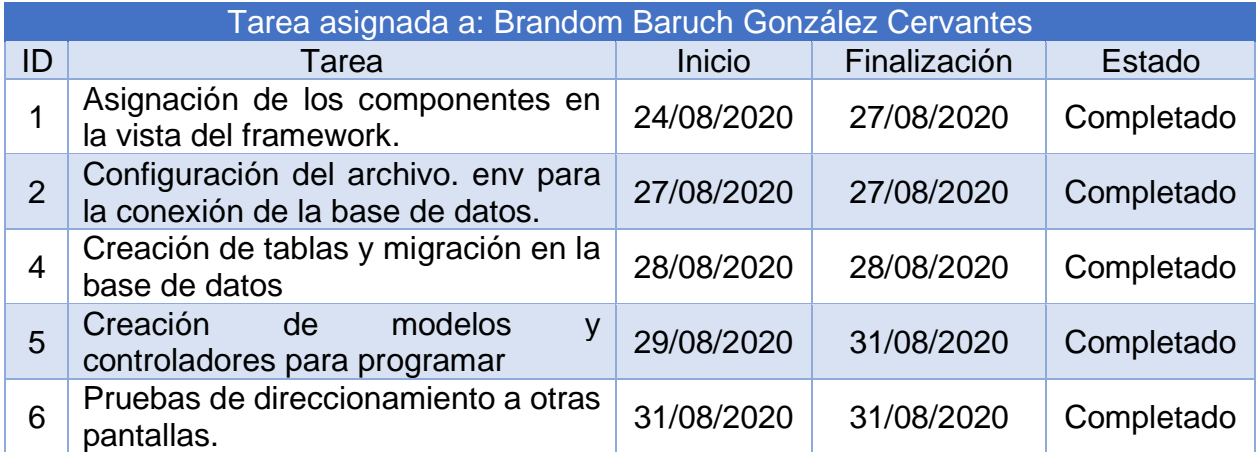

Fuente: Elaboración propia 2Tabla 4.11 Tareas específicas iteración

## **Diseño de la iteración 2**

A continuación, se muestra los resultados obtenidos de este sprint.

## **Pantallas de alta y baja**

La figura 4.9 muestra la pantalla de ejemplo del Login, las figuras 4.10, 4.11 y 4.12 muestra cada Login para cada usuario. El docente y el padre de familia podrán iniciar sesión con su correo y contraseña, pero el alumno debe de introducir su NIA y contraseña para corresponder al panel correspondiente.

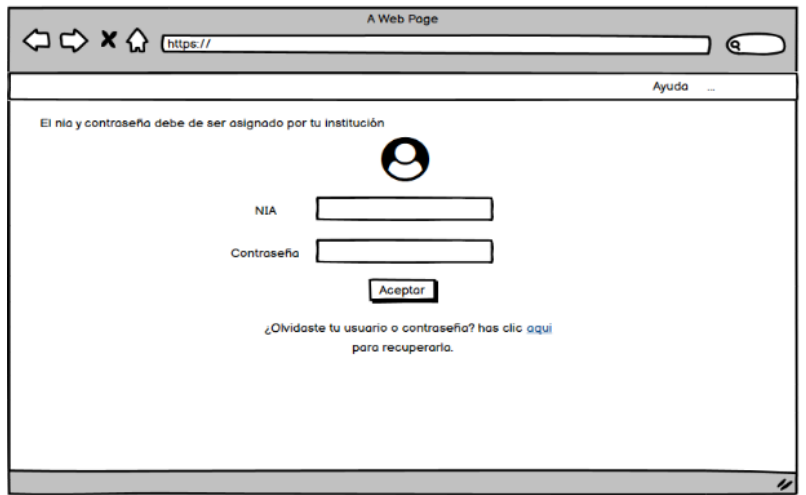

Figura 4.9 Diseño del Login (Pantalla de baja) Fuente: Elaboración propia

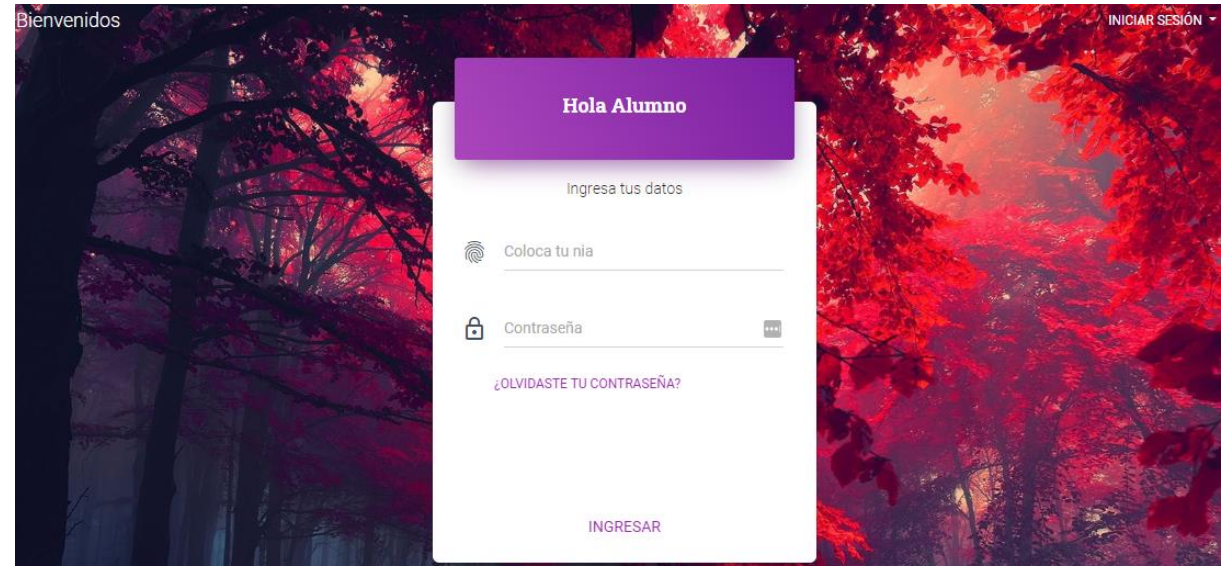

Figura 4.10 Diseño del Login Alumno (Pantalla de Fuente: Elaboración propia

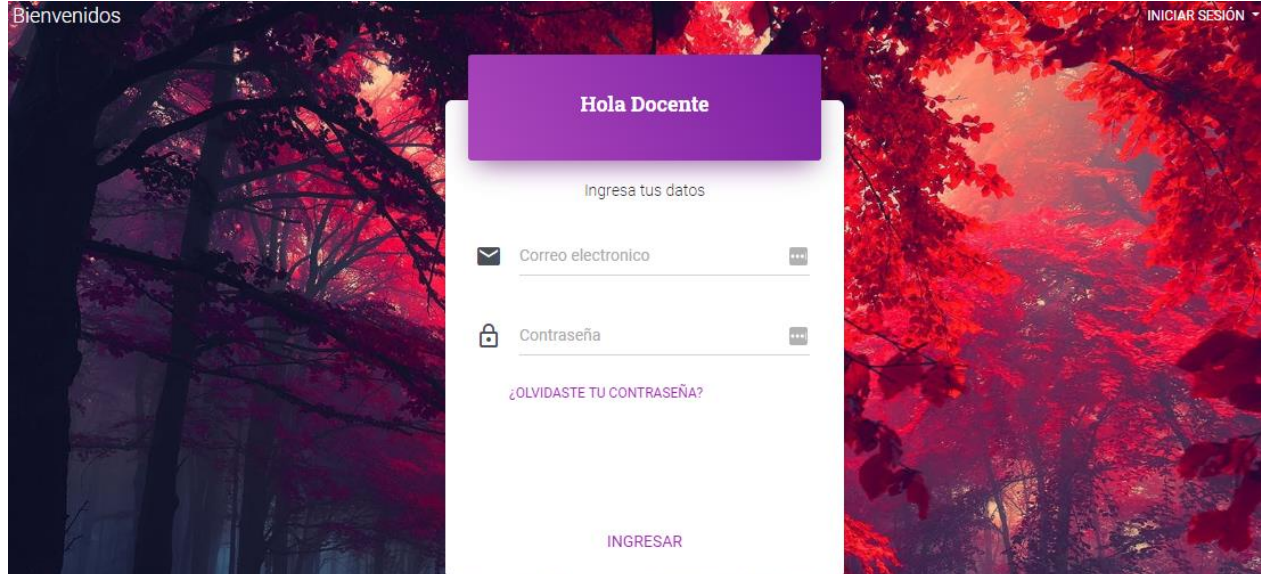

48 Figura 4.11 Diseño del Login Docente (Pantalla de alta) Fuente: Elaboración propia

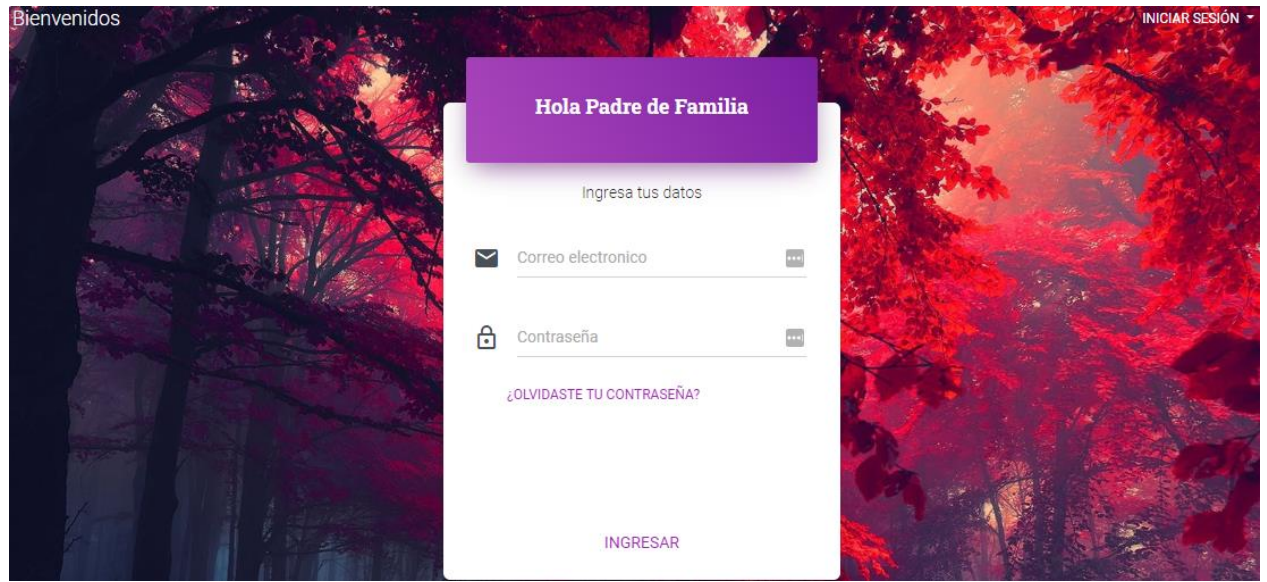

Figura 4.12 Diseño del Login Padres (Pantalla de alta) Fuente: Elaboración propia

La tabla 4.12 muestra cada controlador para iniciar sesión y cada base de datos de los usuarios, la función Login contiene lo siguiente: dos arreglos que sirve para validar los datos que manda el usuario, la condición indica que si existe un usuario con los datos colocados lo redirecciona a la ruta indicada para cada usuario, en caso contrario muestra un mensaje indicando si el correo electrónico/NIA o contraseña son incorrectos. El docente y padre de familia inician sesión con correo y contraseña, el alumno debe de colocar el NIA y su contraseña.

## Codificación Login Alumno extends Controller d oginController  $$this$  ->middleware('guest:alumno'); public function showLoginForm() return view('auth.alumno.alumno-login'); public function login(Request \$request)  $$rules = [$ <br>  $$this$  ->username() => 'required', password' => 'required', \$this->username().'.required' => 'Debes de colocar tu NIA', password.required' => "Debes de colocar tu contraseña", \$this->validate(\$request,\$rules,\$message); if(Auth::guard('alumno')->attempt([\$this->username() => \$request->nia, 'password' => \$request->password])) return redirect('/alumno'); set<br>\$mensaje = 'Nia o contraseña incorrecta, vuelve a interarlo.';

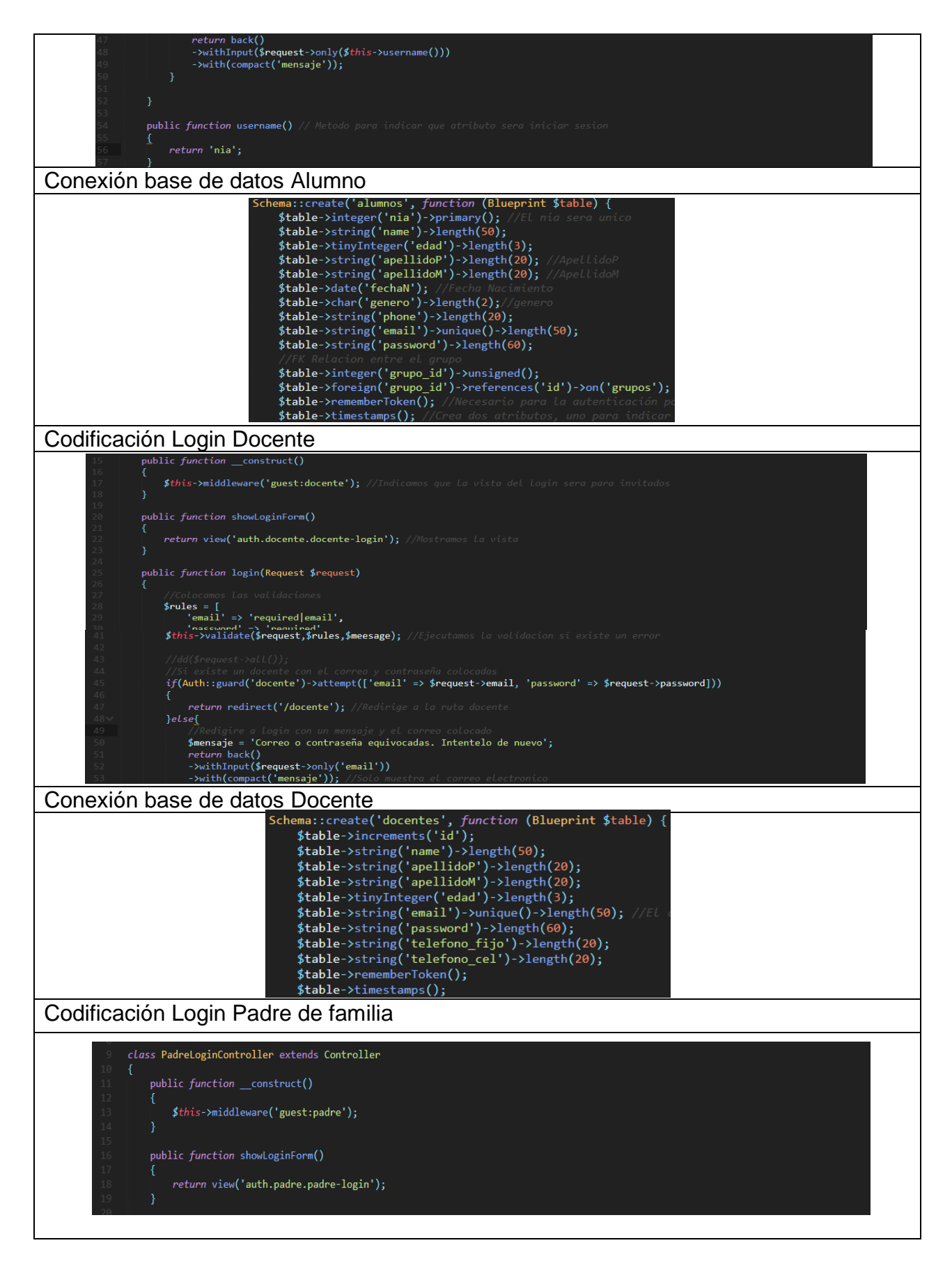

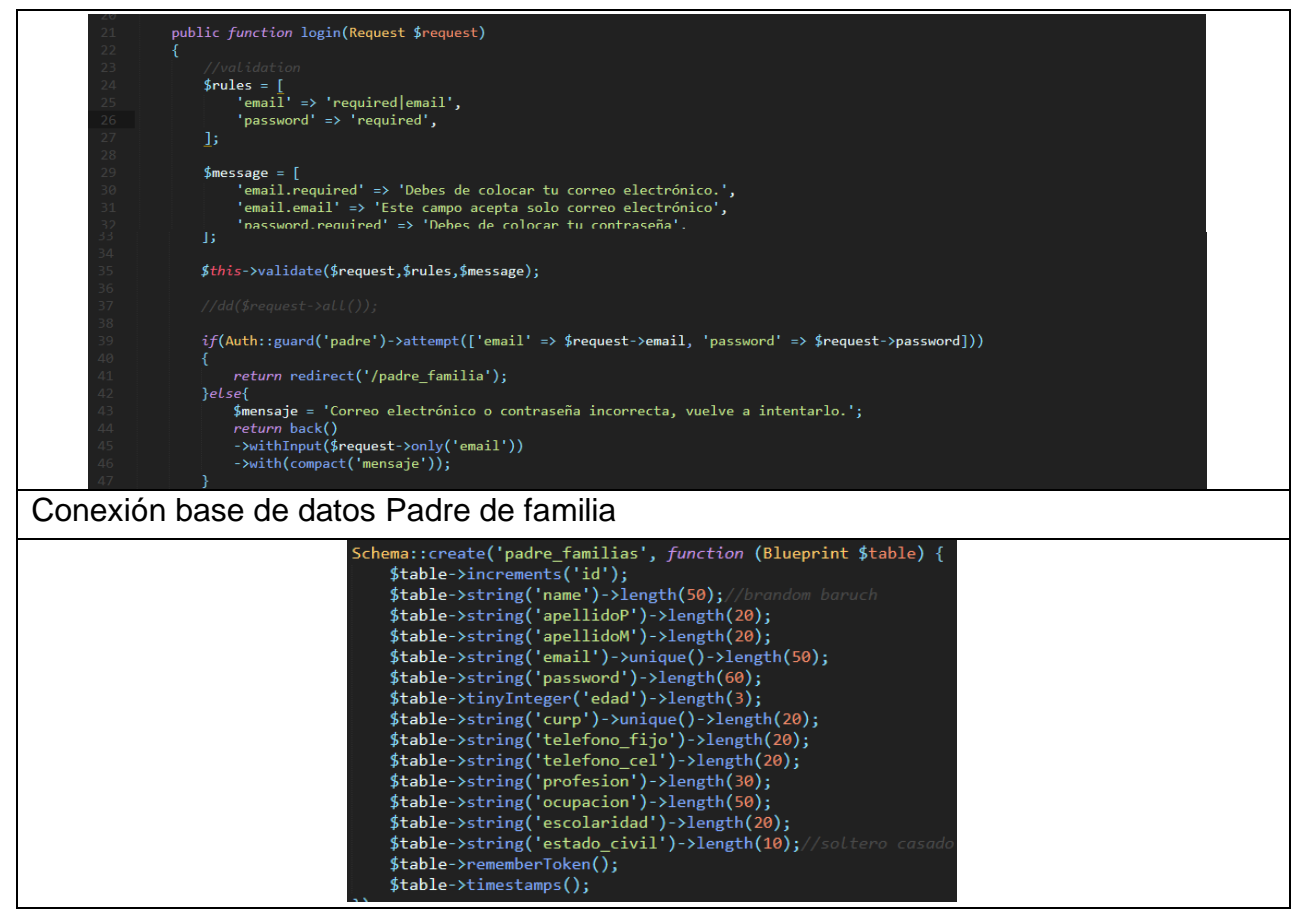

Fuente: Elaboración propia Tabla 4.12 Codificación y conexión de base de datos.

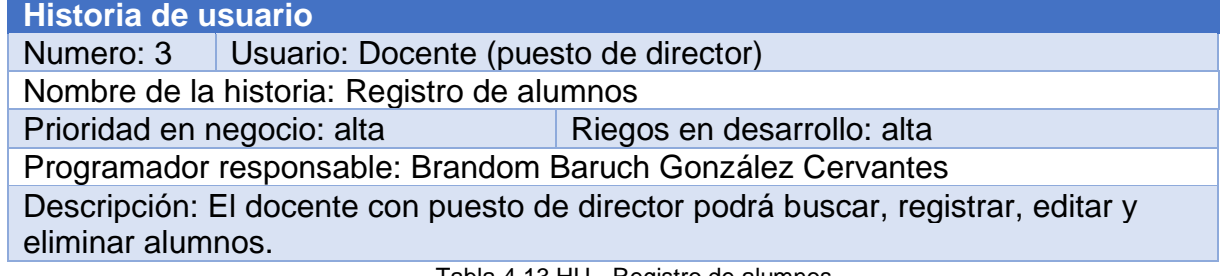

Fuente: Elaboración propia Tabla 4.13 HU - Registro de alumnos

## **Iteración 3**

Hace referencia a la tercera historia de usuario. El registro de alumnos puede acceder solamente el administrador.

## **Sprint Backlog iteración 3**

En la tabla 4.14 se muestran las tareas que se hicieron durante la iteración 3.

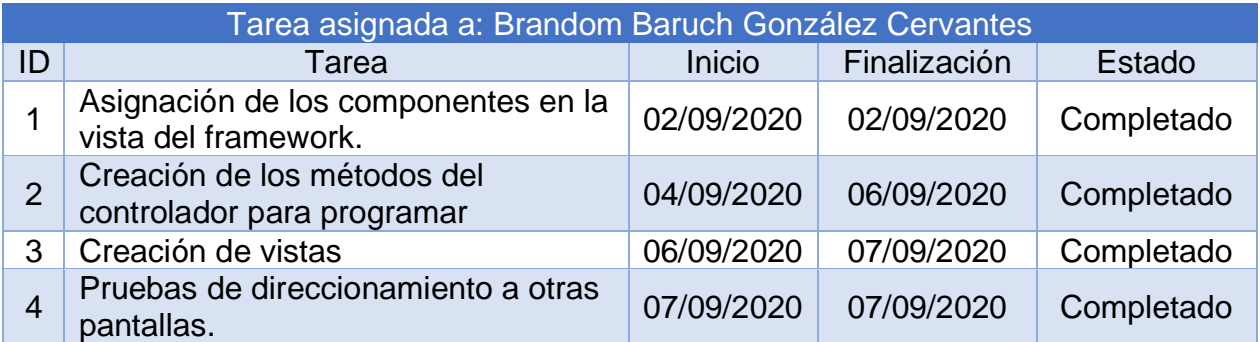

Fuente: Elaboración propia 3 Tabla 4.14 Tareas específicas iteración

## **Diseño iteración 3**

A continuación, se muestra el diseño inicial y el resultado obtenido para este sprint.

## **Pantallas de alta y baja**

La figura 4.13 muestra el prototipo de la página web, la figura 4.14 muestra el diseño final donde muestra el listado de los alumnos, cada alumno tiene las funciones de editar, eliminar y ver a detalle la información del alumno, la figura 4.15 muestra el formulario para registrar un alumno y por último la figura 4.16 muestra los resultados obtenidos del buscador (en este caso se buscó un alumno con el nombre que tuviera **br**).

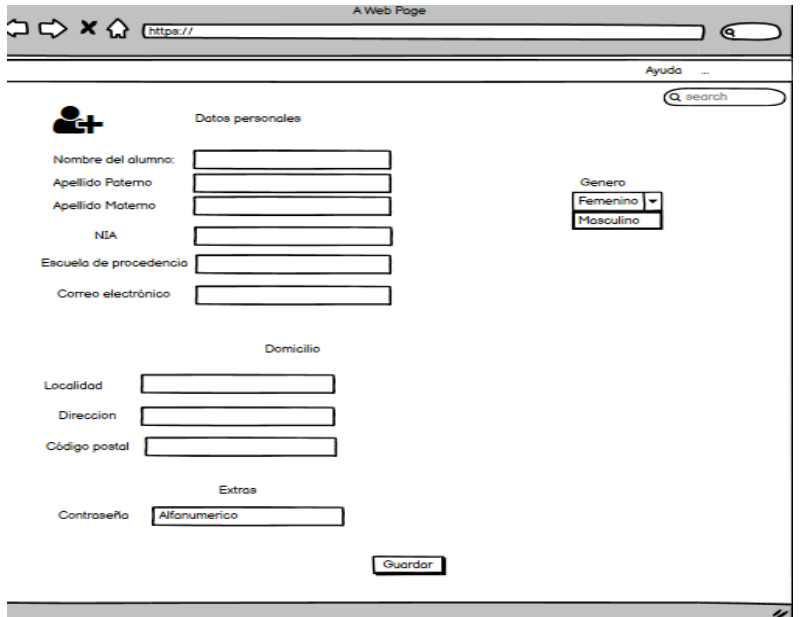

Fuente: Elaboración propia Figura 4.13 Pantalla de listado de alumnos. (Pantalla de baja)

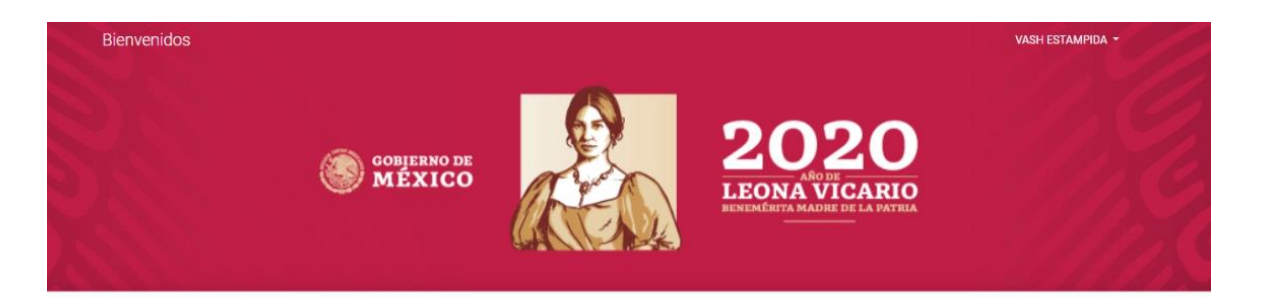

#### Listado de Alumnos

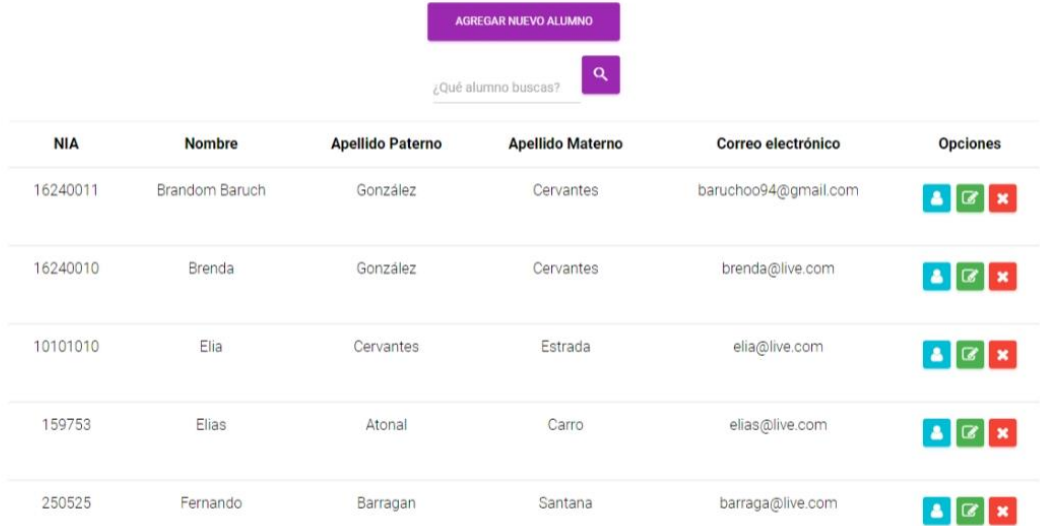

Fuente: Elaboración propia Figura 4.14 Pantalla de listado de alumnos. (Pantalla de alta)

# Registrar nuevo Alumno

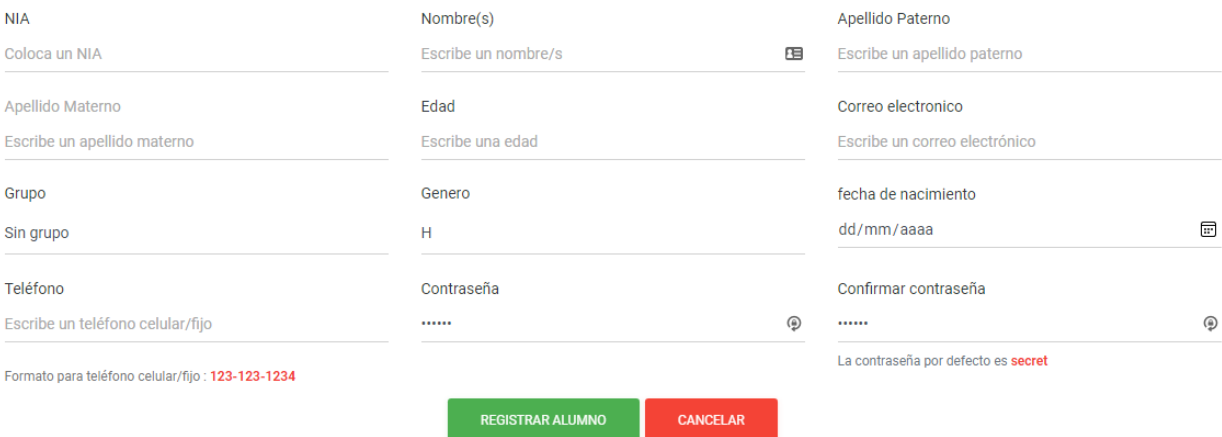

Fuente: Elaboración propia Figura 4.15 Registro de alumno. (Pantalla de alta)

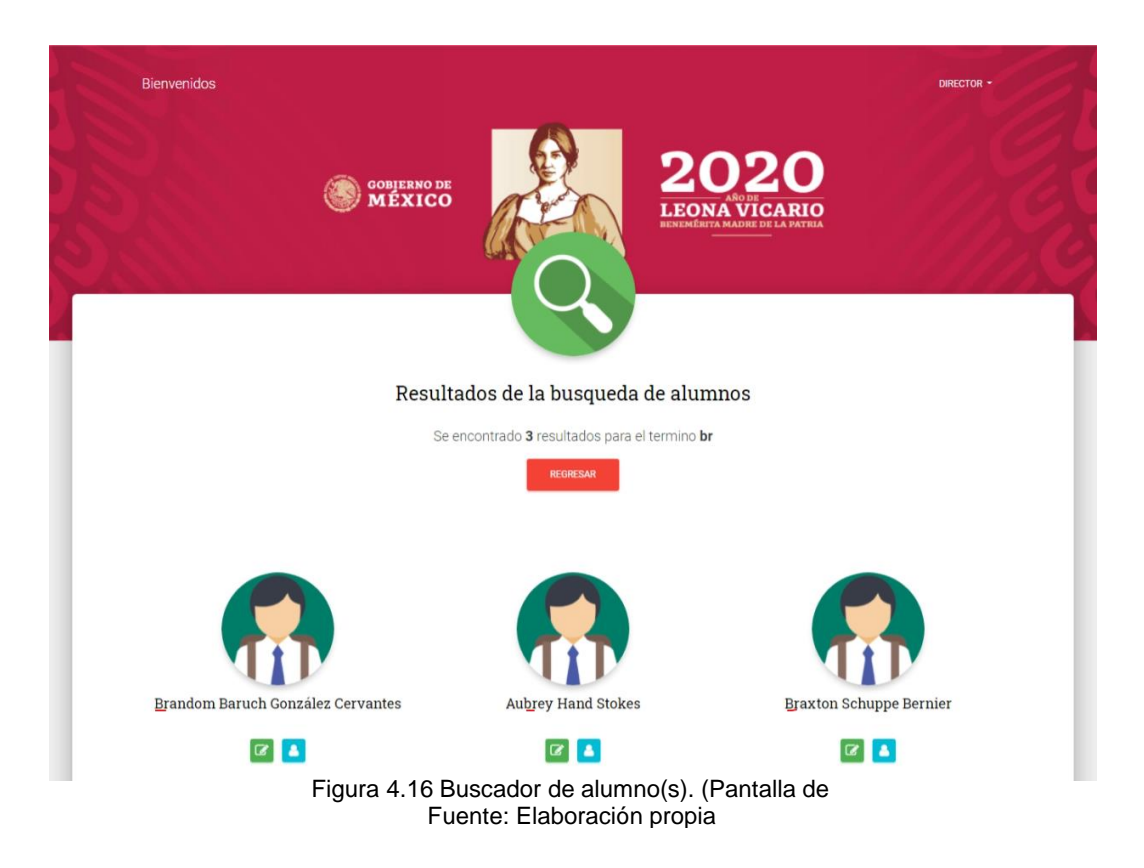

La tabla 4.15 muestra el controlador del alumno donde contiene varios métodos que son los siguientes:

- Index: Muestra el listado de los alumnos que se han registrado.
- Create: Muestra el formulario para registrar un alumno.
- Store: Captura los datos registrados en el formulario y los registra en la tabla alumnos.
- Edit: Muestra el formulario del alumno que se va a editar.
- Update: Captura los datos registrados en el formulario y actualiza los datos de la tabla alumnos.
- Delete: Elimina el alumno seleccionado.

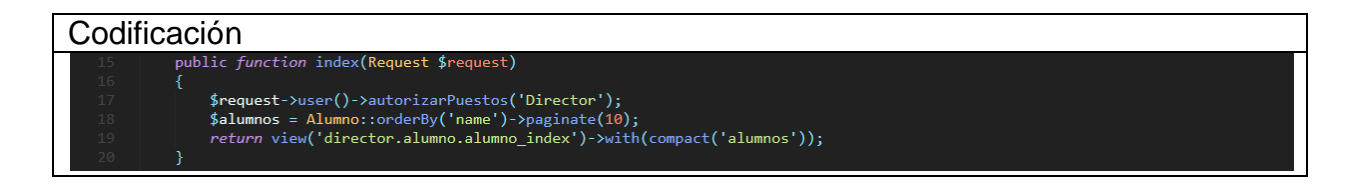

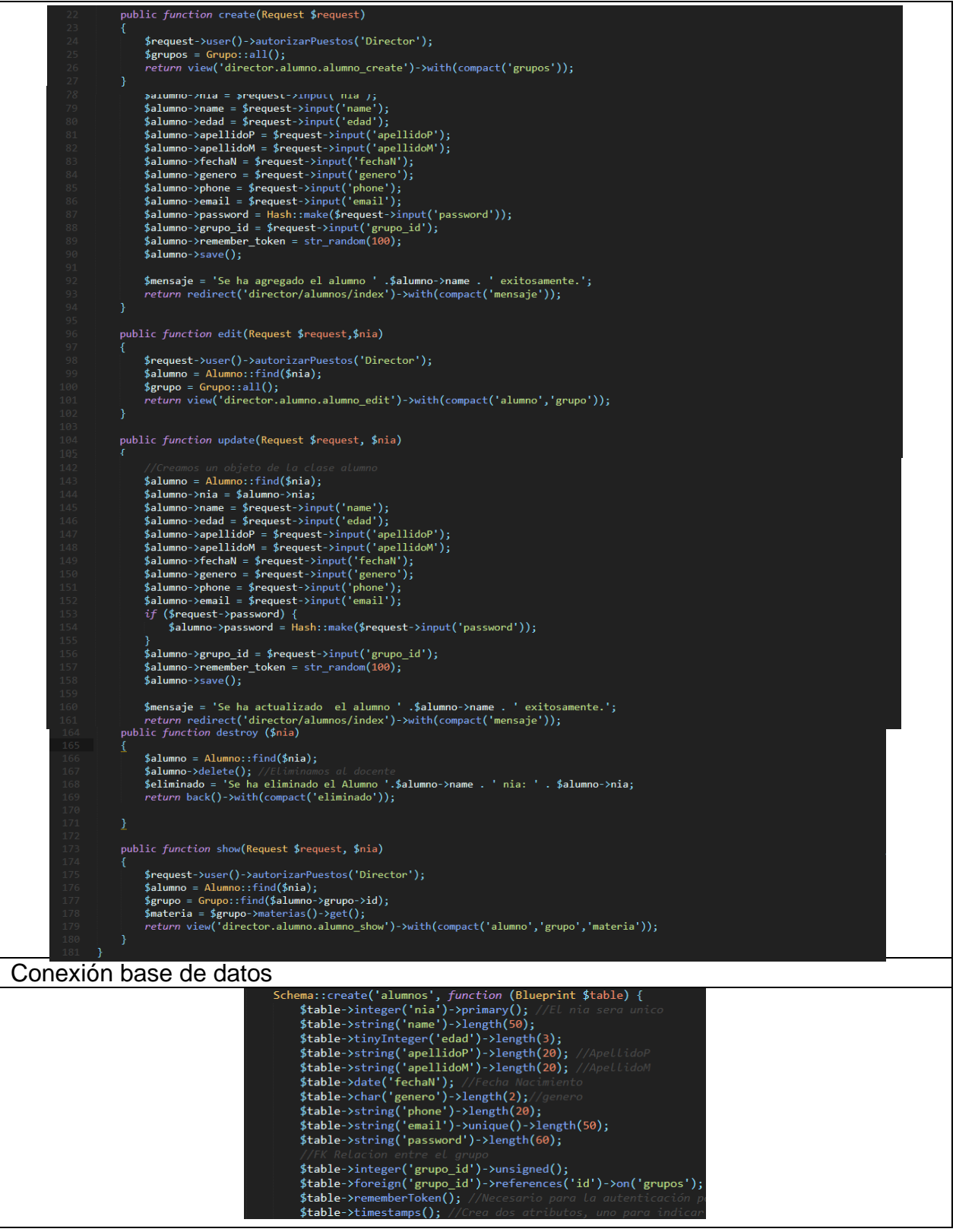

Fuente: Elaboración propia Tabla 4.15 Codificación y conexión de base de datos. Iteración 3

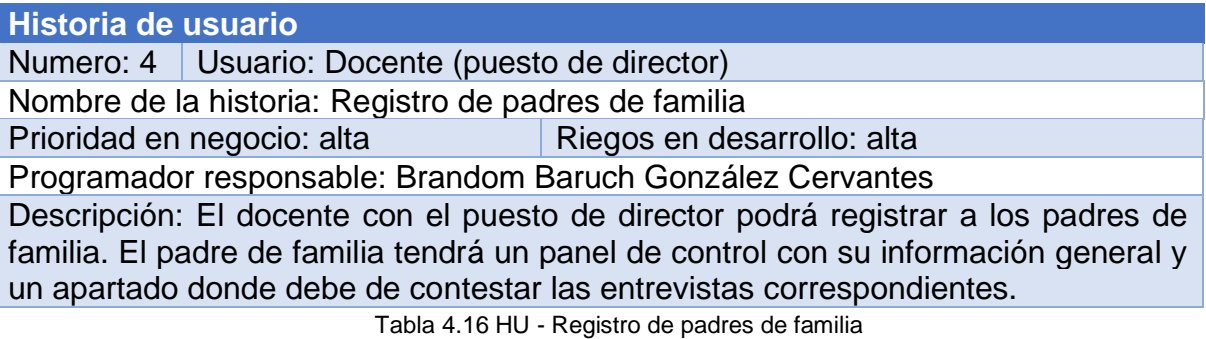

Fuente: Elaboración propia

## **Iteración 4**

Esta iteración hace referencia a la cuarta historia de usuario. El registro de los padres de familia y la pantalla que accede una vez que ha ingresado al sistema, el padre de familia y el alumno podrán realizar las entrevistas correspondientes.

## **Sprint Backlog iteración 4**

La tabla 4.17 muestra las tareas específicas para la realización de la iteración 4.

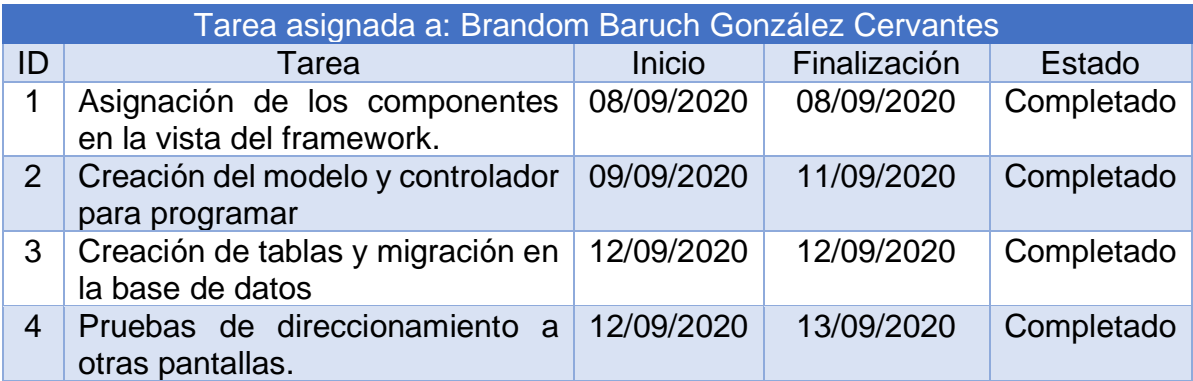

Tabla 4.17 Tareas específicas iteración Fuente: Elabóración propia

## **Diseño de la iteración 4**

A continuación, se presenta el diseño y los resultados de la interacción.

## **Pantallas de alta y baja**

El administrador es un docente con el puesto de director que tendrá acceso a las páginas de registro. En las figuras 4.17 y 4.18 muestra la pagina para registrar un nuevo padre de familia.

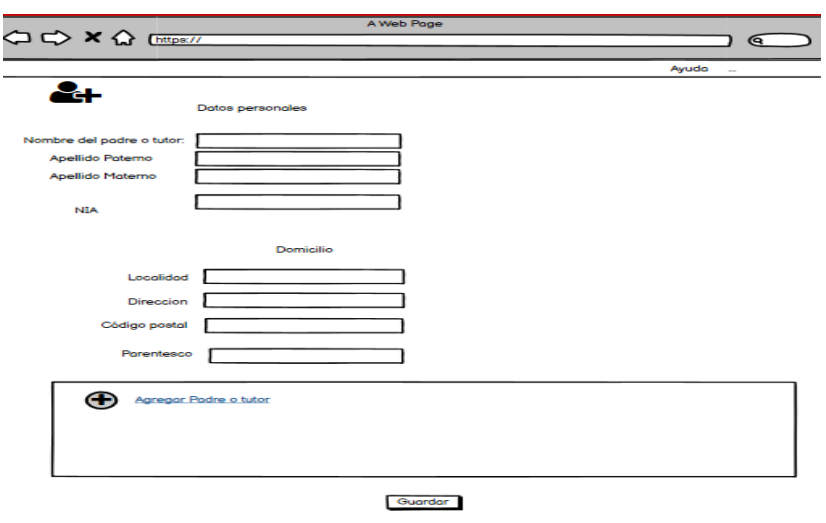

Fuente: Elaboración propia Figura 4.17 Pantalla de registro padre. (Pantalla de baja)

## Registrar nuevo Padre de familia

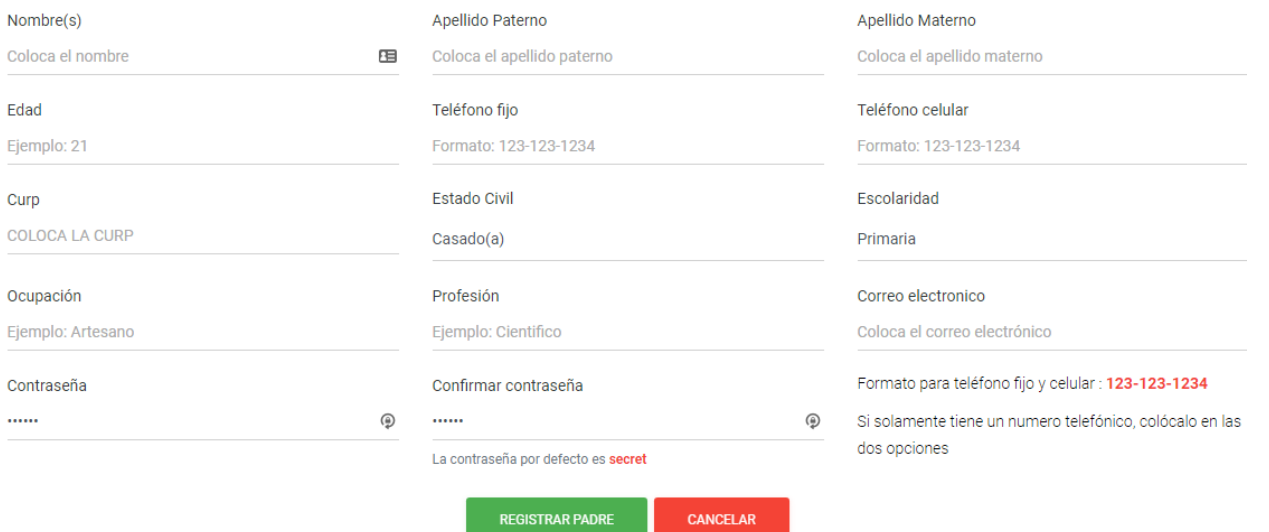

Fuente: Elaboración propia Figura 4.18 Pantalla de registro padre. (Pantalla de alta) La figura 4.19 muestra el listado de los padres de familia registrados de 10 en 10. Cada padre de familia tiene las opciones de: editar, eliminar y ver a detalle la información del padre de familia. La página cuenta con un buscador que solamente funciona con el nombre del padre de familia.

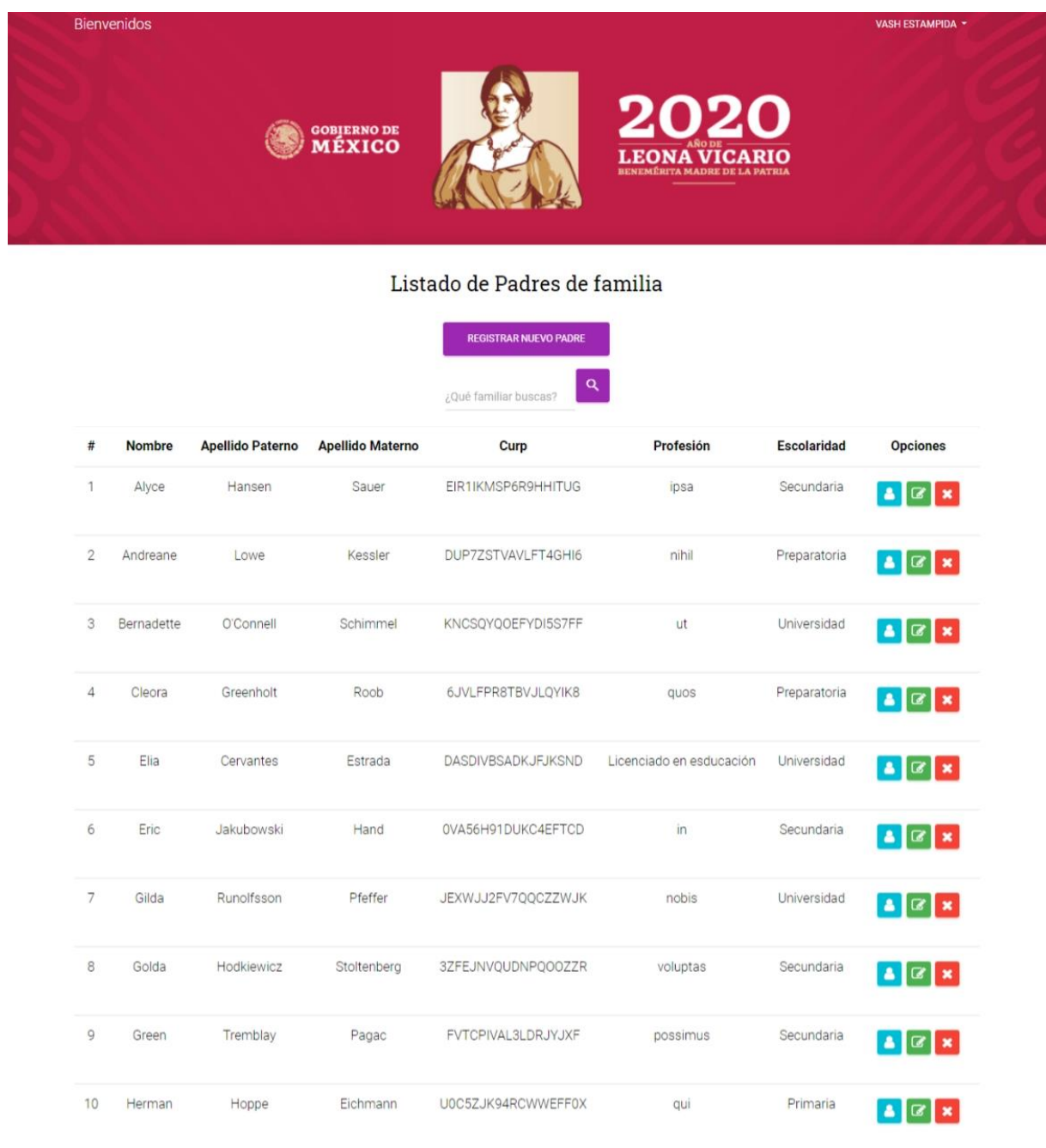

 $\frac{1}{2}$  $3\,$   $^{-1}$ 

Fuente: Elaboración propia Figura 4.19 Listado de padres. (Pantalla de alta) En la figura 4.20 y 4.21 se muestran la interfaz del panel de control del usuario (padre de familia). El usuario podrá ver su información y editarla en caso de ser necesario, su domicilio, asignar un parentesco con un alumno y subir documentos (INE, referencia del domicilio, etc).

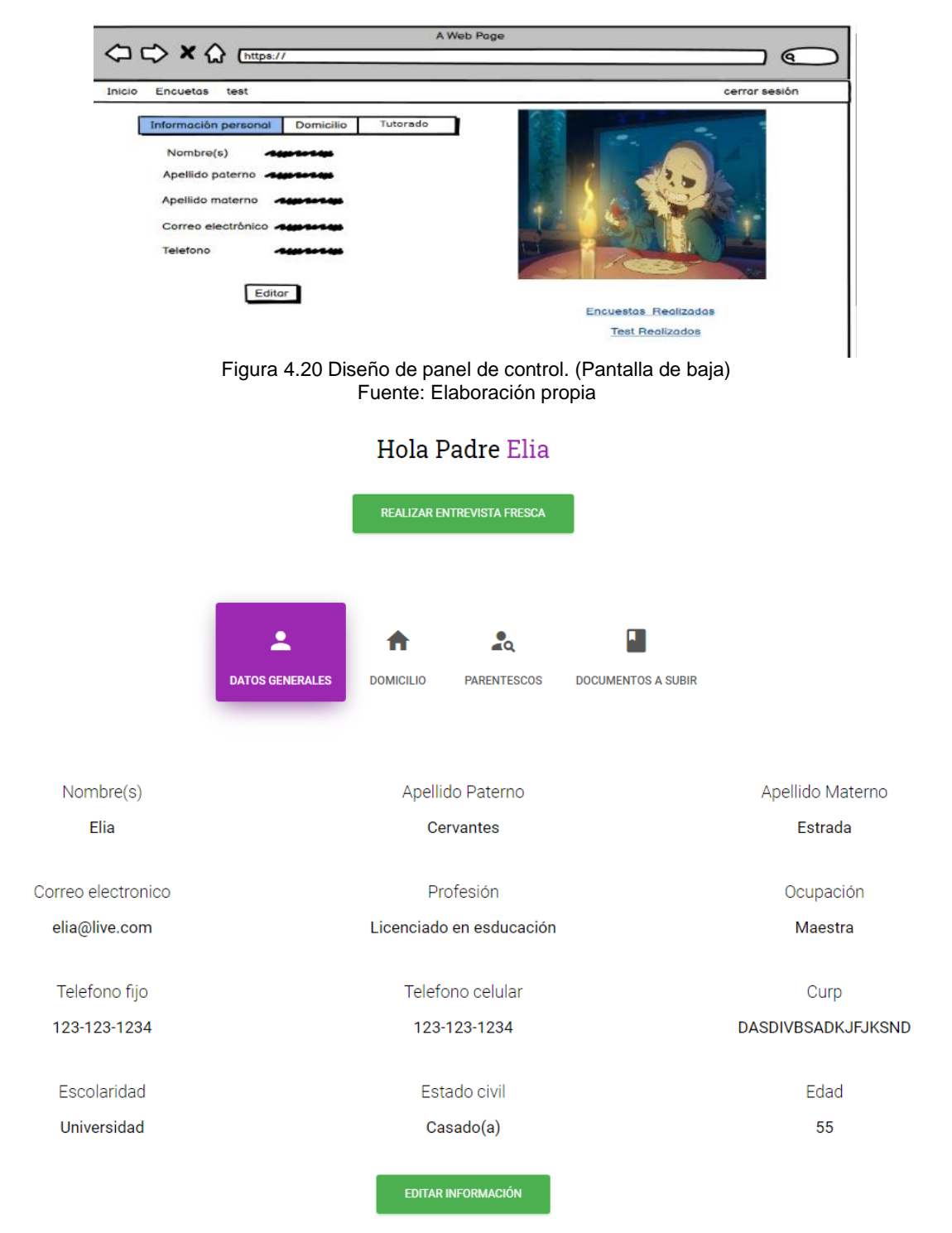

Figura 4.21 Diseño de panel de control. (Pantalla de alta) Fuente: Elaboración propia
La tabla 14.18 muestra los datos generales del padre de familia y la base de datos.

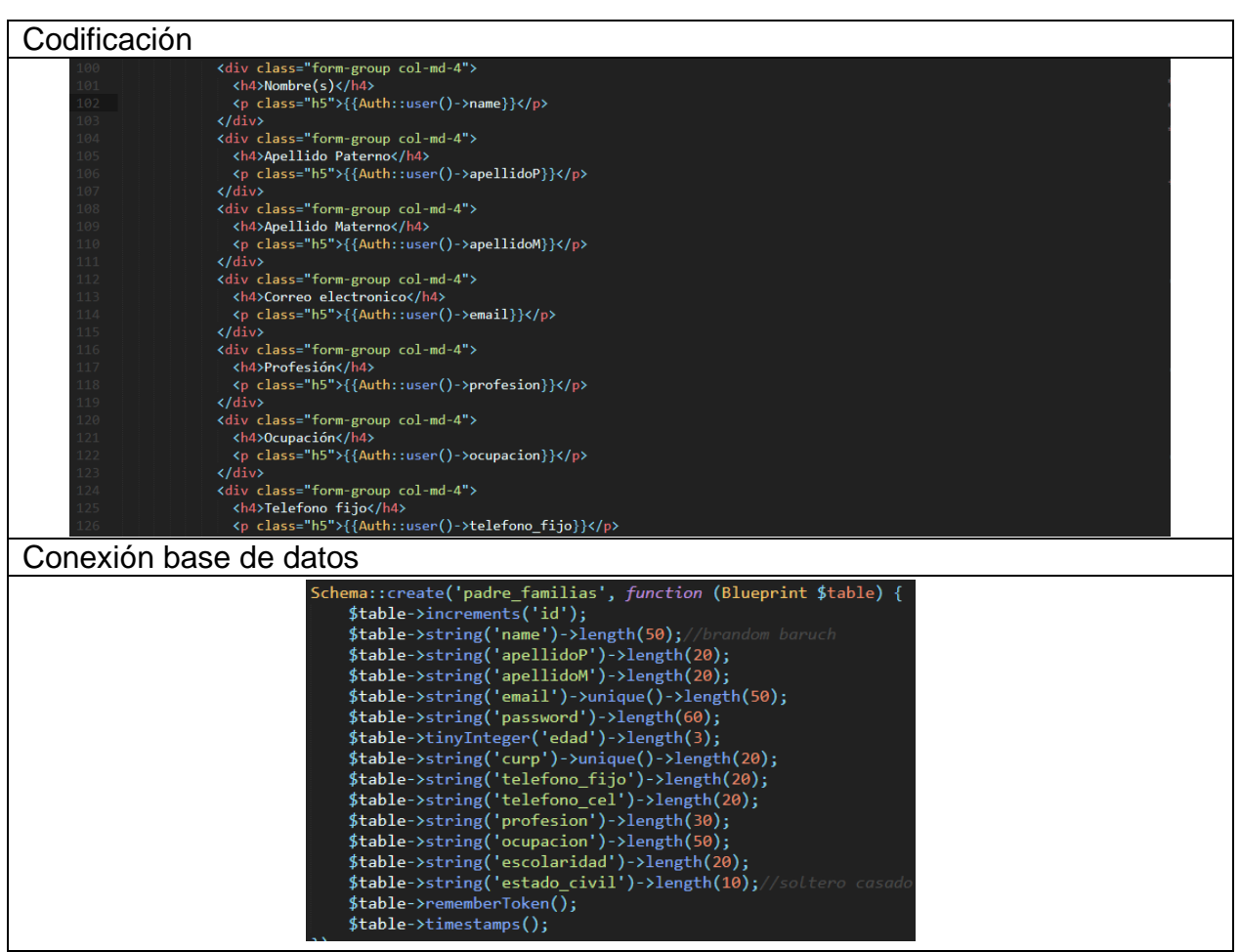

Tabla 4.18 Codificación y conexión de base de datos. Iteración 4 Fuente: Elaboración propia

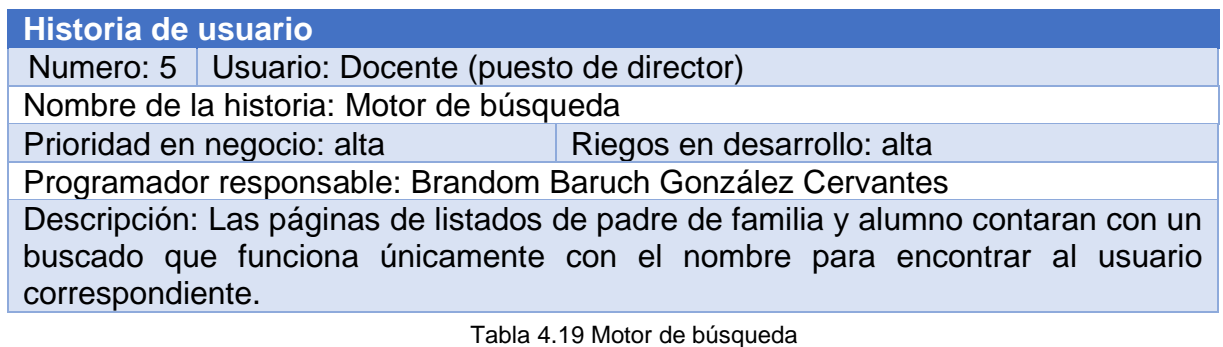

Fuente: Elaboración propia

#### **Iteración 5**

Hace referencia a la quinta historia de usuario que es el motor de búsqueda de la información de los usuarios.

## **Sprint Backlog iteración 5**

La tabla 4.20 muestra las tareas específicas a realizar en esta iteración 5.

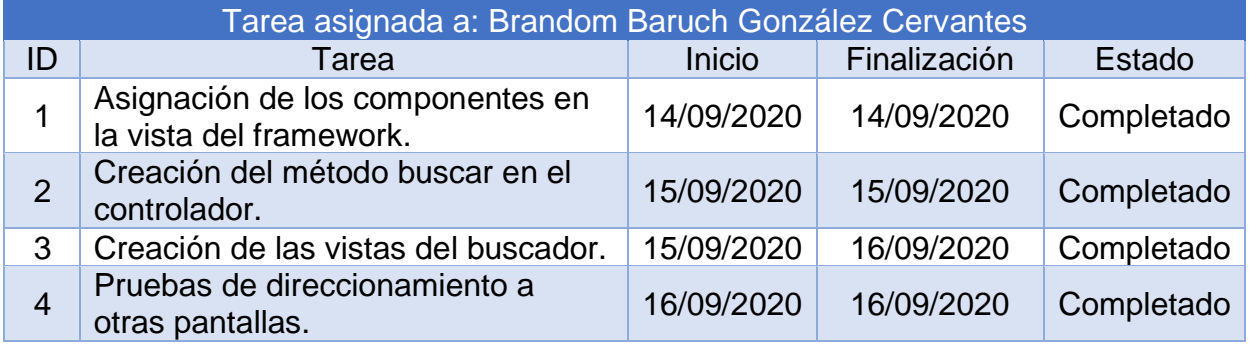

Fuente: Elaboración propia Tabla 4.20 Tareas específicas iteración 5

#### **Diseño de la iteración 5**

A continuación, se mostrarán los resultados obtenidos en este sprint.

## **Pantallas de alta y baja**

El buscador sirve para localizar los usuarios basándose por las iniciales de su nombre o nombre completo. La figura 4.22 muestra los resultados con dicha inicial y tendrá dos botones, uno es para editar el usuario y el otro es para ver sus datos generales, la figura 4.23 muestra si fue escrito el nombre completo lo redirige a sus datos generales.

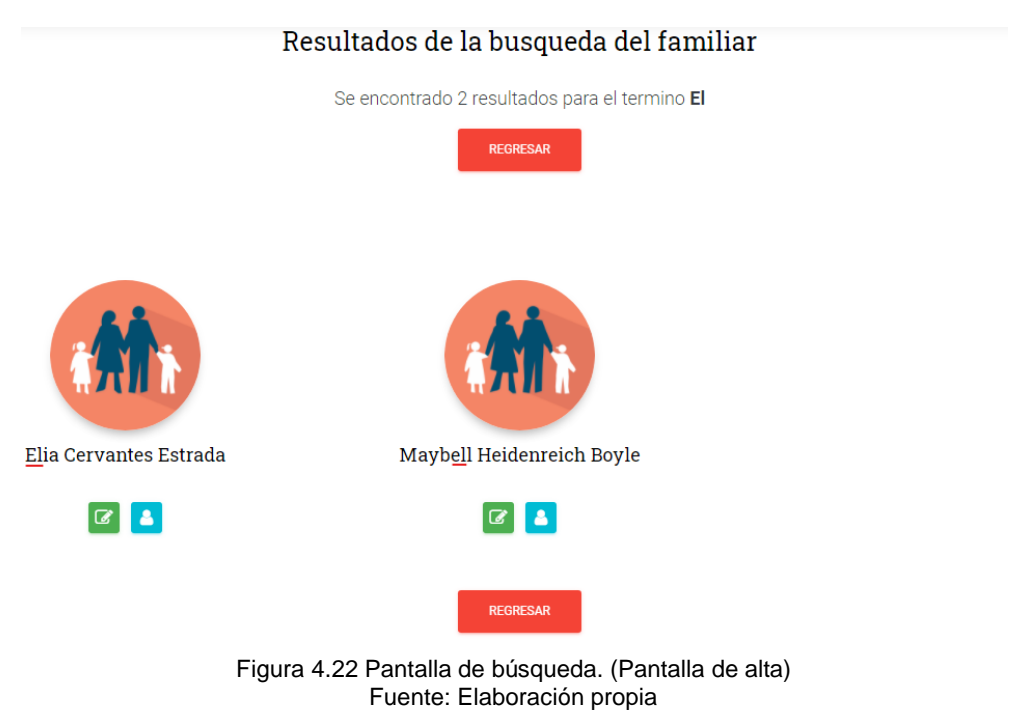

# Información del Padre Elia

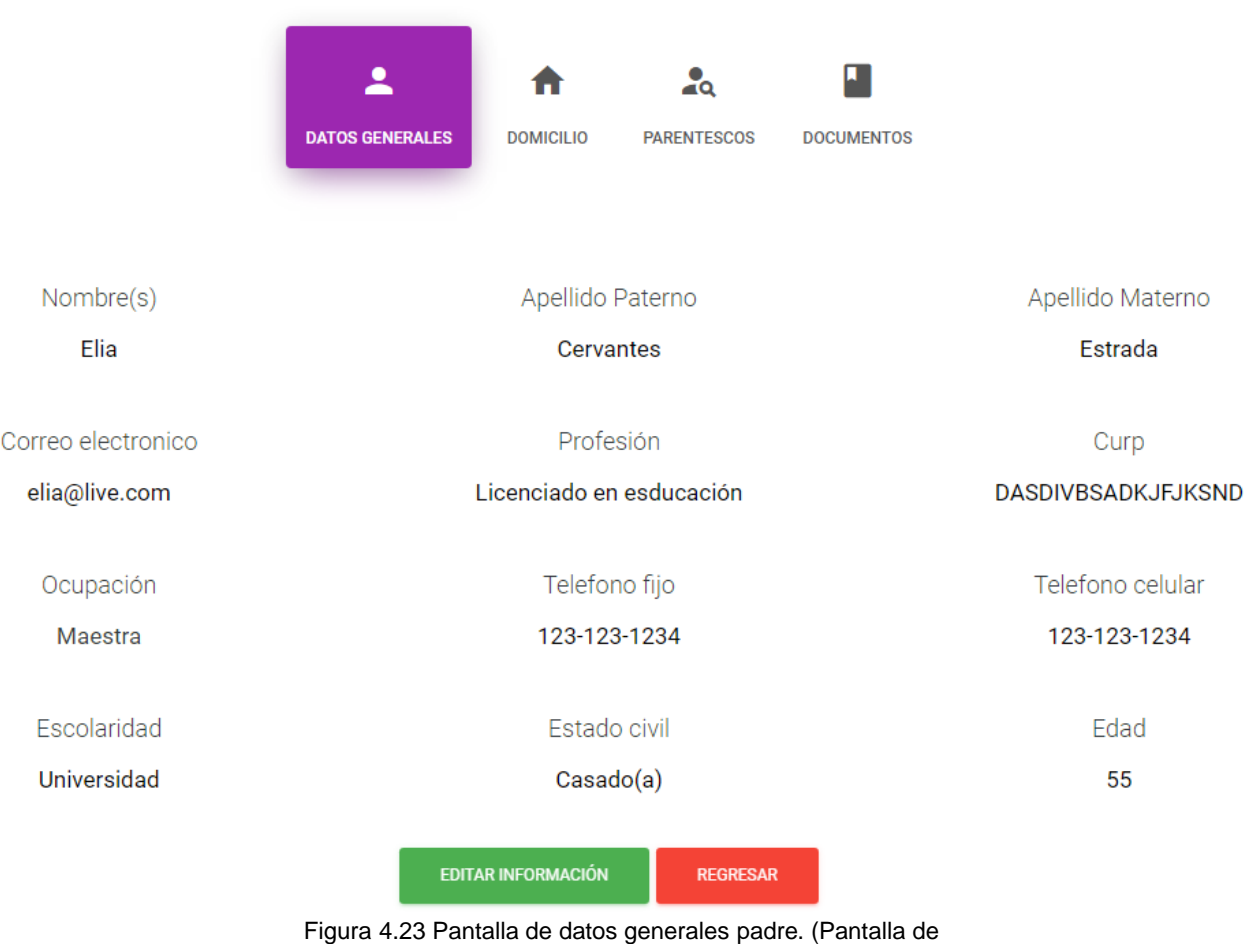

Fuente: Elaboración propia

La tabla 4.21 muestra el método para buscar el padre de familia, la condición indica que si encuentra un parecido va a mostrar los datos, pero si encuentra el indicado va a mostrar la página donde muestra todos sus datos.

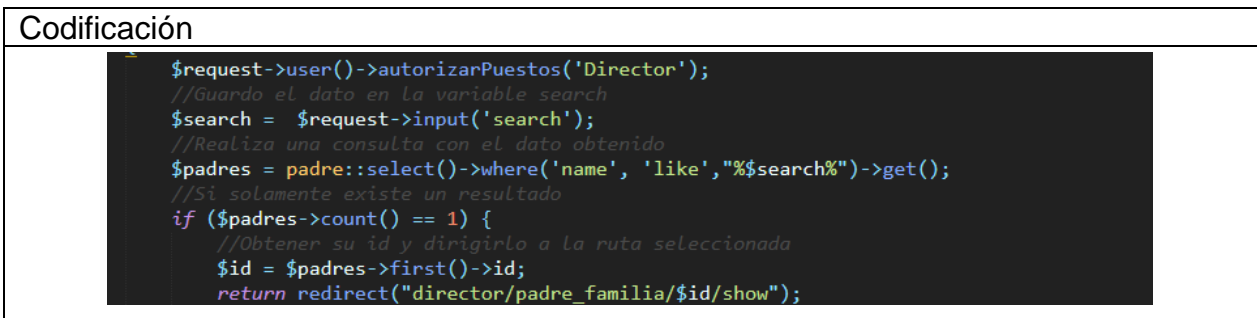

| //Si existen varios resultados, mostrarlo en la vista "padre search<br>return view('director.buscador.padre search')->with(compact('padres', 'search')); |
|----------------------------------------------------------------------------------------------------|
| Conexión base de datos                                                                                                    |
| Schema::create('padre_familias', function (Blueprint \$table)                                                                                            |
| $$table->increments('id');$                                                                                                    |
| <b>\$table-&gt;string('name')-&gt;length(50);</b> //brandom baruch                                                                                       |
| $$table->string('apellidoP')->length(20);$                                                                                                    |
| \$table->string('apellidoM')->length(20);                                                                                                    |
| $$table->string('email')->unique()->length(50);$                                                                                                    |
| $$table->string('password')->length(60);$                                                                                                    |
| \$table->tinyInteger('edad')->length(3);                                                                                                    |
| $\theta$ ://string('curp')->unique()->length(20);                                                                                                    |
| \$table->string('telefono fijo')->length(20);                                                                                                    |
| \$table->string('telefono cel')->length(20);                                                                                                    |
| \$table->string('profesion')->length(30);                                                                                                    |
| \$table->string('ocupacion')->length(50);                                                                                                    |
| \$table->string('escolaridad')->length(20);                                                                                                    |
| \$table->string('estado civil')->length(10);//soltero casadd                                                                                             |
| \$table->rememberToken();                                                                                                    |
| \$table->timestamps();                                                                                                    |

Tabla 4.21 Codificación y conexión de base de datos. Iteración 5 Fuente: Elaboración propia

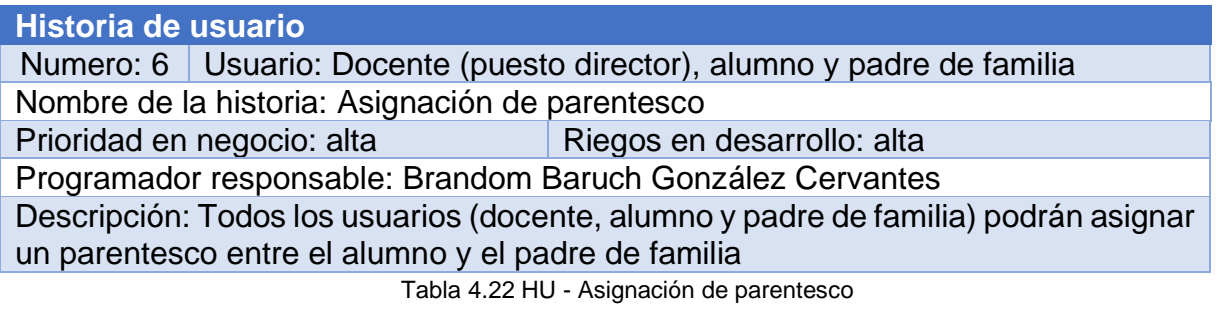

Fuente: Elaboración propia

## **Iteración 6**

Hace referencia a la sexta historia de usuario. La asignación de parentesco entre padre y alumno. El administrador, el padre de familia y el alumno podrá asignar un parentesco con uno o varios alumnos (caso del padre de familia) o padres de familia (en caso del alumno).

#### **Sprint Backlog iteración 6**

La tabla 4.23 muestra las tareas específicas a realizar en la iteración 6.

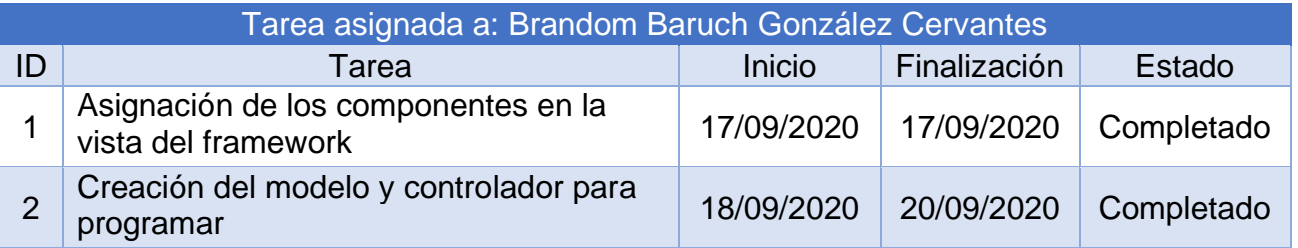

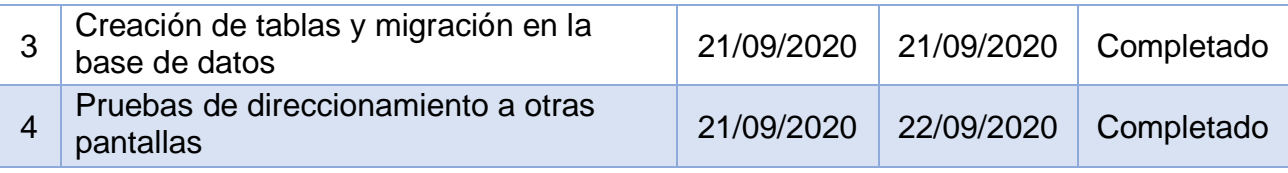

Tabla 4.23 Tareas específicas iteración 6 Fuente: Elaboración propia

#### **Diseño de la iteración 6**

A continuación, se mostrarán los resultados de este sprint.

#### **Pantallas de alta**

En la figura 4.24 (director), 4.25 (alumno) y 4.26 (padre de familia) se muestra la pantalla para asignar un parentesco entre un alumno y un padre de familia. Cuando se selecciona un parentesco se mostrará el nia del alumno, el nombre y el parentesco que tienen. Este apartado tiene la opción de eliminar el parentesco.

#### Asignar parentesco(s) para el alumno **Brandom Baruch**

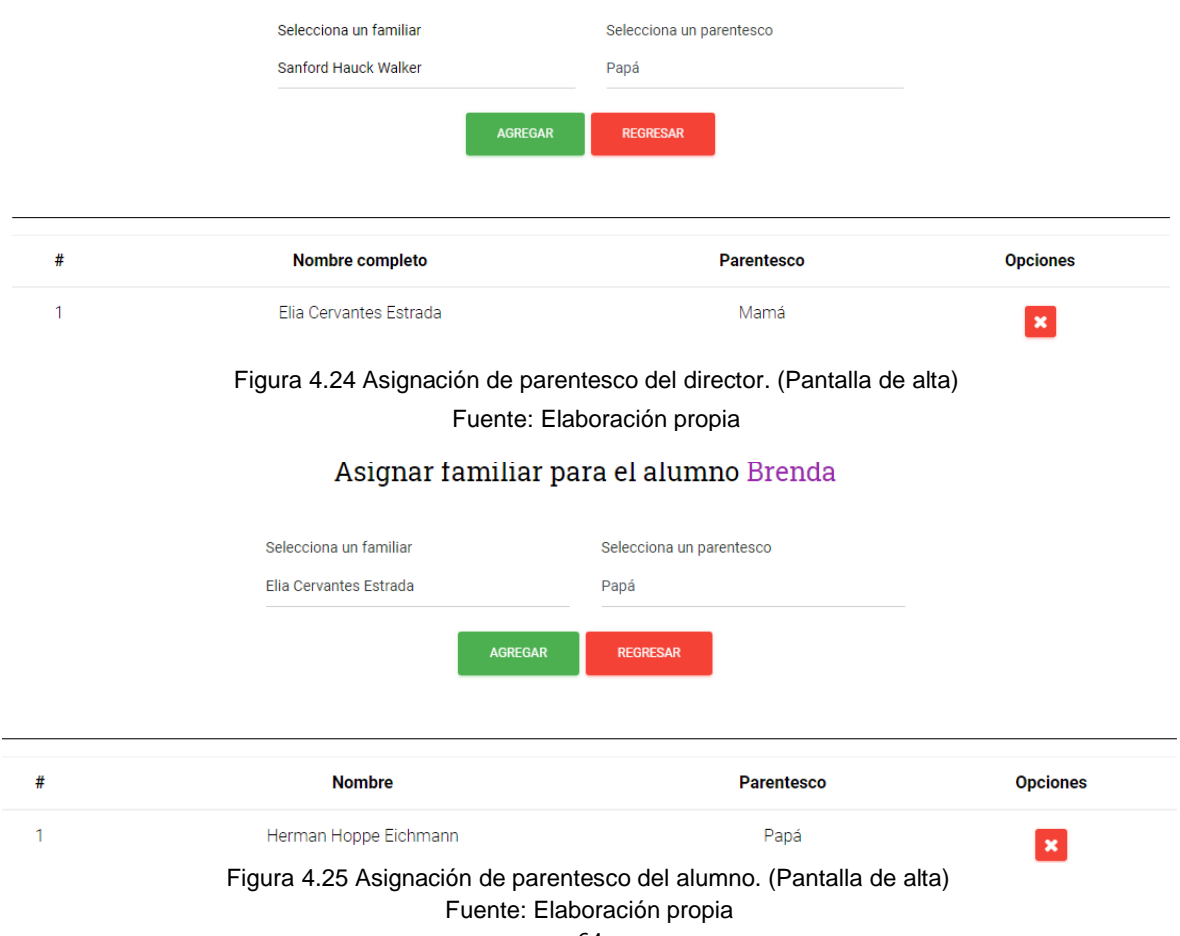

## Asignar familiar para el padre Bernadette

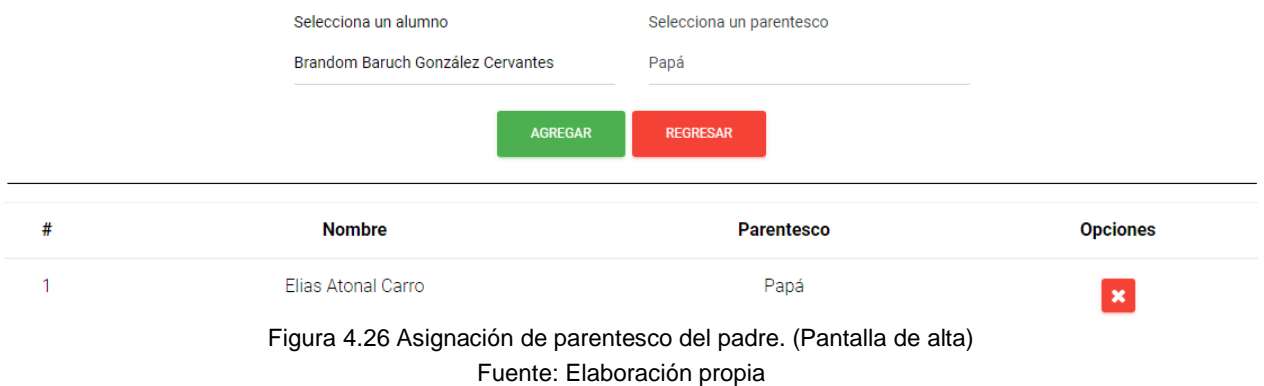

La tabla 4.24 muestra los siguientes métodos:

- Index: Muestra los parentescos entre un padre y alumno.
- Store: Registra el parentesco entre padre y alumno.
- Delete: Eliminar el parentesco.

## Codificación

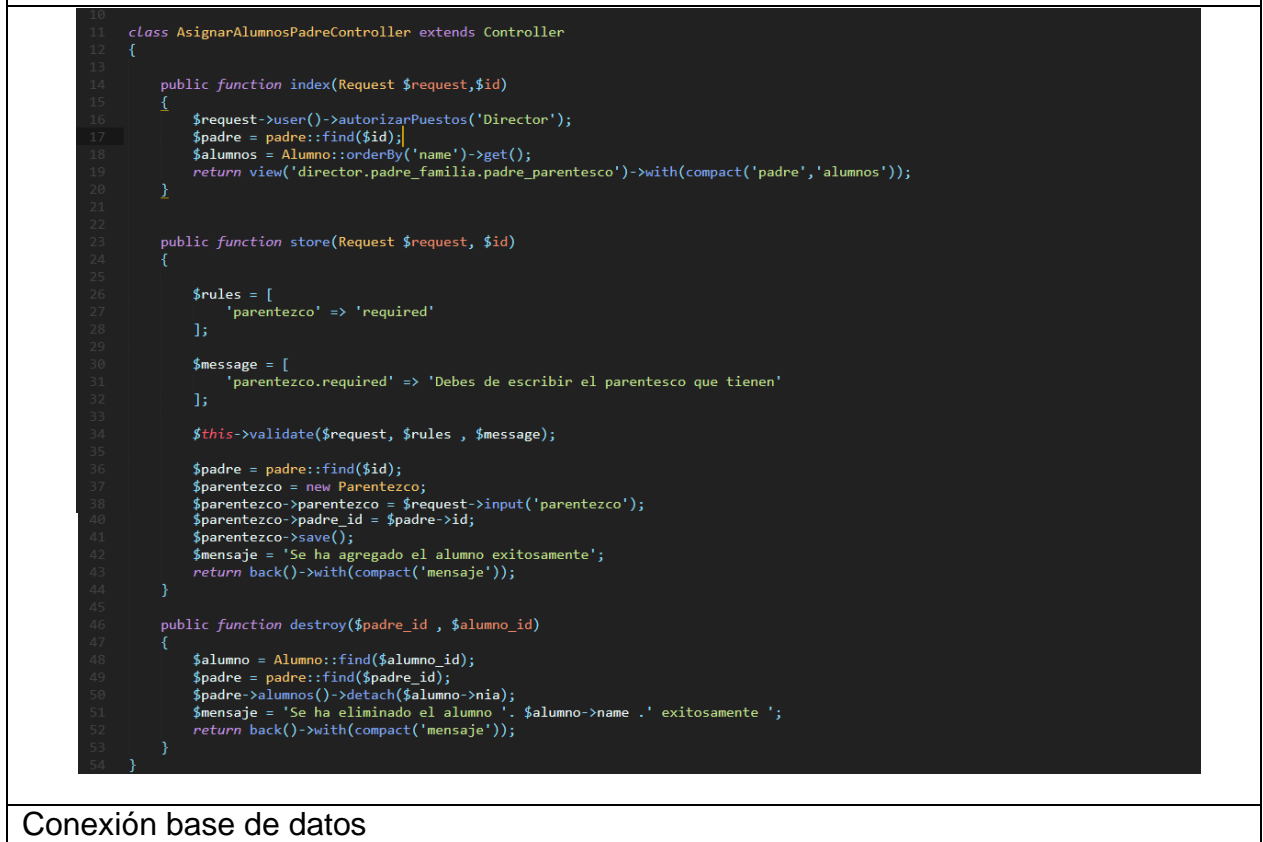

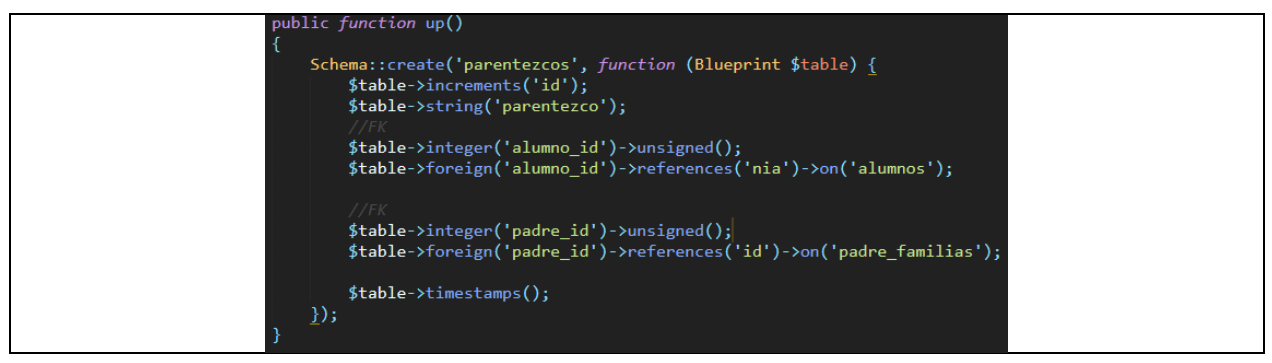

Fuente: Elaboración propia 6 Tabla 4.24 Codificación y conexión de base de datos. Iteración

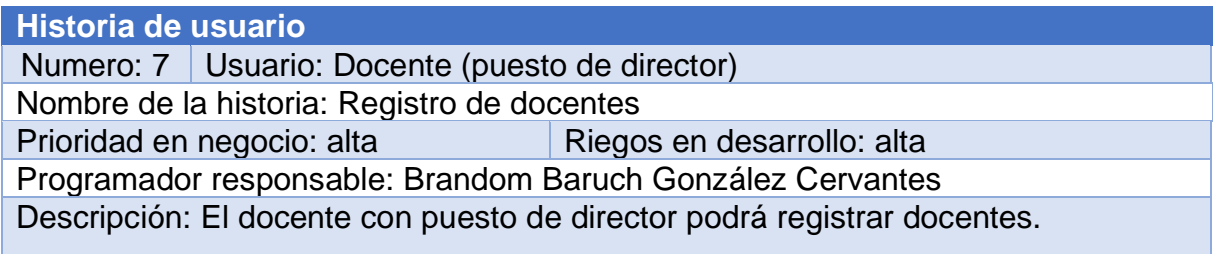

Fuente: Elaboración propia Tabla 4.25 HU - Registro de docentes

#### **Iteración 7**

Hace referencia a la séptima historia de usuario sobre el registro de los docentes.

#### **Sprint Backlog iteración 7**

La tabla 4.26 muestra las tareas correspondientes para la realización de la iteración 7.

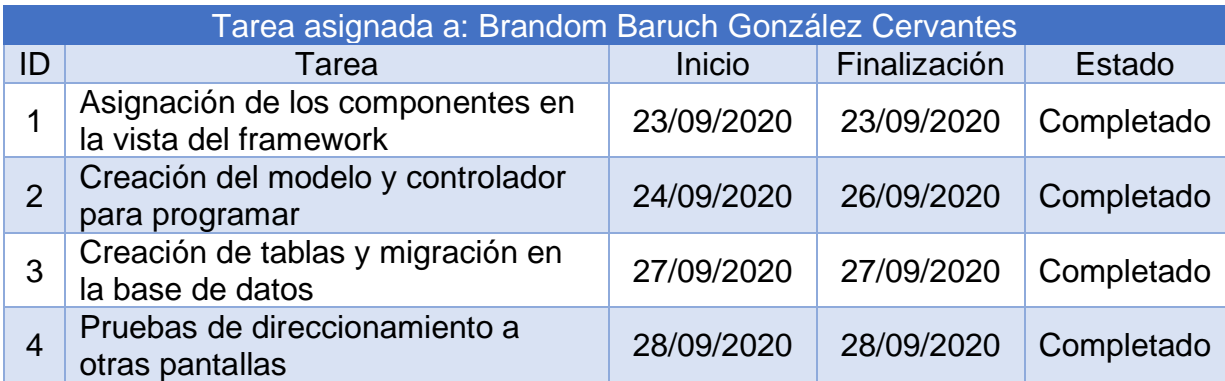

Tabla 4.26 Tareas específicas iteración Fuente: Elaboración propia

#### **Pantallas de baja y alta**

Las figuras 4.27 y 4.28 muestra la pantalla para registrar un nuevo docente, en la figura 4.29 se muestra el listado de los docentes que están registrados, cada docente tiene la opción de: editar, eliminar y ver sus datos generales a detalle (ver figura 4.30).

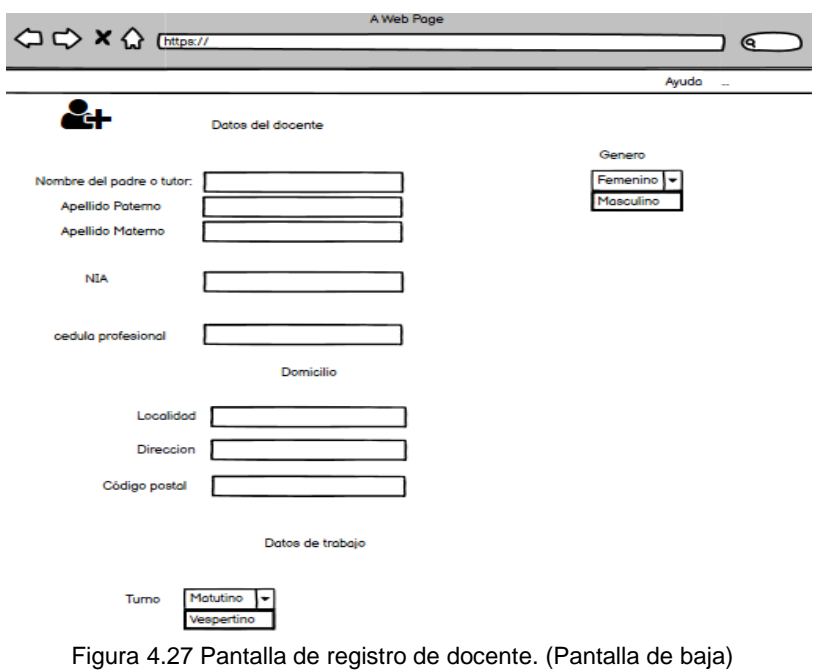

Fuente: Elaboración propia

## Registrar nuevo Docente

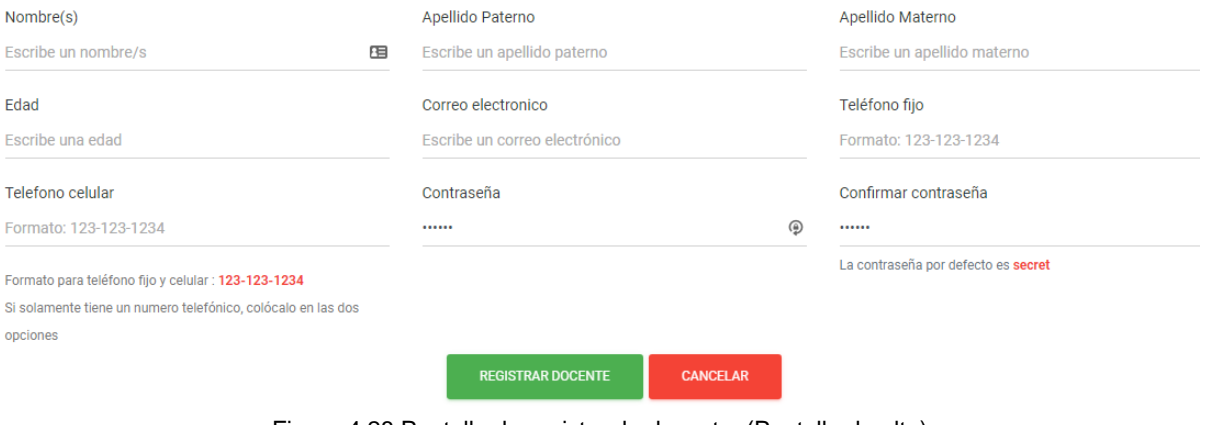

Fuente: Elaboración propia Figura 4.28 Pantalla de registro de docente. (Pantalla de alta)

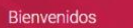

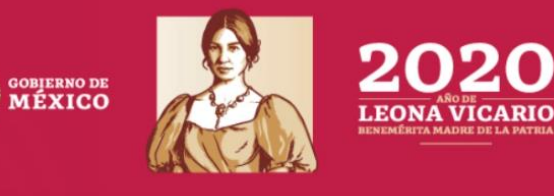

#### Listado de Docentes

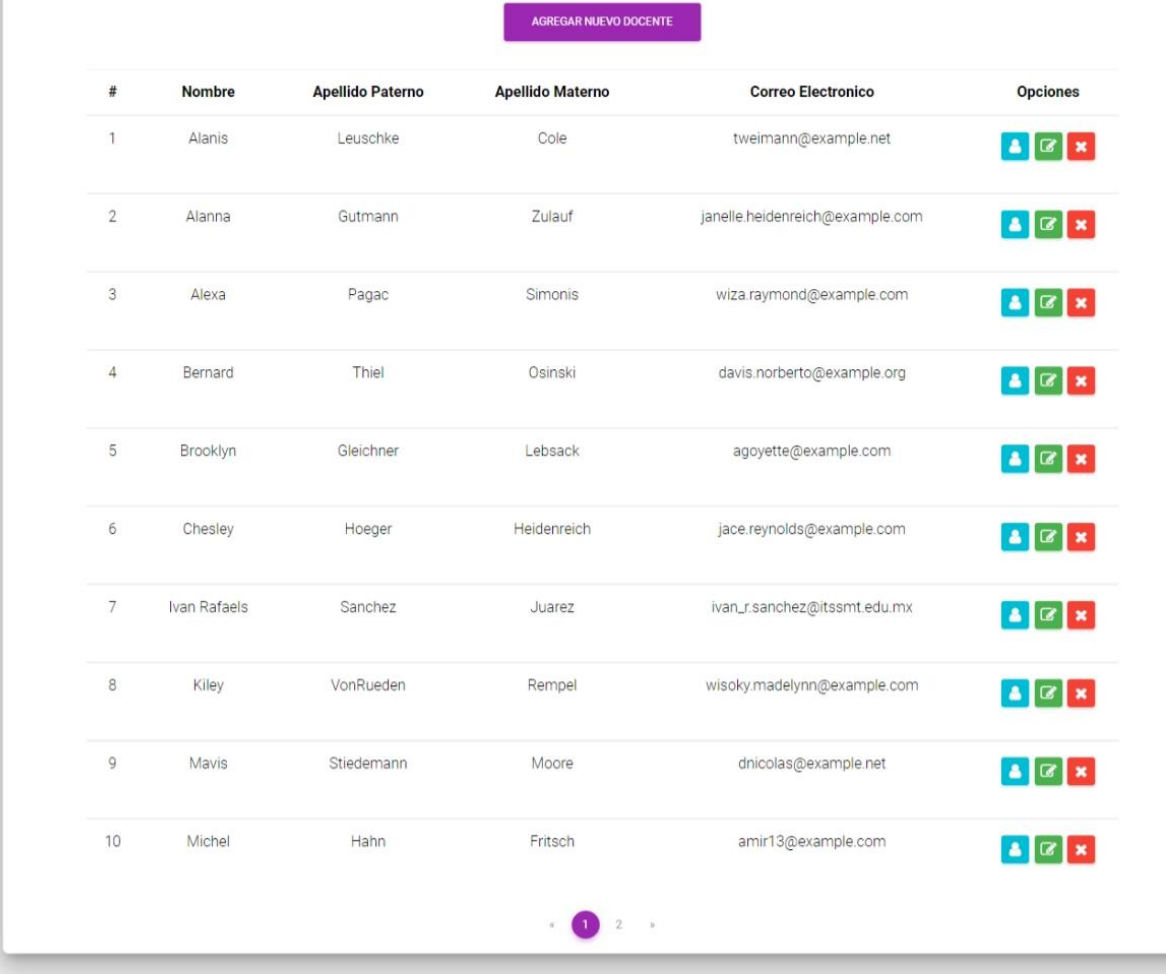

@ 2020, hecho por SGTEMS

VASH ESTAMPIDA \*

Fuente: Elaboración propia Figura 4.29 Pantalla de listado de docentes. (Pantalla de alta)

# Información del Docente Ivan Rafaels

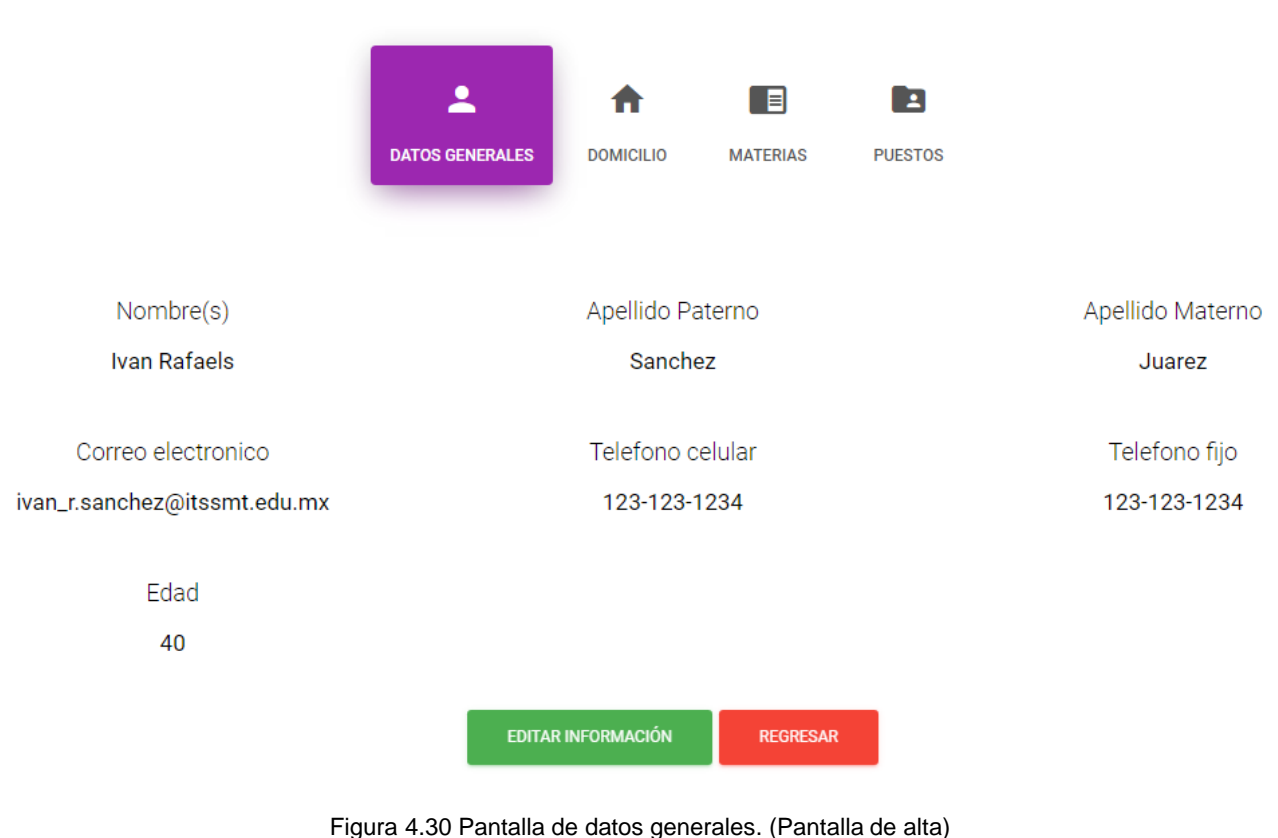

Fuente: Elaboración propia

Las figuras 4.31 y 4.32 muestra el panel de control del docente y cuentan con los siguientes apartados:

- Datos generales: Muestra su información general como: nombre, apellidos, teléfonos, etc. El mismo docente podrá editar su información.
- Domicilio: Mostrará la información de su domicilio, si el domicilio que escogió no es el correcto. Podrá eliminarlo y escoger uno nuevo o agregar su domicilio.
- Materias: Mostrará las materias que impartirá en este ciclo escolar.
- Puestos: Mostrara los puestos que tenga el docente (director, tutor, profesor, etc.).

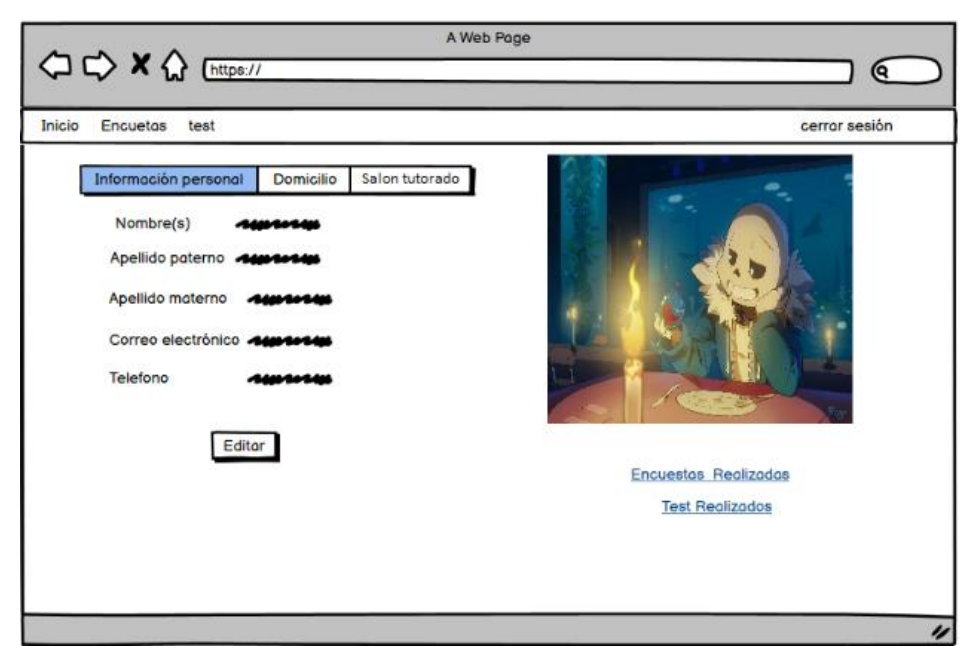

Figura 4.31 Panel de control del Docente. (Pantalla de baja) Fuente: Elaboración propia

## Hola Docente Ivan Rafael

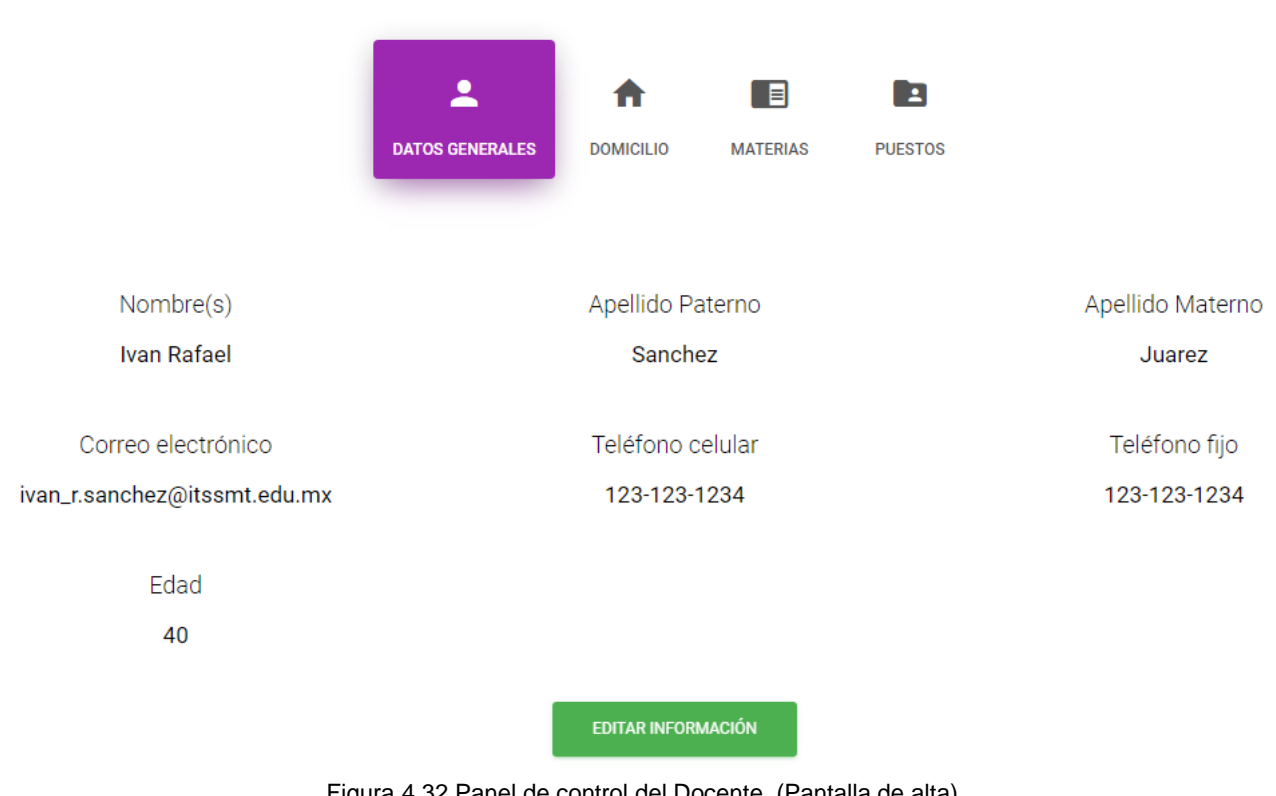

Fuente: Elaboración propia Figura 4.32 Panel de control del Docente. (Pantalla de alta) La tabla 4.27 muestra los siguientes métodos:

- Constructor: El panel de control de docente solo será accesible para el docente autenticado.
- Index: Muestra el panel de control de docente cuando inicia sesión.
- Edit: Muestra el formulario para editar el docente.
- Update: Registra los datos del formulario en la base de datos de docentes.

# Codificación public function construct() public function index() return view('docente.docente\_home'); return view('docente.docente\_edit'); public function update(Request \$request, \$id) //Reglas de validacion<br>
\$messages = [<br>
'name.required' => 'Debes de colocar un nombre',<br>
'apellidoP.required' => 'Debes de colocar un apellido paterno',<br>
'apellidoP.required' => 'Debes de colocar la edad',<br>
'edad.nequired' // pussword.confirmed' => 'La contraseña no coinciden, intentalo de nuevo',<br>'password.confirmed' => 'La contraseña no coinciden, intentalo de nuevo',<br>'telefono\_fajo.required' => 'Debes de colocar un telefono fijo',<br>'telefo  $$ this \verb|-&| validate ($\verb|request|, $rules, $messages)$;$ son de de datos de datos de datos de datos de datos de datos de datos de datos de datos de de datos de de datos de de datos de de datos de de datos de de datos de de datos de de datos de de datos de de datos de de datos de \$table->string('name')->length(50); \$table->string('ame')-->length(20);<br>\$table->string('apellidoP')->length(20);<br>\$table->string('apellidoM')->length(20);<br>\$table->tinyInteger('edad')->length(3); \$table->string('email')->unique()->length(50); //El<br>\$table->string('email')->unique()->length(50); //El<br>\$table->string('password')->length(60);<br>\$table->string('telefono\_cil')->length(20);<br>\$table->string('telefono\_cel')->le \$table->rememberToken(); \$table->timestamps();

Tabla 4.27 Codificación y conexión de base de datos. Iteración 7 Fuente: Elaboración propia

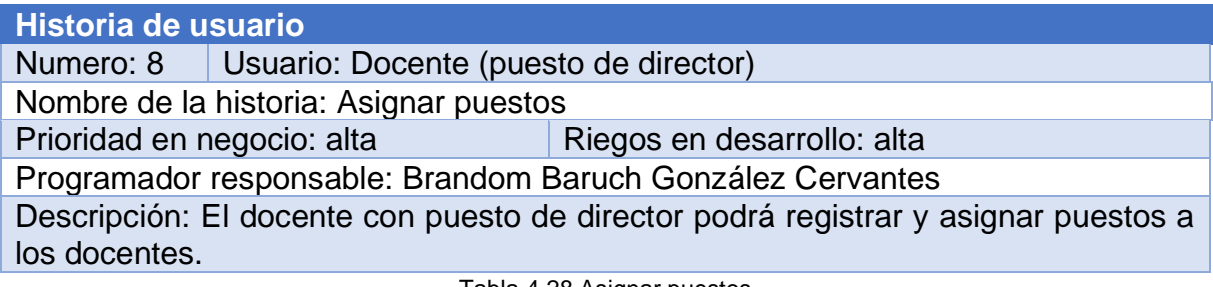

Fuente: Elaboración propia Tabla 4.28 Asignar puestos

#### **Iteración 8**

Hace referencia a la octava historia de usuario. La asignación de puestos para los docentes, solamente tiene acceso el administrador.

#### **Sprint Backlog iteración 8**

En la tabla 4.29 se muestran las tareas que se hicieron durante la iteración 8.

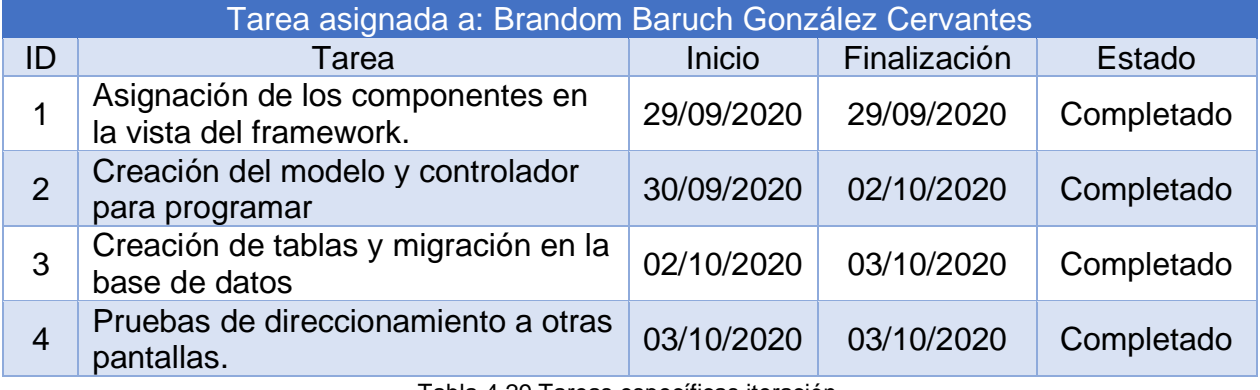

Fuente: Elaboración propia 8 Tabla 4.29 Tareas específicas iteración

#### **Diseño de la iteración 8**

A continuación, se mostrarán los resultados de este sprint.

#### **Pantallas de alta**

La figura 4.33 muestra el listado de los puestos que puede tener un docente, el administrador puede registrar (figura 4.34), editar, eliminar y asignar el puesto a uno o varios docentes (figura 4.35).

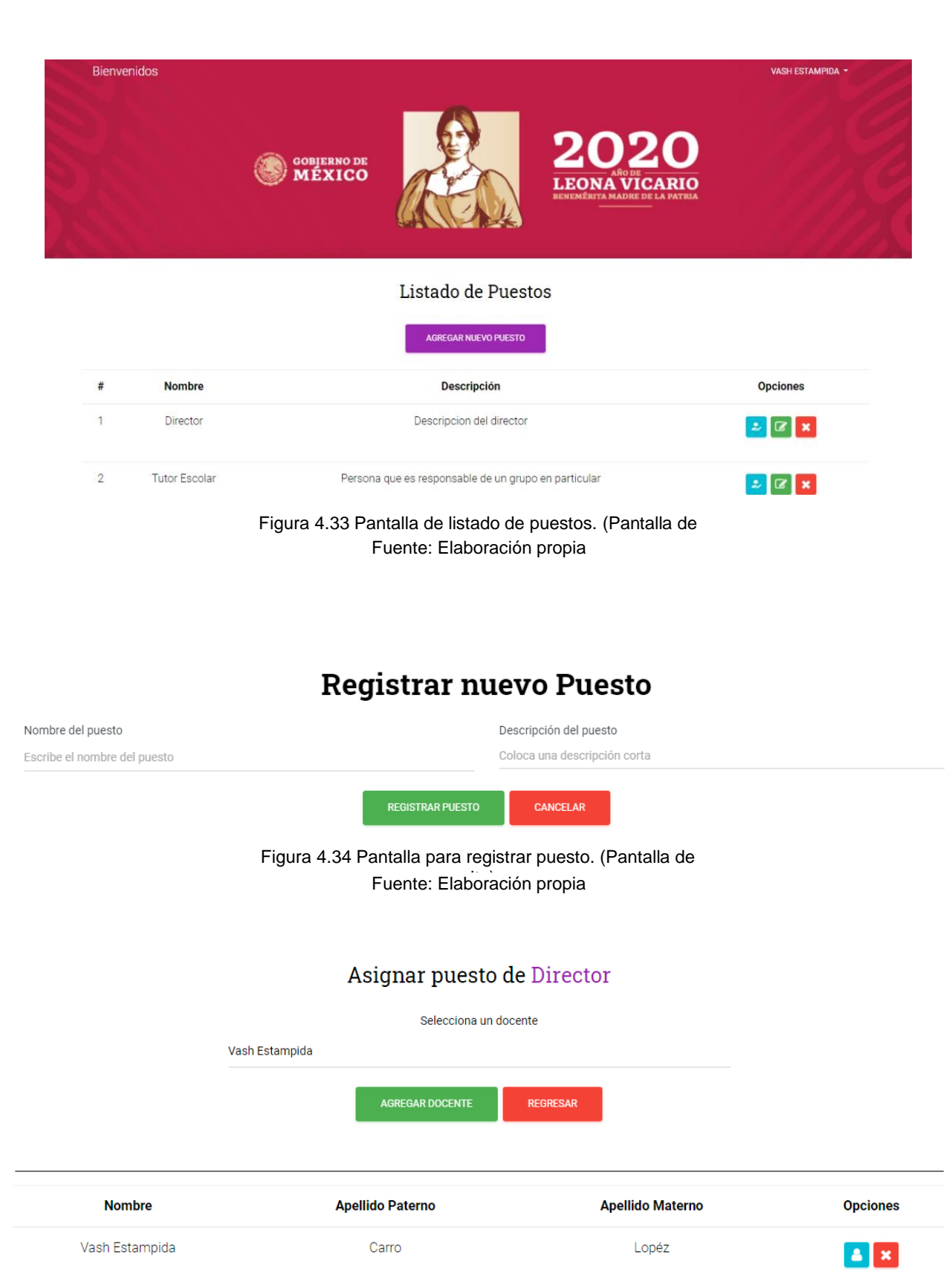

Figura 4.35 Pantalla de asignar un puesto. (Pantalla de alta)

Fuente: Elaboración propia

La tabla 4.30 muestra los métodos para listar, registrar, editar, eliminar un puesto y asignar o quitar dicho puesto a un docente. La función autorizarPuestos('Director') indica que solo el docente con el puesto de director podrá ver las vistas.

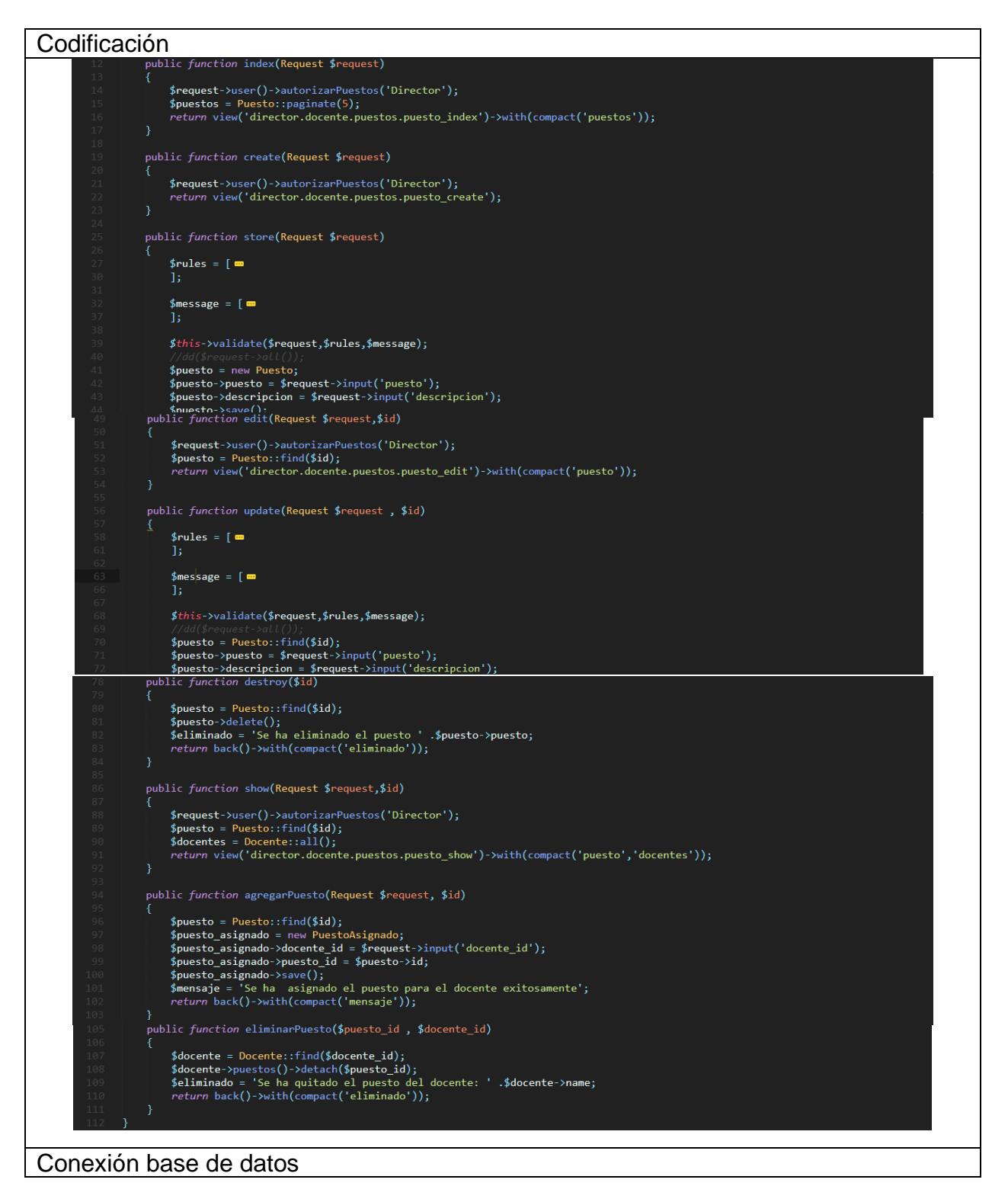

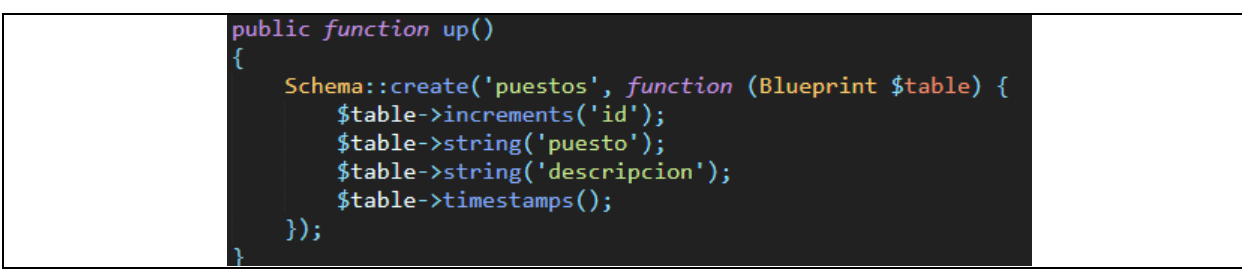

Tabla 4.30 Codificación y conexión de base de datos. Iteración 8

Fuente: Elaboración propia

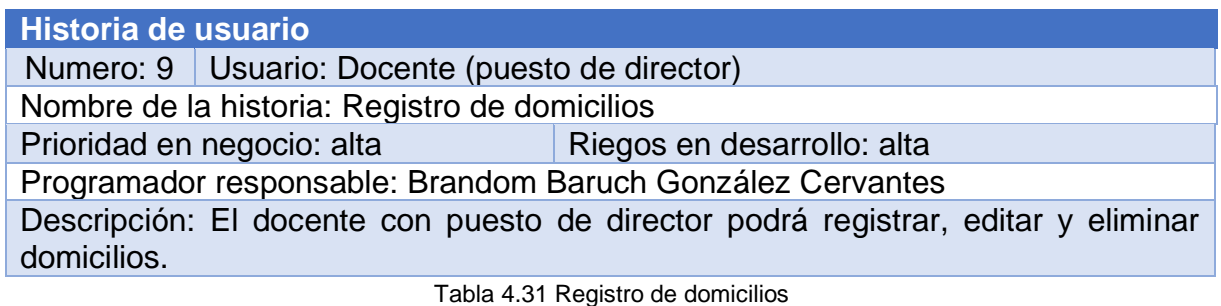

Fuente: Elaboración propia

#### **Iteración 9**

Hace referencia a la novena historia de usuario sobre el registro de domicilio.

#### **Sprint Backlog Iteración 9**

La tabla 4.32 muestra las tareas específicas a realizar para la iteración 9.

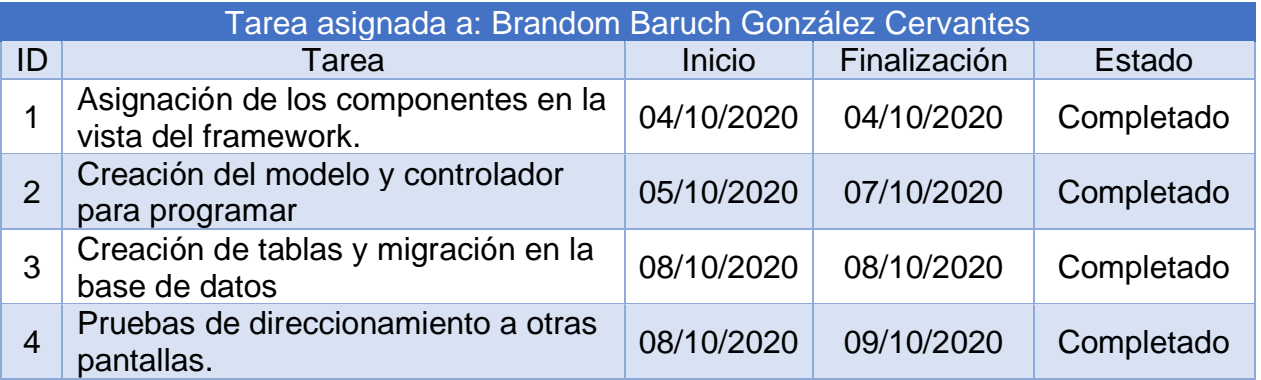

Tabla 4.32 Tareas específicas iteración

Fuente: Elaboración propia

#### **Diseño de la iteración 9**

A continuación, se muestra el resultado de este sprint.

#### **Pantallas de alta**

No. Exterior

La figura 47 muestra todos los domicilios registrados, el administrador podrá registrar (figura 48) y cada domicilio cuenta con botones para editar y eliminar.

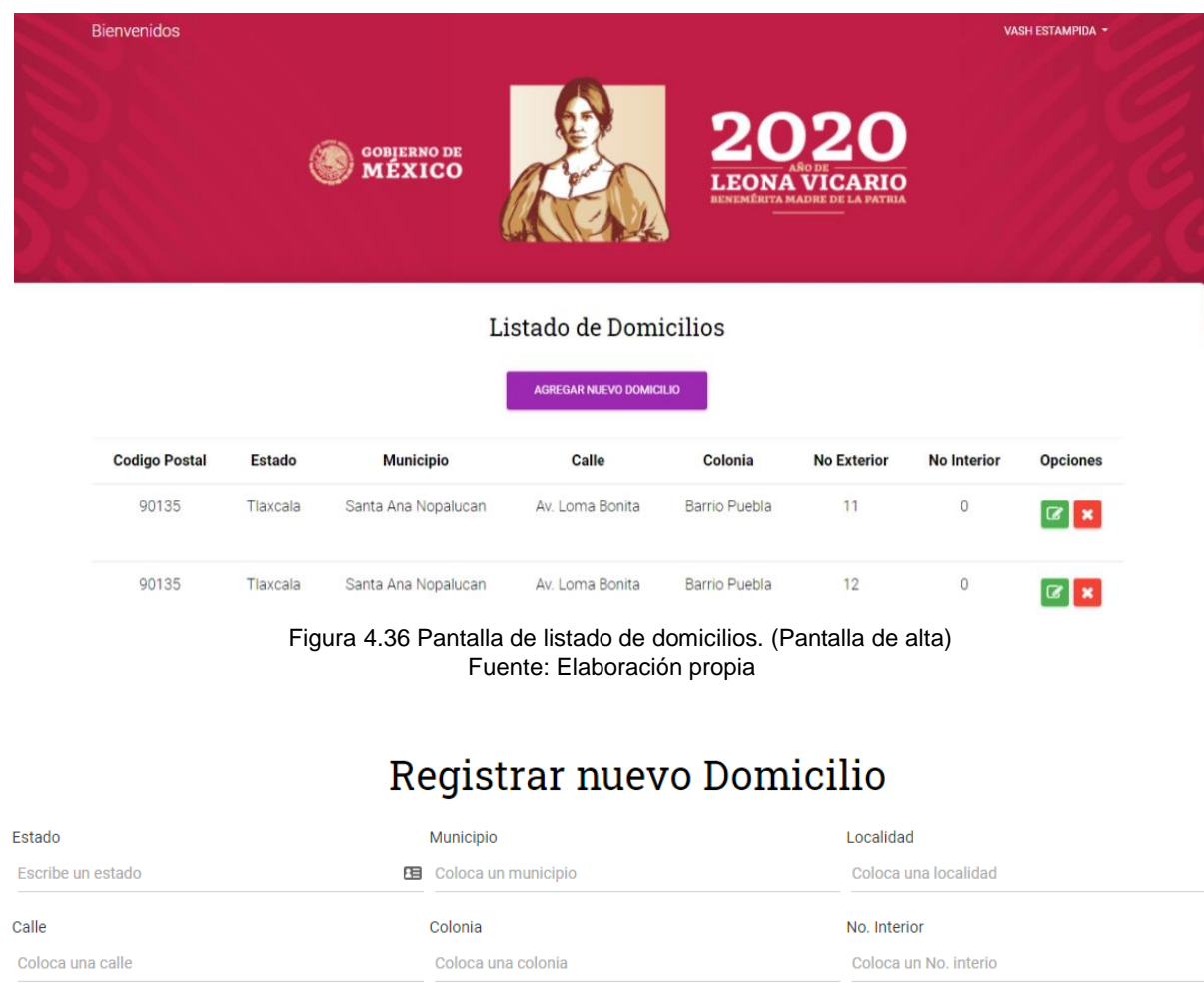

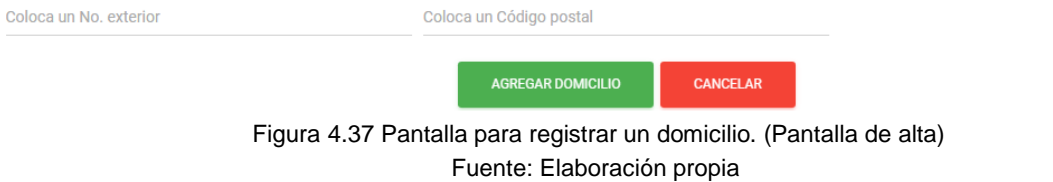

Código Postal

La tabla 4.33 muestra la base de datos de domicilios y los métodos para listar, registrar, editar y eliminar un domicilio.

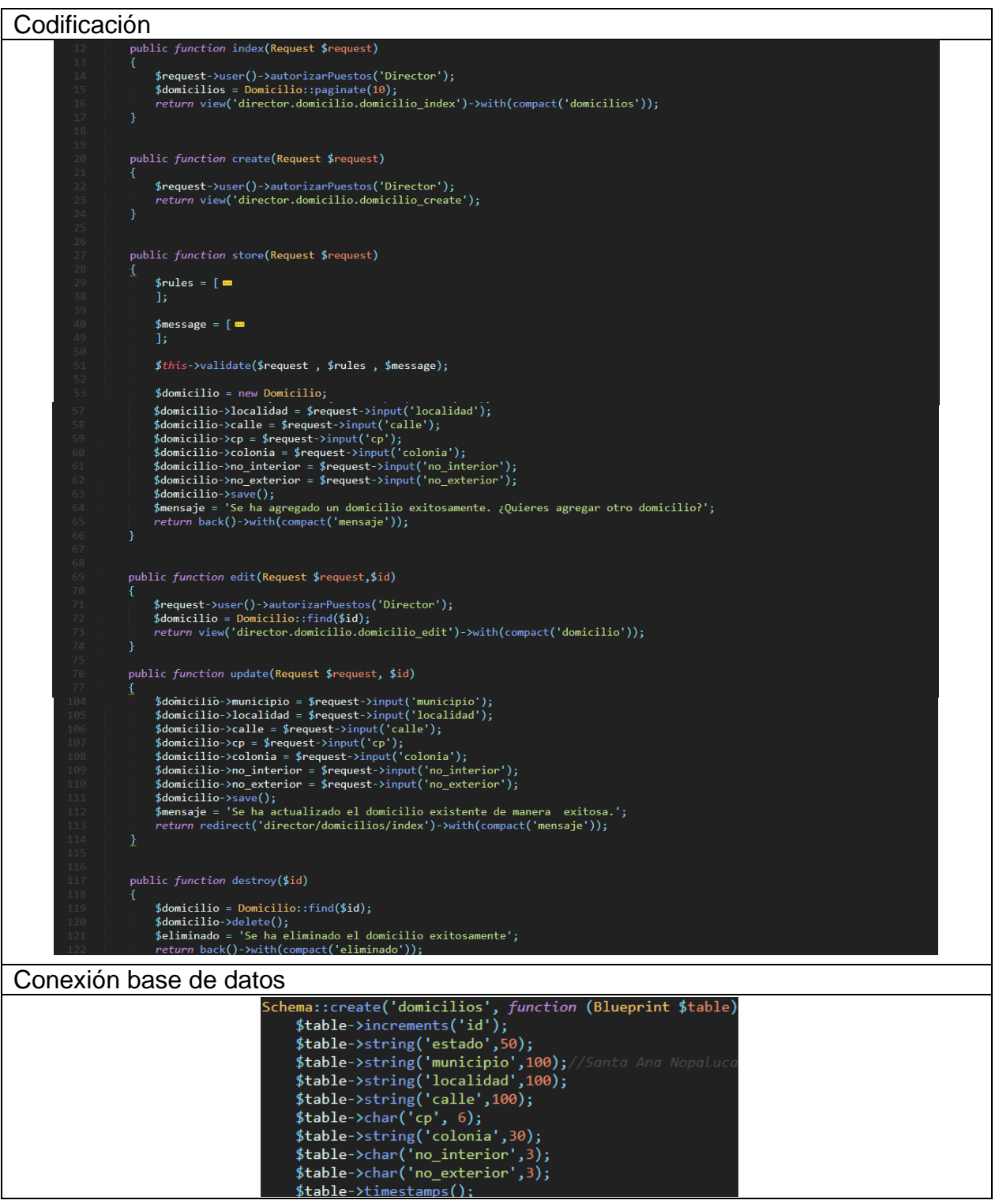

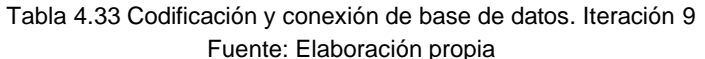

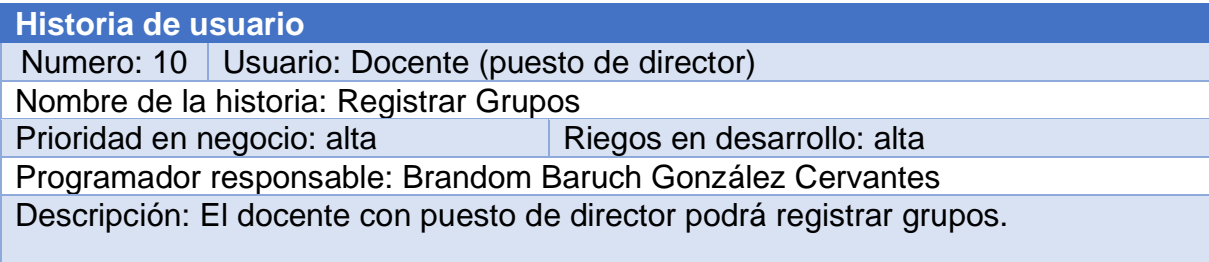

Fuente: Elaboración propia Tabla 4.34 HU - Registro grupos

#### **Iteración 10**

Hace referencia a la décima historia de usuario. El registro de grupos solamente tiene acceso el administrador.

#### **Sprint Backlog iteración 10**

La tabla 4.35 muestra las tareas específicas para la realizar la iteración 10.

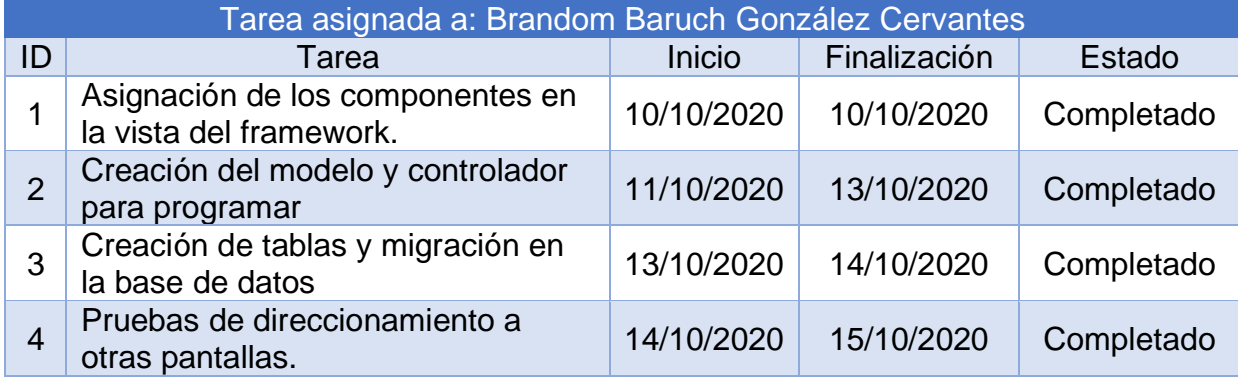

Tabla 4.35 Tareas específicas iteración 10

Fuente: Elaboración propia

#### **Diseño iteración 10**

En el siguiente apartado se mostrarán los resultados tras la realización de las actividades de este sprint.

#### **Pantallas de alta**

La figura 4.38 muestra el listado de grupos registrados (figura 4.39), cada grupo puede editar y eliminar un grupo. La página tiene un botón para observar que alumnos y materias están en el grupo (figuras 4.40 y 4.41).

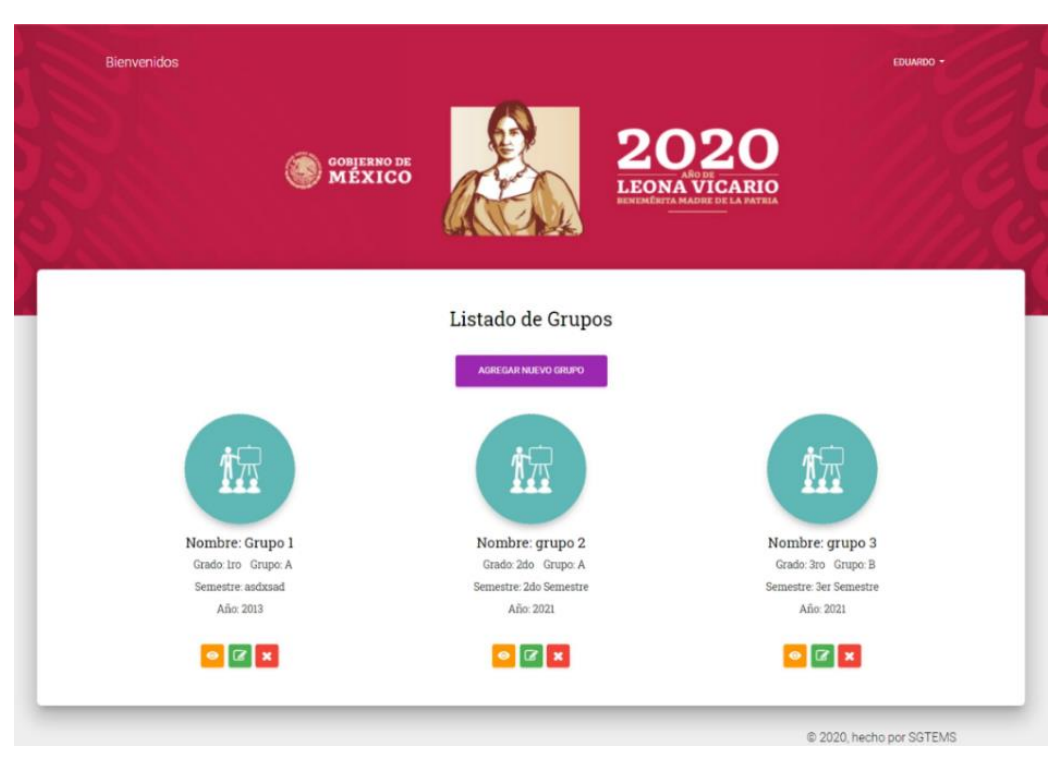

Fuente: Elaboración propia Figura 4.38 Pantalla de listado de grupos. (Pantalla de alta)

# Registrar nuevo Grupo

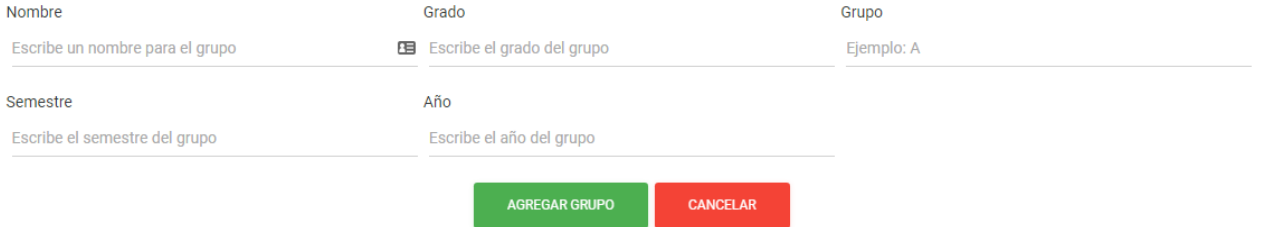

Fuente: Elaboración propia Figura 4.39 Pantalla de registrar un grupo. (Pantalla de alta)

#### Alumnos que pertenecen al grupo Grupo 1

REGRESAR

**MATERIAS DEL GRUPO** 

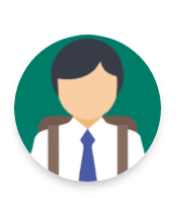

Brandom Baruch González Cervantes Nia: 16240011 Grupo: Grupo 1

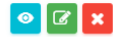

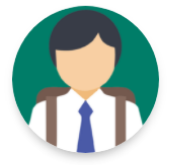

Fernando Barragan Santana Nia: 250525 Grupo: Grupo 1

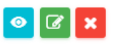

**Tutorias 1s** 

 $\mathbf{x}$ 

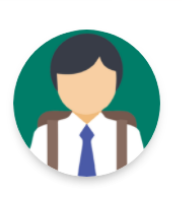

Elia Cervantes Estrada Nia: 10101010 Grupo: Grupo 1

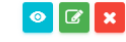

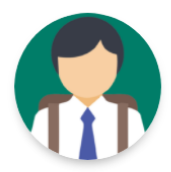

Elias Atonal Carro Nia: 159753 Grupo: Grupo 1

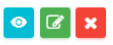

Fuente: Elaboración propia Figura 4.40 Pantalla de alumnos que pertenecen al grupo. (Pantalla de alta)

#### Materias del grupo Grupo 1

Grado:2do y Grupo:A

Este grupo ya tiene asignada la materia de Tutorias 1s

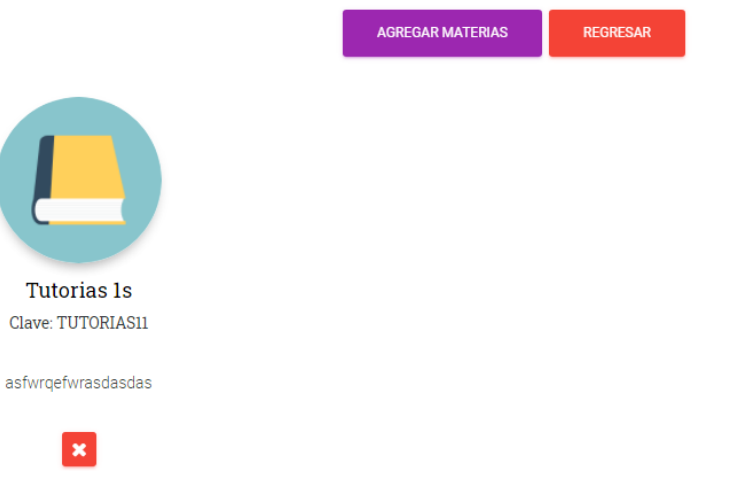

Fuente: Elaboración propia Figura 4.41 Pantalla de materias que pertenecen al grupo. (Pantalla de alta)

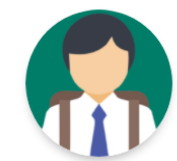

Brenda González Cervantes Nia: 16240010 Grupo: Grupo 1

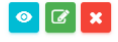

La tabla 4.36 muestra la tabla de grupos y los métodos para listar, registrar, editar, eliminar y mostrar los alumnos y materias que pertenecen al grupo.

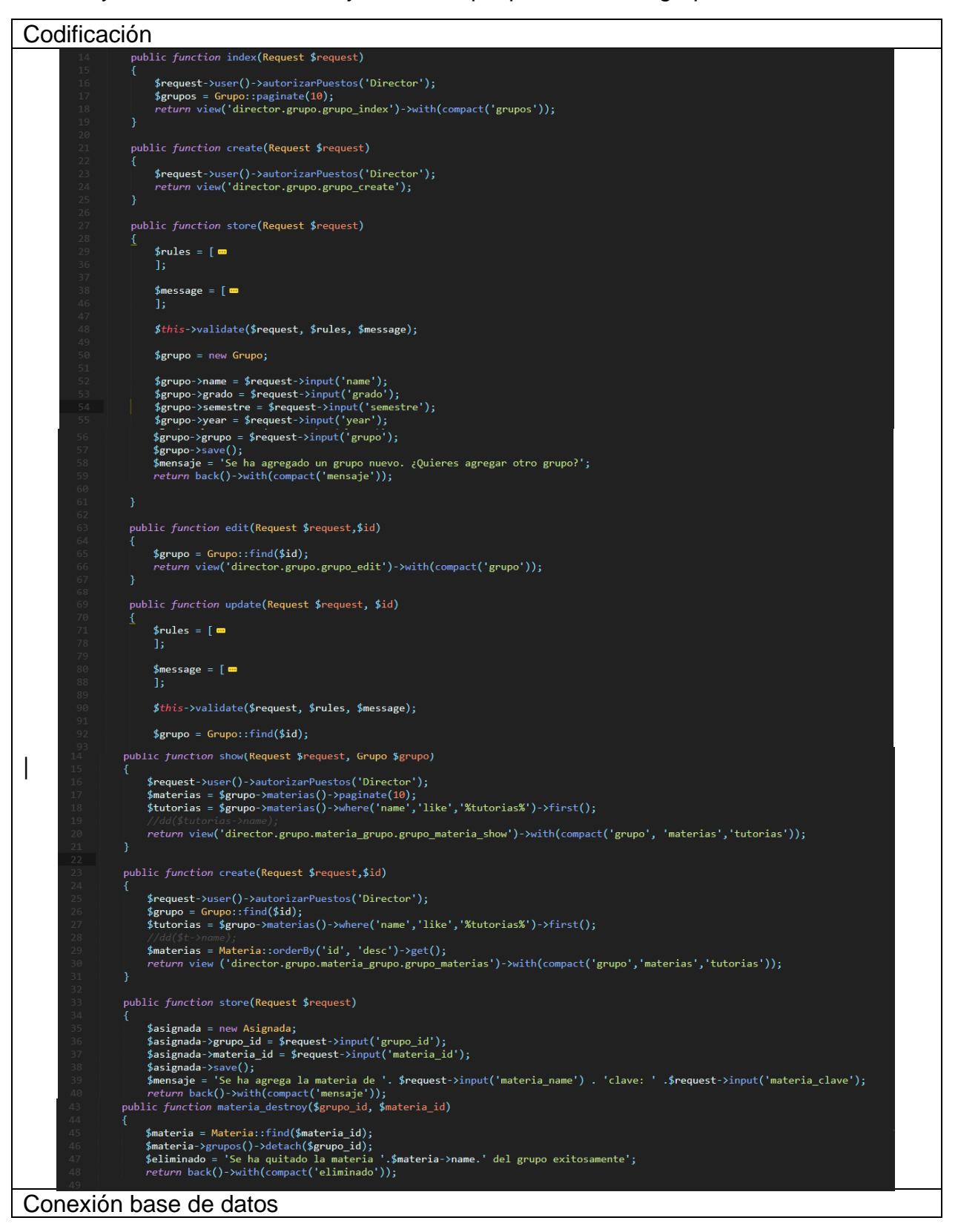

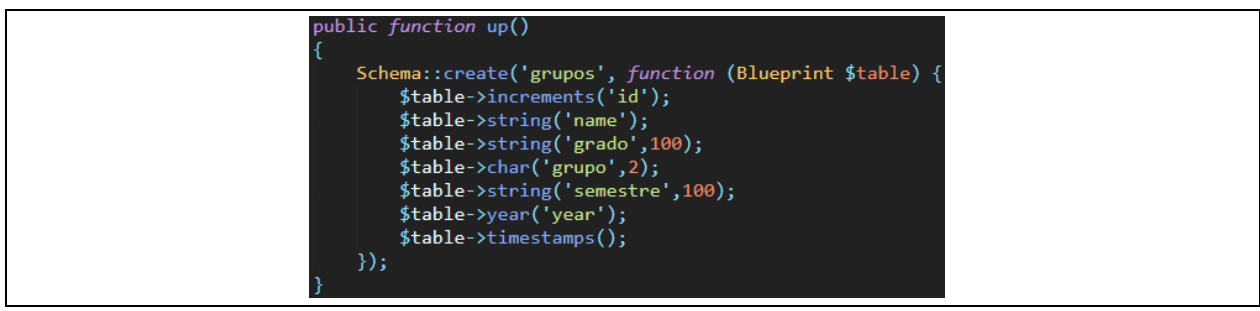

Tabla 4.36 Codificación y conexión de base de datos. Iteración 10 Fuente: Elaboración propia

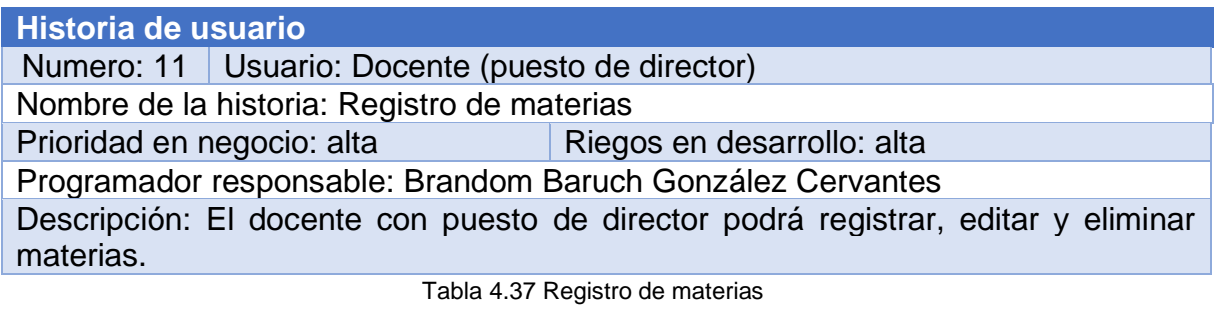

Fuente: Elaboración propia

#### **Iteración 11**

Hace referencia a la décima primera historia de usuario. El registro de materias únicamente el acceso es del administrador.

#### **Sprint Backlog iteración 11**

La tabla 4.38 muestra las tareas a realizar en la iteración 11.

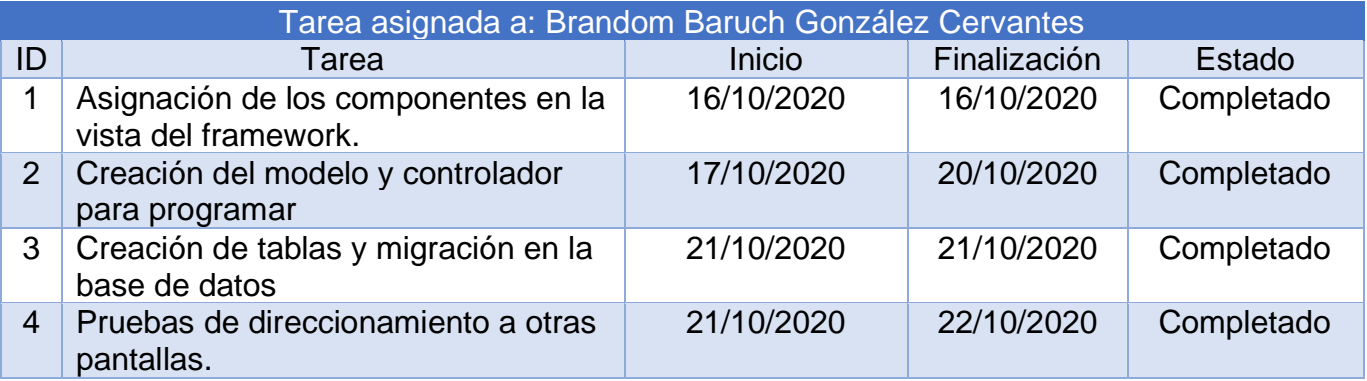

Tabla 4.38 Tareas específicas iteración 11

Fuente: Elaboración propia

#### **Diseño de la iteración 11**

A continuación, se muestran los resultados de la realización del sprint.

#### **Pantallas de alta**

La figura 4.42 muestra todas las materias registradas (figura 4.43), cada materia puede editar, eliminar y asignar dicha materia a un docente (figura 4.44).

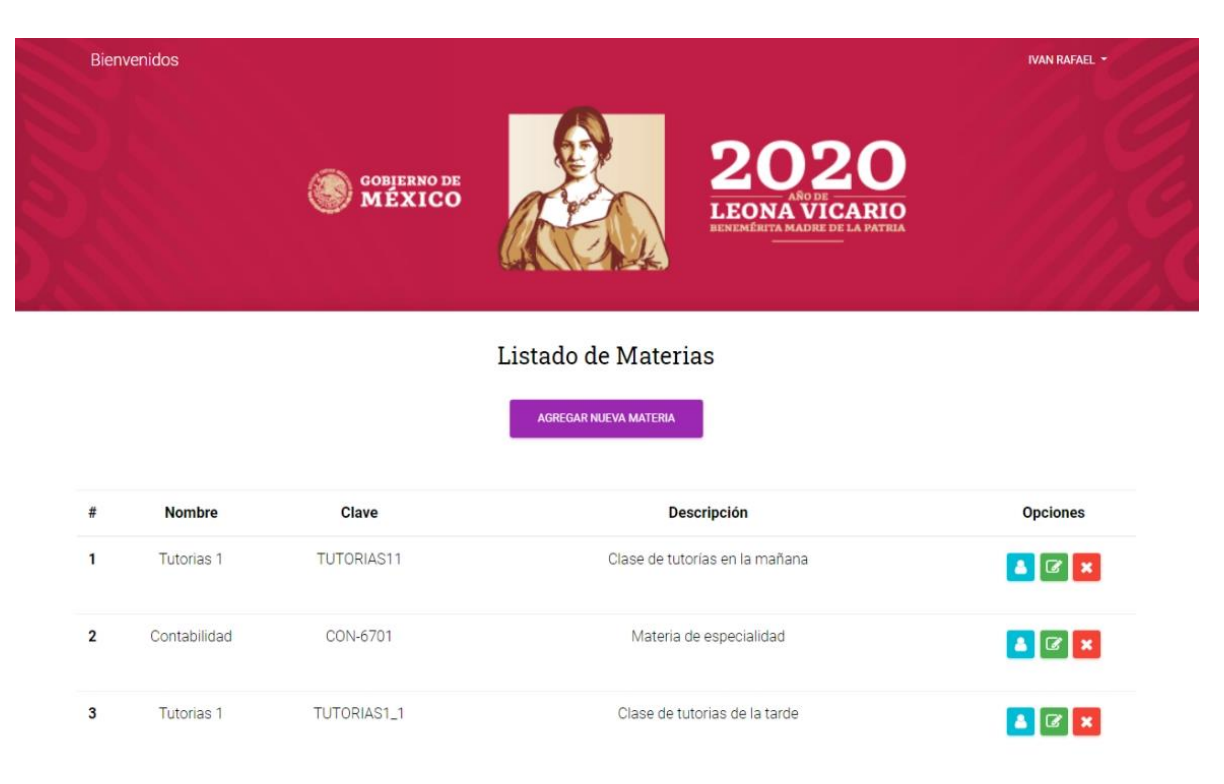

Fuente: Elaboración propia Figura 4.42 Pantalla de listado de materias. (Pantalla de alta)

# Registrar nueva Materia

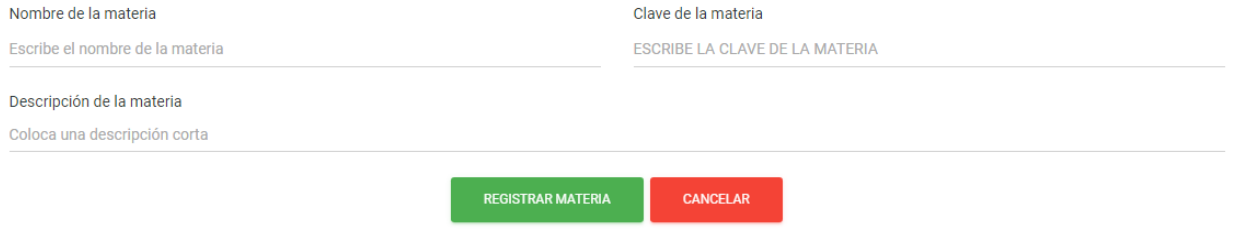

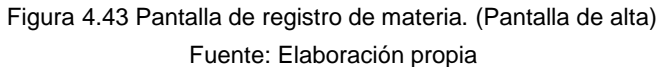

La tabla 4.39 muestra los métodos para listar, registrar, editar, eliminar y asignar materias.

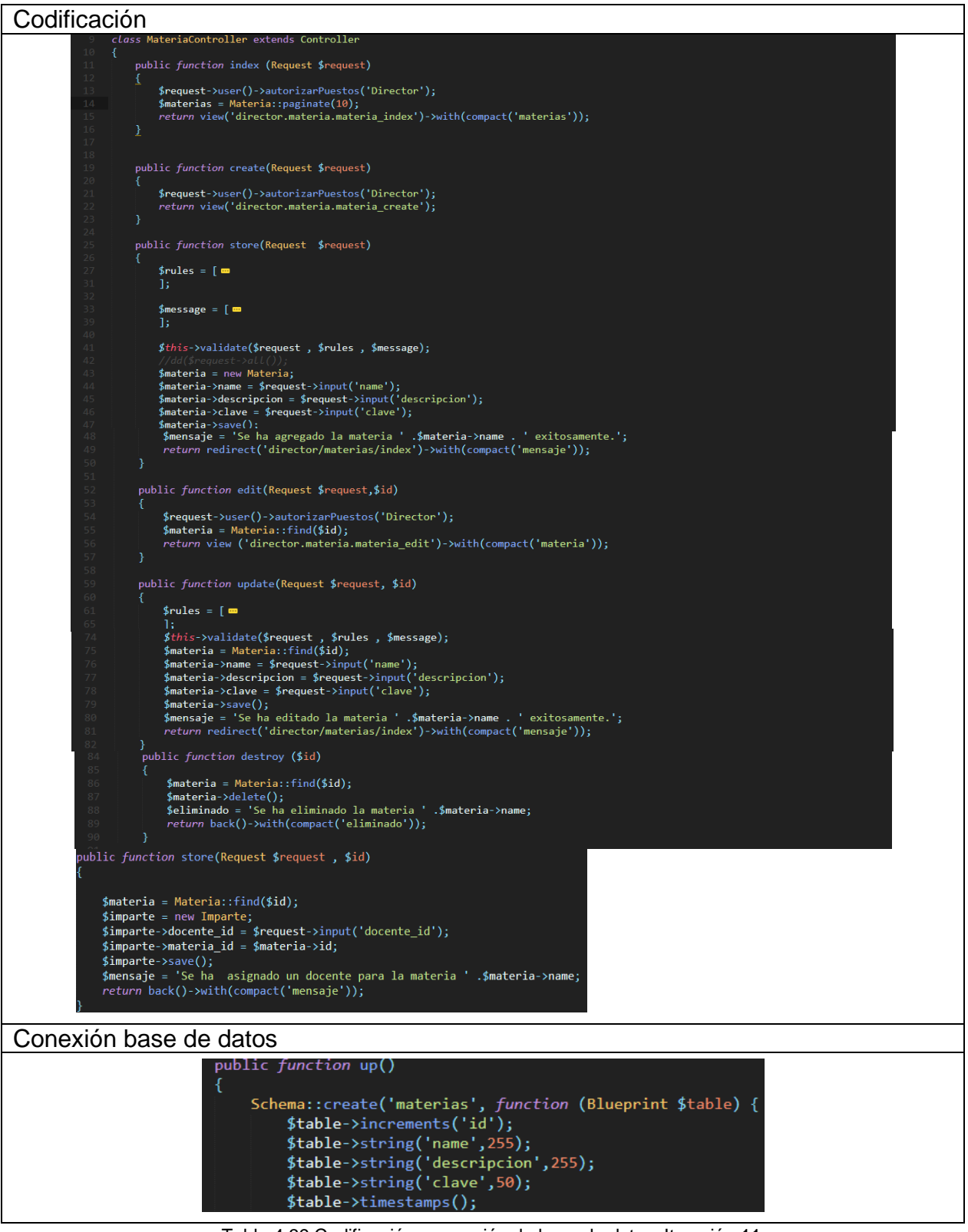

Fuente: Elaboración propia Tabla 4.39 Codificación y conexión de base de datos. Iteración 11

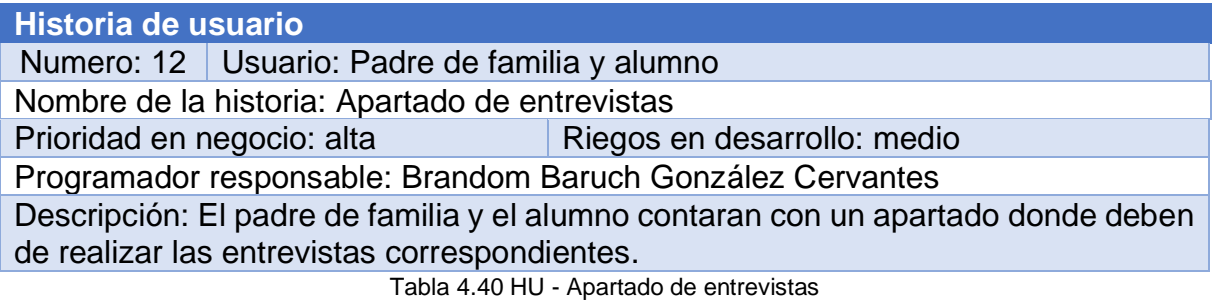

Fuente: Elaboración propia

#### **Iteración 12**

Hace referencia a la décima segunda historia de usuario. Para el caso del Padre de familia cuando pulsa el botón de "Realizar entrevista fresca" lo redirigirá a otra página que debe de realizar las entrevistas con el parentesco que tenga con el alumno. El alumno en la parte superior derecho encontrará su nombre, al dar "clic" se desplegará las opciones que cuenta el panel. La opción de las entrevistas es "panel de entrevistas".

## **Sprint Backlog iteración 12**

En la tabla 41 se muestran las tareas a realizar para la iteración 12.

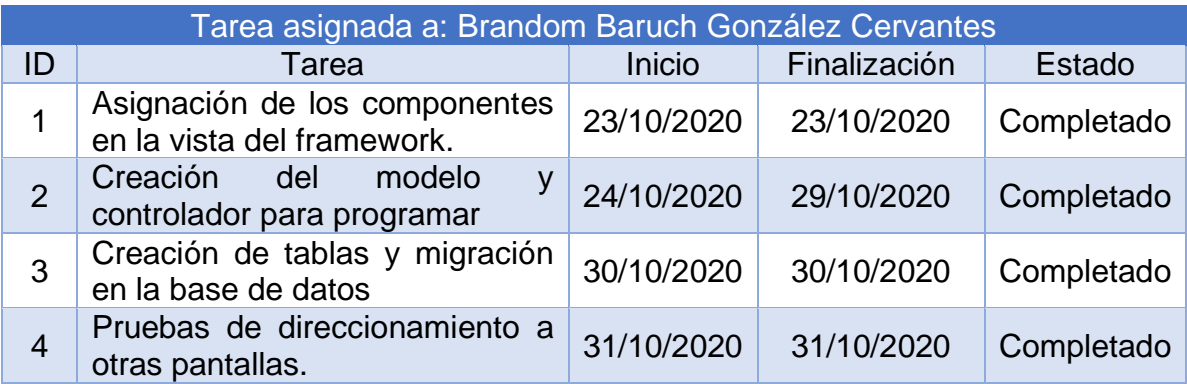

Tabla 4.41 Tareas específicas iteración 12 Fuente: Elaboración propia

#### **Diseño de la iteración 12**

En este apartado se mostrará el resultado de la iteración 12.

#### **Pantallas de alta y baja**

La figura 4.44 muestra la estructura para el apartado de las encuestas. El padre de familia solo contestara la entrevista fresca por cada parentesco que tenga con el alumno (si tiene dos parentescos, tendrá que contestar dos veces la entrevista) (figura 4.45).

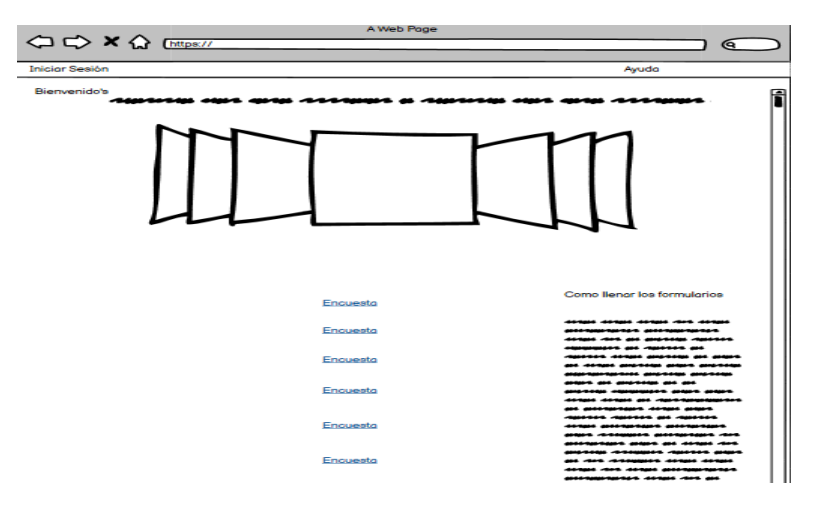

Figura 4.44 Panel de encuestas. (Pantalla de baja) Fuente: Elaboración propia

#### Entrevista fresca para el padre de familia

Realiza las encuestas para cada alumnos

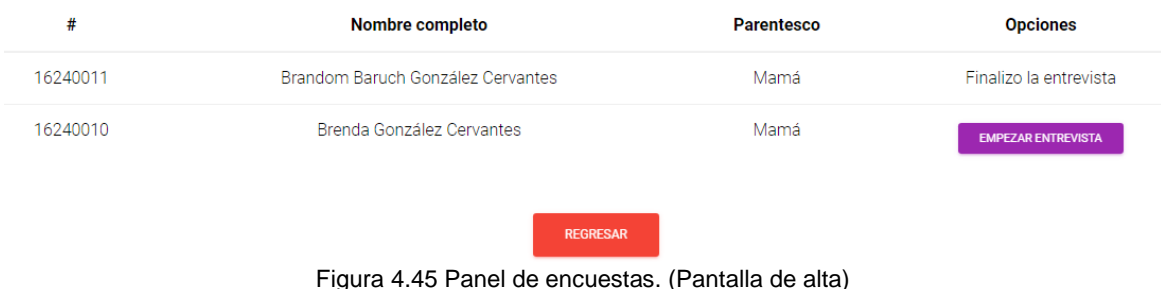

Fuente: Elaboración propia

La figura 4.46 muestra la ubicación para mostrar las encuestas que debe de realizar (figura 4.47). En los casos de las encuestas: Entrevista fresca, Cuestionario anexos y Test sobre estilos de aprendizaje cuentan con varias secciones. Las figuras 4.48, 4.49 y 4.50 muestran las secciones para los casos mencionados.

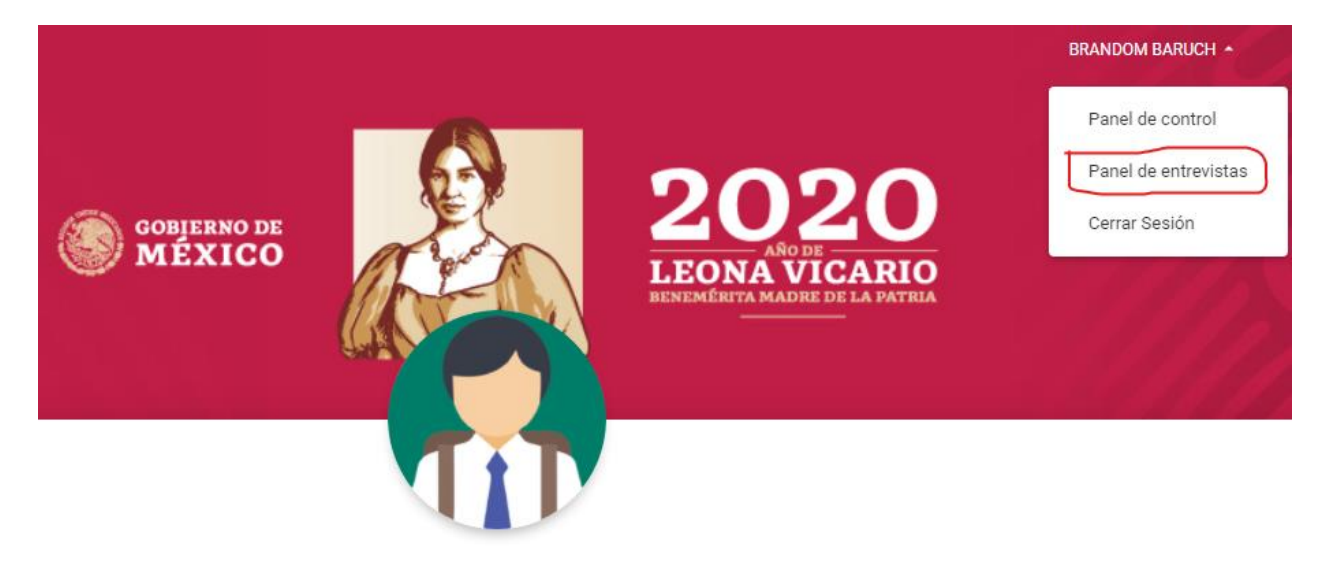

## Hola Alumno Brandom Baruch

Fuente: Elaboración propia Figura 4.46 Panel de entrevistas. (Pantalla de alta)

#### Encuestas que debes de realizar

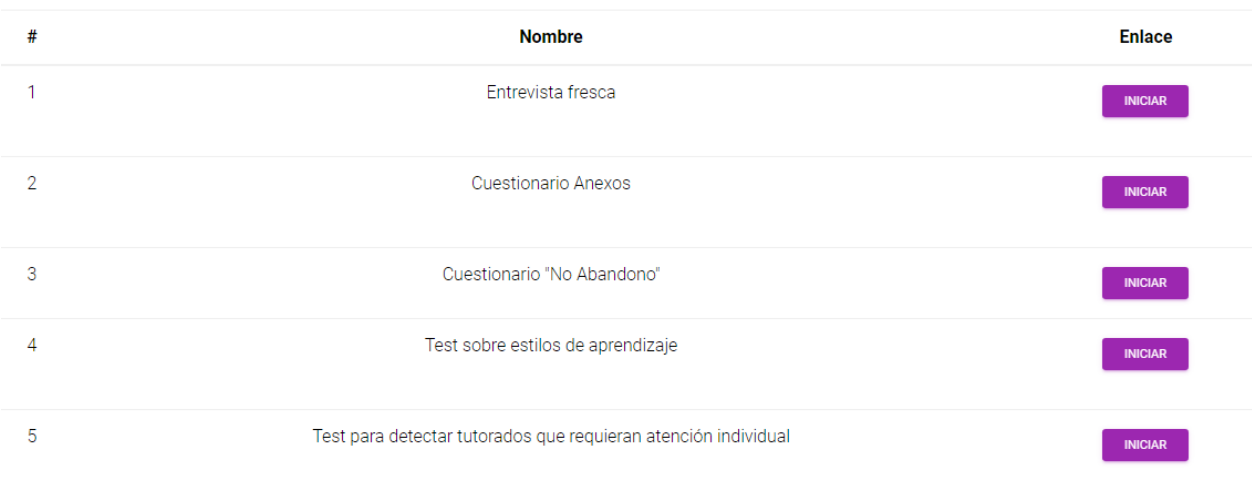

#### Fuente: Elaboración propia Figura 4.47 Pantalla de listado de encuestas alumno. (Pantalla de alta)

- 1. Encuesta sobre Datos Familiares
- 2. Encuesta sobre Datos Academicos
- 3. Habitos de Estudio
- 4. Otras Actividades
- 5. Datos Adicionales

Fuente: Elaboración propia Figura 4.48 Pantalla de sección "Entrevista fresca". (Pantalla de alta)

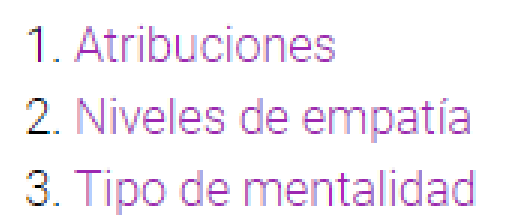

Fuente: Elaboración propia Figura 4.49 Pantalla de sección "Cuestionarios anexos". (Pantalla de alta)

## 1. Conociendo los estilos de aprendizaje

2. Encontrar estilo de aprendizaje

3. **HÁBITOS DE ESTUDIO** 

Fuente: Elaboración propia Figura 4.50 Pantalla de sección "Test sobre estilos de aprendizaje". (Pantalla de alta)

La tabla 4.42 muestra los métodos para registrar un dato en la tabla entrevista fresca alumno cuando el alumno inicia la entrevista y el método update se ejecuta cuando termina todas las secciones de la entrevista fresca. Esto se repite para las demás encuestas.

## **Codificación** extends Controlle public function index() return view('padre\_familia.entrevista\_fresca.entrevista\_index'); public function store(Request \$request) \$entrevista = new Entrevista\_F<mark>resca\_Padre;</mark><br>\$entrevista->fecha aplicacion = null; pentrevista->descripcion = 'Inicio la entrevista';<br>\$entrevista->descripcion = 'Inicio la entrevista';<br>\$entrevista->alumno\_id = \$request->input('alumno\_id');<br>\$entrevista->padre\_id = auth()->user()->id; \$entrevista->save();<br>*return* redirect('/padre\_familia/entrevista/'.\$request->input('alumno\_id').'/secciones'); public function secciones (\$alumno id)  $$alumno = Alumno::find($alumno id):$ return view('padre\_familia.entrevista\_fresca.secciones')->with(compact('alumno')); public function update(\$alumno\_id)  $${\tt alumno} = {\tt Alumno::find(${\tt alumno\_id})};$ \$entrevista = Entrevista\_Fresca\_Padre::where('alumno\_id',\$alumno->nia)->first();<br>\$entrevista->fecha\_aplicacion = Carbon::now(); \$entrevista->descripcion = 'Finalizo la entrevista';<br>\$entrevista->save(); Conexión base de datos

|                                                                        | Schema:: create('entrevista_fresca_alumnos', function (Blueprint \$table) {                |  |  |
|------------------------------------------------------------------------|--------------------------------------------------------------------------------------------|--|--|
| \$table->increments('id');                                             |                                                                                            |  |  |
| \$table->date('fecha aplicacion')->nullable();                         |                                                                                            |  |  |
| \$table->string('descripcion',30); //Inicio, Finalizo                  |                                                                                            |  |  |
|                                                                        |                                                                                            |  |  |
| \$table->integer('alumno id')->unsigned();                             |                                                                                            |  |  |
| \$table->foreign('alumno id')->references('nia')->on('alumnos');       |                                                                                            |  |  |
| \$table->timestamps();                                                 |                                                                                            |  |  |
| Schema::create('test', function (Blueprint \$table) {                  |                                                                                            |  |  |
| \$table->increments('id');                                             |                                                                                            |  |  |
| \$table->date('fecha aplicacion')->nullable();                         |                                                                                            |  |  |
| \$table->string('descripcion'); //Inicio, Finalizo                     |                                                                                            |  |  |
|                                                                        |                                                                                            |  |  |
| \$table->integer('alumno id')->unsigned();                             |                                                                                            |  |  |
|                                                                        | \$table->foreign('alumno id')->references('nia')->on('alumnos                              |  |  |
| $\text{stable}\rightarrow\text{timestamps}()$ :                        |                                                                                            |  |  |
|                                                                        | Schema:: create('cuestionario_anexos', function (Blueprint \$table)                        |  |  |
| \$table->increments('id');                                             |                                                                                            |  |  |
| \$table->date('fecha_aplicacion')->nullable();                         |                                                                                            |  |  |
| \$table->string('descripcion'); //Inicio, Finalizo                     |                                                                                            |  |  |
|                                                                        |                                                                                            |  |  |
| \$table->integer('alumno id')->unsigned();                             |                                                                                            |  |  |
|                                                                        | \$table->foreign('alumno_id')->references('nia')->on('alumnos'                             |  |  |
| ma::create('perfil academico alumno', <i>function</i> (Blueprint \$tab | ema::create('atencion individualizada', function (Blueprint \$ta                           |  |  |
| \$table->increments('id');                                             | \$table->increments('id');                                                                 |  |  |
| \$table->bigInteger('alumno id')->unsigned();                          | \$table->string('nombre_docente');                                                         |  |  |
|                                                                        | $$table->string('grupo');$<br>\$table->string('descripcion');                              |  |  |
| \$table->foreign('alumno id')->references('nia')->on('alumnos'         | \$table->date('fecha aplicacion');                                                         |  |  |
| \$table->string('escuela procedencia');                                | \$table->bigInteger('alumno id')->unsigned();                                              |  |  |
| \$table->string('ubicacion escuela');                                  | \$table->foreign('alumno_id')->references('nia')->on('alumnos'                             |  |  |
| \$table->string('respuestal');                                         | \$table->string('respuesta1')->nullable();                                                 |  |  |
| \$table->string('respuesta2');                                         | \$table->string('respuesta2')->nullable();                                                 |  |  |
| \$table->string('respuesta3');                                         | \$table->string('respuesta3')->nullable();                                                 |  |  |
| \$table->string('respuesta4');                                         | \$table->string('respuesta4')->nullable();<br>\$table->string('respuesta5')->nullable();   |  |  |
| \$table->string('respuesta5');                                         | \$table->string('respuesta6')->nullable();                                                 |  |  |
| \$table->string('respuesta6');                                         | \$table->string('respuesta7')->nullable();                                                 |  |  |
|                                                                        | \$table->string('respuesta8')->nullable();                                                 |  |  |
| \$table->string('respuesta7');                                         | \$table->string('respuesta9')->nullable();                                                 |  |  |
| \$table->string('respuesta8');                                         | \$table->string('respuesta10')->nullable();                                                |  |  |
| \$table->string('respuesta9');                                         | \$table->string('respuesta11')->nullable();                                                |  |  |
| \$table->string('respuesta10');                                        | \$table->string('respuesta12')->nullable();<br>\$table->string('respuesta13')->nullable(); |  |  |
| \$table->string('respuesta11');                                        | \$table->string('respuesta14')->nullable();                                                |  |  |
| \$table->string('respuesta12');                                        | \$table->string('respuesta15')->nullable();                                                |  |  |
| \$table->string('respuesta13');                                        | \$table->string('respuesta16')->nullable();                                                |  |  |
| \$table->string('respuesta14');                                        | \$table->string('respuesta17')->nullable();                                                |  |  |
|                                                                        | \$table->string('respuesta18')->nullable();                                                |  |  |
| \$table->string('respuesta15');                                        | \$table->string('respuesta19')->nullable();                                                |  |  |
| $$table-x$ imestamps $($ );                                            | \$table->string('respuesta20')->nullable();<br>\$table->string('respuesta21')->nullable(); |  |  |
|                                                                        |                                                                                            |  |  |

Tabla 4.42 Codificación y conexión de base de datos. Iteración 12 Fuente: Elaboración propia

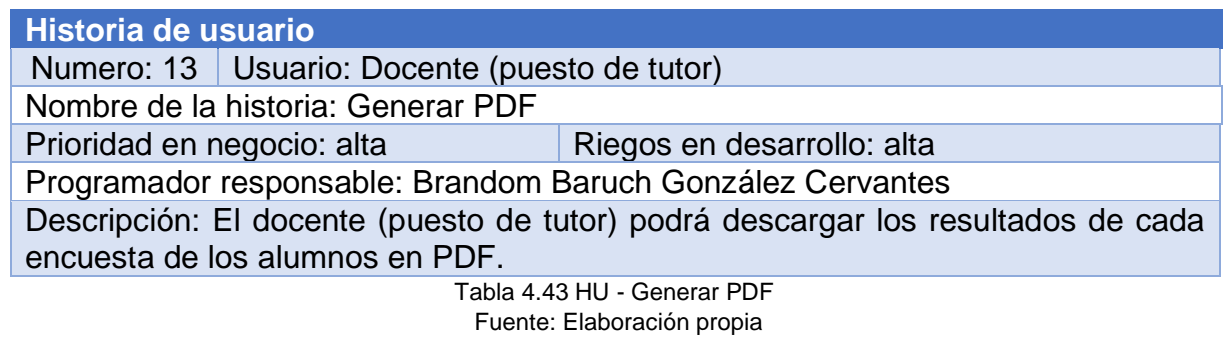

## **Iteración 13**

Hace referencia a la décima tercera historia de usuario, se encarga de generar PDF con información de las encuestas contestadas del alumno y el padre de familia.

#### **Sprint Backlog iteración 13**

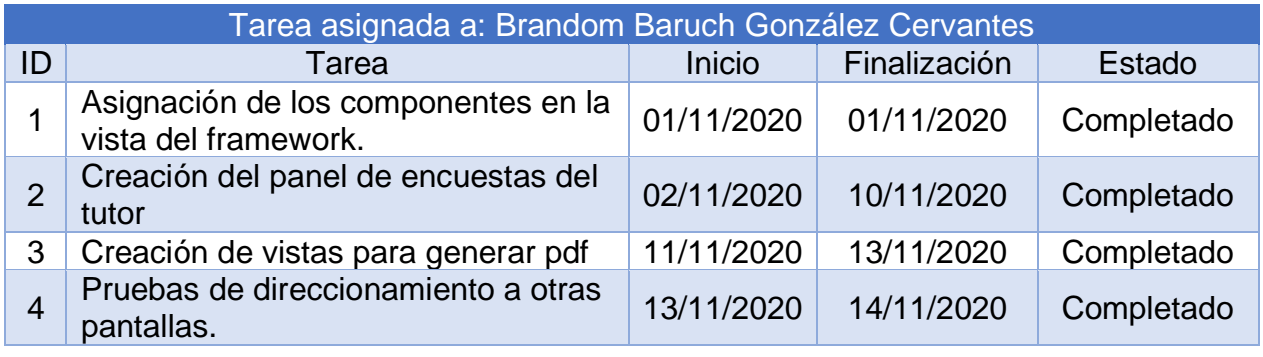

La tabla 44 muestra las tareas específicas para la iteración 13.

Fuente: Elaboración propia Tabla 4.44 Tareas específicas iteración 13

#### **Diseño iteración 13**

La figura 62 muestra los alumnos que han iniciado, finalizado y no han realizado las encuestas, la figura 63 muestra los resultados del alumno de la encuesta "Perfil Académico", para descargar el pdf solo hay que presionar en "descargar PDF" y muestra el PDF con los datos del alumno (figura 64).

#### **Pantallas de alta y baja**

En la figura 4.51 muestra los cada una de las encuestas los alumnos que han contestado dicha encuesta. En el caso de la "entrevista fresca" muestra los alumnos y padres de familia. Cada alumno y padre de familia tiene un botón donde indica que si han realizado la encuesta el tutor podrá ver la información (figura 4.52) que proporciono el usuario y podrá descargar la información en un PDF (figura 4.53).

|            | <b>GOBIERNO DE MÉXICO</b>            |                                                                           |            |                                                                   | <b>2020</b><br>EONA VICARIO.<br>BENEMÉRITA MADRE DE LA PATRIA | VASH ESTAMPIDA -                |
|------------|--------------------------------------|---------------------------------------------------------------------------|------------|-------------------------------------------------------------------|---------------------------------------------------------------|---------------------------------|
|            |                                      | Alumnos del grupo Grupo 1 2do A                                           |            |                                                                   |                                                               |                                 |
|            | Œ                                    |                                                                           |            |                                                                   |                                                               |                                 |
|            | <b>ENTREVISTA FRESCA</b>             | <b>CUESTIONARIO ANEXOS</b><br><b>TEST SOBRE ESTILOS</b><br>DE APRENDIZAJE |            | TEST PARA DETECTAR TUTORADOS<br>QUE REQUIERAN ATENCIÓN INDIVIDUAL | PERFIL ACADEMICO                                              |                                 |
|            |                                      |                                                                           |            |                                                                   |                                                               |                                 |
|            |                                      |                                                                           |            |                                                                   |                                                               |                                 |
|            | Entrevista Fresca Alumno             |                                                                           |            |                                                                   | Entrevista Fresca Padres                                      |                                 |
| <b>Nia</b> | Alumno                               | Ver datos                                                                 | <b>Nia</b> | <b>Alumno</b>                                                     | Padre                                                         | Ver datos                       |
| 16240011   | Brandom Baruch González<br>Cervantes |                                                                           | 16240011   | Brandom<br>Baruch                                                 | Elia Cervantes<br>Estrada                                     |                                 |
| 10101010   | Elia Cervantes Estrada               |                                                                           | 16240010   | Brenda                                                            | Herman Hoppe<br>Eichmann                                      | No ha iniciado la<br>entrevista |
| 16240010   | Brenda González Cervantes            | Inicio la entrevista                                                      | 16240010   | Brenda                                                            | Elia Cervantes                                                |                                 |
| 250525     | Fernando Barragan Santana            | No ha iniciado<br>entrevista                                              | 159753     | Elias                                                             | Estrada<br>Bernadette O'Connell                               | No ha iniciado la               |
| 159753     | Elias Atonal Carro                   | No ha iniciado<br>entrevista                                              |            |                                                                   | Schimmel                                                      | entrevista                      |
|            |                                      |                                                                           |            |                                                                   |                                                               |                                 |

Fuente: Elaboración propia Figura 4.51 Pantalla de panel de encuestas. (Pantalla de alta)

**GOBIERNO DE**<br>MÉXICO

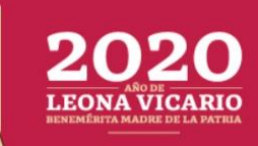

DIRECTOR -

Perfil Academico Mariana Cante Ramírez

**DESCARGAR PDF** 

Test para detectar tutorados que requieran atención individualizada

Escuela de procedencia: Técnica 61

Bienvenidos

Ubicación de la escuela secundaria de prosedencia: En el arenal

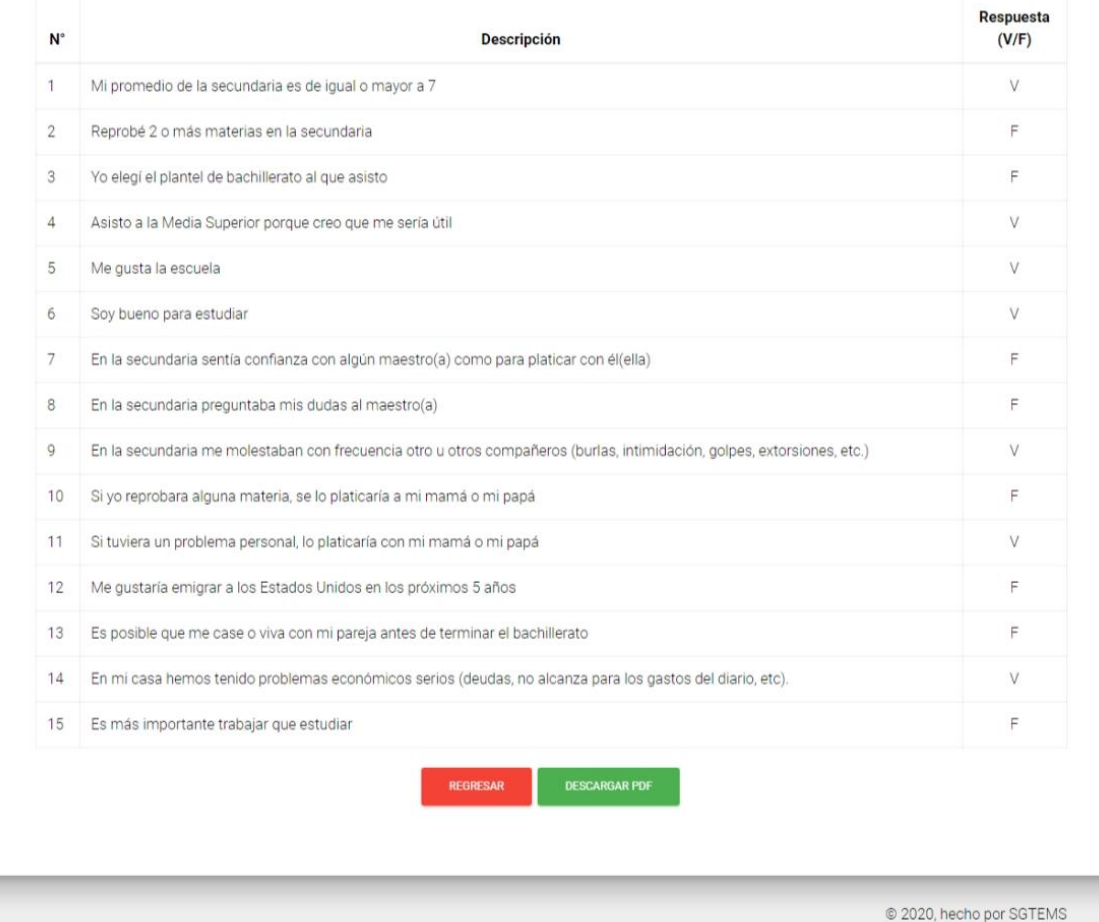

Fuente: Elaboración propia Figura 4.52 Pantalla para ver resultados. (Pantalla de alta)

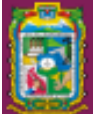

.

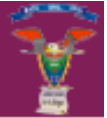

#### **Alumno: Brandom Baruch González Cervantes**

#### Test para detectar tutorados que requieran atención indivualizada

Escuela de procedencia: Colegio de Bachilleres Cobat 11 Panotla Ubicación de la escuela secundaria de prosedencia: Panotla, Tlaxcala

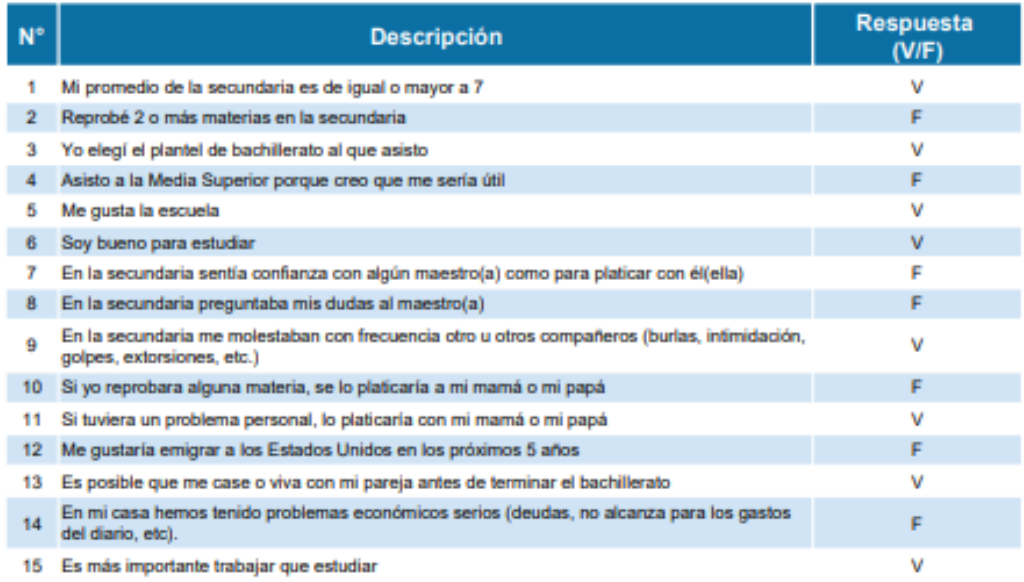

Gracias por compartir esta información usted es lo más importante para nosotros.

Francisco Villa No. 1 Colonia el Barrio en San Cristobal Tepatlaxco, C.P. 74120

Teléfono: 1124085

Fuente: Elaboración propia Figura 4.53 Pantalla del PDF. (Pantalla de alta) La tabla 4.45 muestra los métodos para la creación de cada PDF de las encuestas realizadas por cada alumno. El constructor indica el tiempo máximo para que cargue el PDF, si se pasa del límite se ejecutara un error.

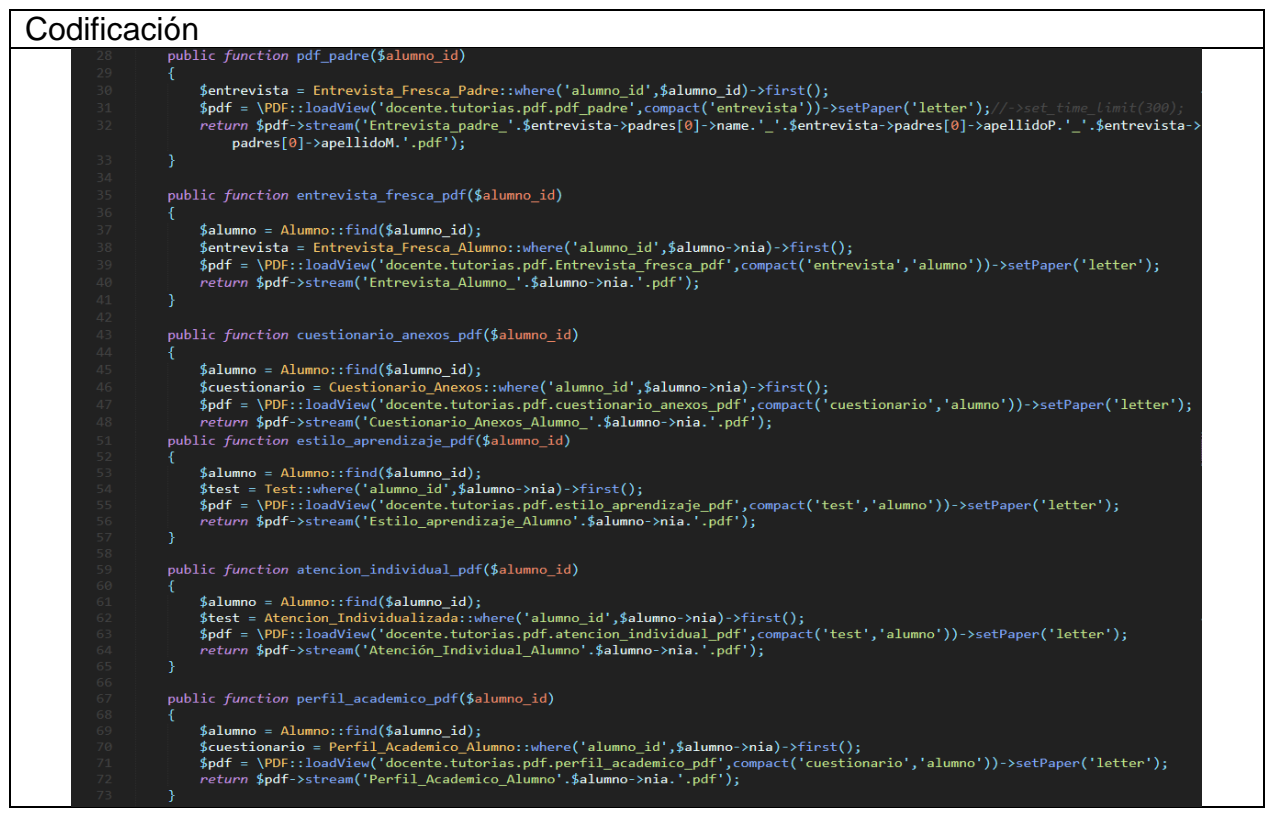

Fuente: Elaboración propia Tabla 4.45 Codificación y conexión de base de datos. Iteración 13

#### **4.7. Fase de pruebas**

A continuación, se mencionará algunos errores encontrados durante la creación del proyecto.

**Primera migración**: Este problema surge cuando se realiza la primera migración y muestra el siguiente error (ver figura 4.54).

SQLSTATE[42000]: Syntax error or access violation: 1071 Specified key was too long; max key length is 767 bytes (SQL: alter table `users` add unique `users\_email\_u  $nique^{\bar{}}("email"))$ 

Figura 4.54 Error al ejecutar la primera migración

Fuente: https://ourcodeworld.co/articulos/leer/705/arreglando-la-excepcion-la-clave-especificada-eraun-error-demasiado-largo-en-laravel-54

Este error aparece en la versión de Laravel 5.4 y en versiones de MySQL inferiores a la 5.7. Para solucionar este error debemos de buscar un archivo llamado **AppServicesProvider.php**. Dentro del archivo en el método **boot** se tiene que agregar lo siguiente: **Schema::defaultStringLength(191)** y agregar la clase **Schema** al inicio: use **Illuminate\Support\Facades\Schema** (ver figura 4.55).

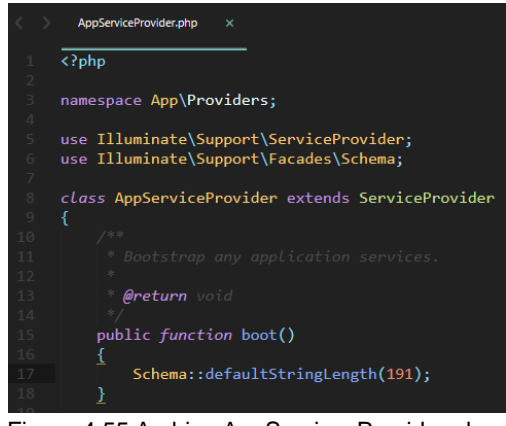

Fuente: Elaboración propia. Figura 4.55 Archivo AppServicesProvider.php

**Relación de modelos**: Es un tipo de error cuando no se relaciona de manera adecuada los modelos. Los modelos son las tablas de la base de datos. La figura 4.56 muestra que "no encontró la columna **alumno\_nia** en la tabla **parentezco**".

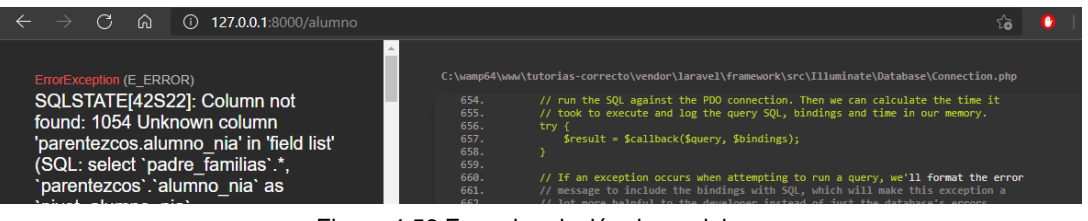

Fuente: Elaboración propia. Figura 4.56 Error de relación de modelos

La figura 4.57 muestra el método padres en el cual tiene la relación entre el **padre de familia** y la tabla intermedia **parentezcos**.

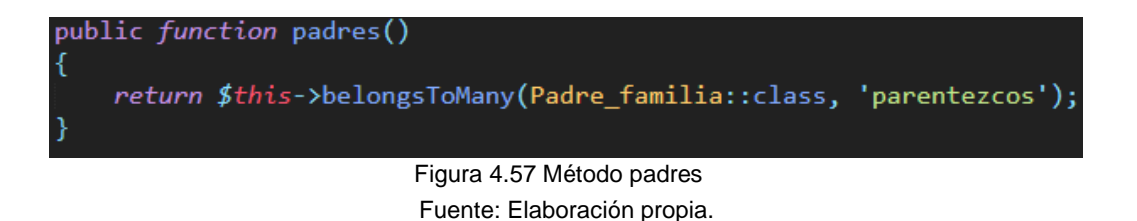
Sin embargo, laravel al relacionar tablas tiene una nomenclatura que es primero el nombre de la tabla y después un guion bajo id, por ejemplo, users\_id, pero se puede omitir la nomenclatura y colocar el nombre que sea. La figura 4.58 muestra la solución

> In addition to customizing the name of the joining table, you may also customize the column names of the keys on the table by passing additional arguments to the method. The third argument is the foreign key name of the model on which you are defining the relationship, while the fourth argument is the foreign key name of the model that you are joining to: be longs ToMany

return \$this->belongsToMany('App\Role', 'role\_user', 'user\_id', 'role\_id');

Fuente: https://laravel.com/docs/5.5/eloquent-relationships#many-to-many Figura 4.58 Relación de muchos a muchos

Observando la solución de la figura 4.58, el método padres queda de la siguiente manera: pasando como parámetros el modelo padre, la tabla intermedia (parentezcos) y las llaves foráneas de la tabla intermedia (alumno\_id y padre\_id) (ver figura 4.59).

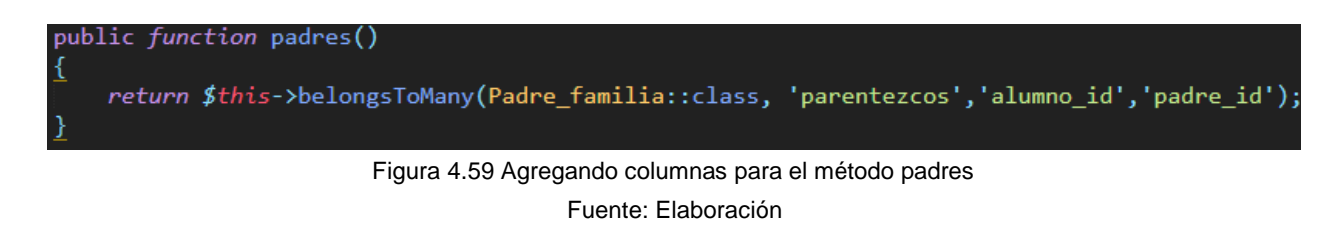

La figura 4.60 muestra el resultado de la relación padres y alumnos.

#### Hola Alumno Brandom Baruch

|                                                | ≗<br><b>DATOS GENERALES</b> | a<br>A<br><b>PARENTESCOS</b><br><b>DOMICILIO</b> | $\Box$<br><b>MATERIAS</b> |                           |  |  |  |  |
|------------------------------------------------|-----------------------------|--------------------------------------------------|---------------------------|---------------------------|--|--|--|--|
| #                                              | <b>Nombre</b>               |                                                  | <b>Parentesco</b>         | <b>Opciones</b>           |  |  |  |  |
| и                                              | Elia Cervantes Estrada      |                                                  | Mamá                      | $\boldsymbol{\mathsf{x}}$ |  |  |  |  |
| Figure 4.60 Vieuplizeción del penel del elumne |                             |                                                  |                           |                           |  |  |  |  |

Fuente: Elaboración propia. Figura 4.60 Visualización del panel del alumno

Para obtener las columnas de la tabla intermedia (parentesco) debe de pasar las columnas que se quieren visualizar utilizando **withPivot** y si quieres saber la fecha exacta cuando se registra se utiliza **withTimestamps()**. A continuación, en la figura 4.61 se muestra lo descrito.

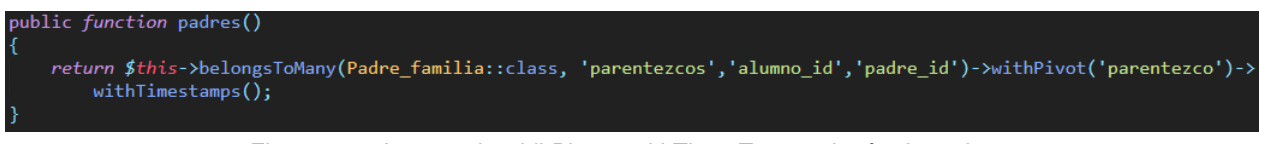

Fuente: Elaboración propia. Figura 4.61 Agregando widhPivot y withTimesTamps al método padres

**Datos demasiado largos para la columna**: Durante la creación del proyecto este error fue el más común, esto es durante la creación de las tablas no se especificó el número de caracteres o números que puede soportar el atributo. La figura 4.62 muestra el error mencionado.

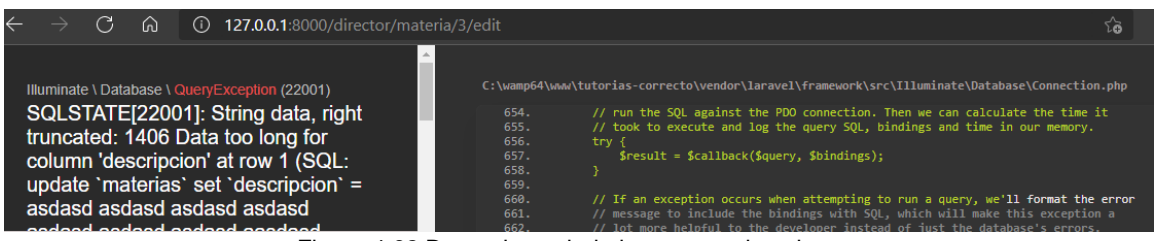

Fuente: Elaboración propia. Figura 4.62 Datos demasiado largos para la columna

La solución puede ser de dos maneras. La primera opción es ubicar el archivo de la tabla (materias en este caso) y colocar una longitud específica para el atributo. Si no se coloca nada, por defecto el tipo de dato String (varchar) tiene un numero de 191 caracteres, es decir, puede soportar una descripción que cuenten solamente con dicha cantidad de caracteres (incluyendo los espacios).

Para este caso la cantidad especifica es 255 caracteres. Una vez colocada la cantidad se debe de ejecutar el comando **php artisan migrate:rollback** y después ejecutamos **php artisan migrate**. El primero comando lo que hace es eliminar las tablas que fueron creadas y el segundo comando es migrar las tablas a la base de datos.

| C:\wamp64\www\tutorias-correcto>php artisan migrate:rollback |                                                               |  |  |  |  |  |  |
|--------------------------------------------------------------|---------------------------------------------------------------|--|--|--|--|--|--|
|                                                              | Rolling back: 2021_04_21_101028_create_b_domicilio_table      |  |  |  |  |  |  |
|                                                              | Rolled back: 2021_04_21_101028_create__b__domicilio_table     |  |  |  |  |  |  |
|                                                              | Rolling back: 2021 04 21 100244 create parentezcos table      |  |  |  |  |  |  |
|                                                              | Rolled back: 2021_04_21_100244_create_parentezcos_table       |  |  |  |  |  |  |
|                                                              | Rolling back: 2021_04_21_094958_create_asignadas_table        |  |  |  |  |  |  |
|                                                              | Rolled back: 2021_04_21_094958_create_asignadas_table         |  |  |  |  |  |  |
|                                                              | Rolling back: 2021_04_21_091034_create_puesto_asignados_table |  |  |  |  |  |  |
|                                                              | Rolled back: 2021 04 21 091034 create puesto asignados table  |  |  |  |  |  |  |

Figura 4.63 Ejecución del comando php artisan migrate:rollback

Fuente: Elaboración propia.

| C:\wamp64\www\tutorias-correcto>php artisan migrate       |
|-----------------------------------------------------------|
| Migrating: 2014_10_12_100000_create_password_resets_table |
| Migrated: 2014_10_12_100000_create_password_resets_table  |
| Migrating: 2020_10_03_010407_create_docentes_table        |
| Migrated: 2020_10_03_010407_create_docentes_table         |
| Migrating: 2020_10_07_001317_create_padre_familias_table  |
| Migrated: 2020 10 07 001317 create padre familias table   |

Figura 4.64 Ejecución del comando php artisan migrate

Fuente: Elaboración propia.

Se puede observar que la tabla materias fue modificado la columna descripción.

| mysql> desc materias;                                          |                                                                                              |                                                                        |     |                                                                                        |                |  |  |  |
|----------------------------------------------------------------|----------------------------------------------------------------------------------------------|------------------------------------------------------------------------|-----|----------------------------------------------------------------------------------------|----------------|--|--|--|
| ll Field                                                       | Type                                                                                         |                                                                        |     | Null   Key   Default                                                                   | Extra          |  |  |  |
| id<br>name<br>descripcion<br>clave<br>created at<br>updated at | $int(10)$ unsigned<br>varchar(191)<br>varchar(255)<br>varchar(191)<br>timestamp<br>timestamp | <b>NO</b><br>NO.<br><b>NO</b><br><b>NO</b><br><b>YES</b><br><b>YES</b> | PRI | <b>NULL</b><br><b>NULL</b><br><b>NULL</b><br><b>NULL</b><br><b>NULL</b><br><b>NULL</b> | auto increment |  |  |  |

Figura 4.65 Columna "descripción" modificada

Fuente: Elaboración propia.

La segunda opción es crear una regla de validación al crear y editar una materia, utilizando la validación **max** permite especificar una longitud. La figura 4.66 se muestra de la siguiente manera.

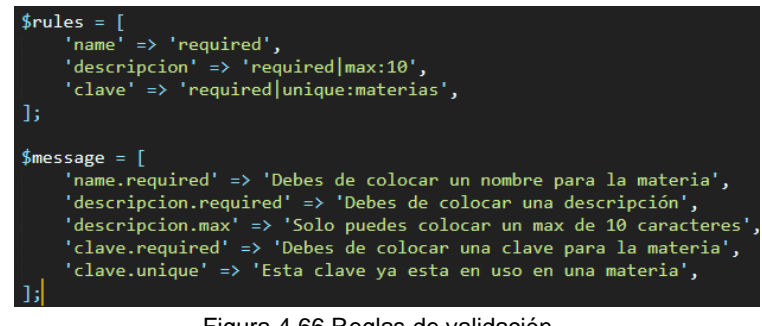

Fuente: Elaboración propia. Figura 4.66 Reglas de validación

Se crea dos arreglos, el primero arreglo se coloca los nombres de los inputs y después

La figura 4.66 muestra dos arreglos, el primero arreglo coloca los nombres de los inputs y después las reglas a validar, **required** quiere decir que el campo es requerido, **unique** especifica los y no se podrán repetir para la tabla materias. El segundo arreglo describe las validaciones mencionadas. La figura 4.67 muestra la regla **max** funcionando correctamente.

#### Registrar nueva Materia

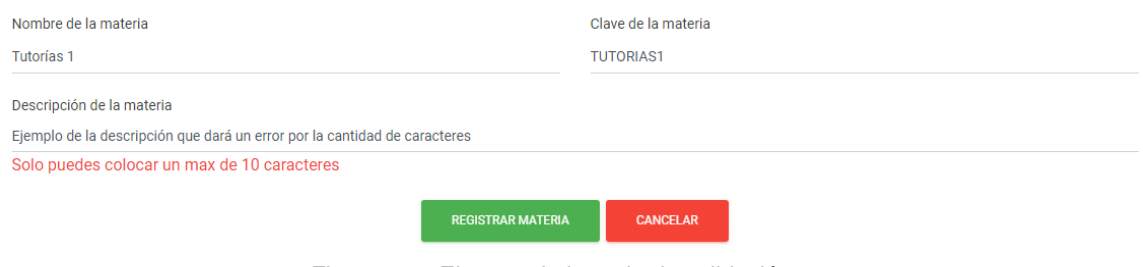

Fuente: Elaboración propia. Figura 4.67 Ejecutando la regla de validación max

# **CAPÍTULO V RESULTADOS**

#### **5.1. Análisis de Tiempo de Captura**

El análisis e interpretación de los resultados es la última etapa del proceso de investigación, todas las anteriores, comprendidas en el diseño, concurren hacia la realización de esta importante operación.

Dentro del Bachillerato "Profa. Ignacia Islas" ubicado en San Cristóbal Tepatlaxco, San Martín Texmelucan, Puebla. Cada tutor de grupo invito a los alumnos y padres de familia que contestaran: encuestas y test del programa "Yo no abandono". Al mismo tiempo el director de la escuela se le invito a registrar alumnos, docentes, padres de familiar. A continuación, se muestra las actividades y el tiempo que tardaron en realizarlo sin utilizar el sistema web (ver tabla 5.1).

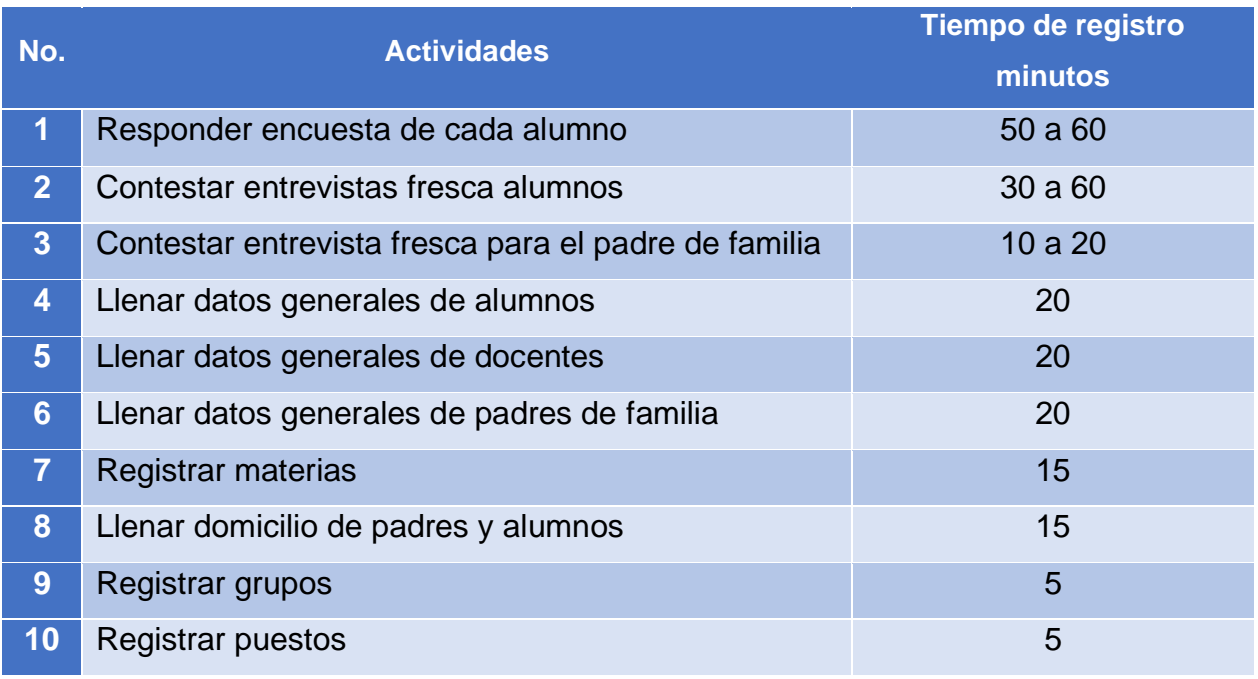

Fuente: Elaboración propia. Tabla 5.1 Tiempo de registro

Actualmente el Bachillerato "Profa. Ignacia Islas" concluyo el ciclo escolar y se pretendía que todos los padres y alumnos realizaran las encuestas y test, sin embargo, solo se cuenta con 20 alumnos de diferentes semestres y 10 padres de familia para realizar las encuestas y test. Para saber los tiempos que tardaron en contestar se implementó un

cronometro, cuando realiza una encuesta o test automáticamente se activa el cronometro. Al finalizar el tutor puede ver cuánto tiempo tardo el alumno o padre de familia en contestar (ver figura 5.1).

### Entrevista fresca Ricardo López Linares

El alumno termino la encuesta en: 5 Minuto(s)

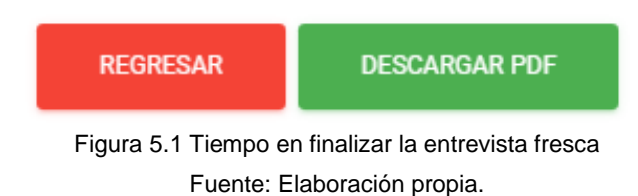

#### **5.2. Análisis de las actividades**

A continuación, se va a describir a detalle de las actividades vistas en la tabla 5.1.

#### **5.2.1. Actividad 1: Responder encuestas de cada alumno**

Cada alumno debe de contestar diferentes encuestas y test con el objetivo de identificar si el alumno pueda tener problemas e identificarlo a tiempo. De acuerdo a los datos obtenidos por parte del Bachillerato "Profa. Ignacia Islas" (ver tabla 5.1) cada alumno tarda en contestar las encuestas y test del programa "Yo no abandono" en un rango entre 50 y 60 min cada uno. A continuación, se muestra la comparación en responder encuestas de manera tradicional y en responder encuestas en el sistema web (ver tabla 5.2 y figura 5.2).

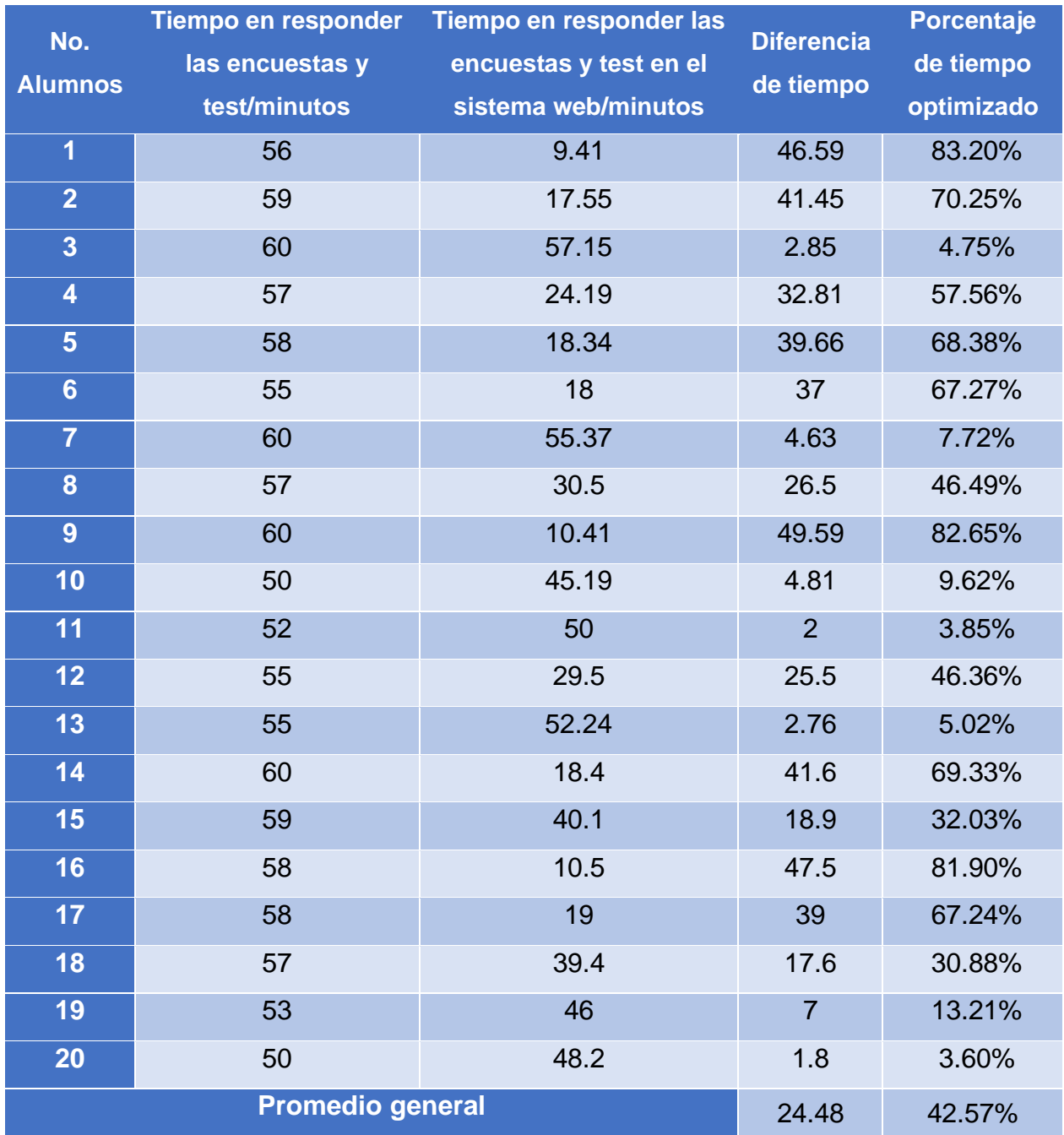

Fuente: Elaboración propia. Tabla 5.2 Tiempo en responder capturas y test

Se puede identificar que el uso del sistema reduce en un promedio de 42.57% el tiempo de contestar las encuestas y test como se muestra en la tabla 5.2 de manera gráfica se puede ver los resultados en la figura 5.2.

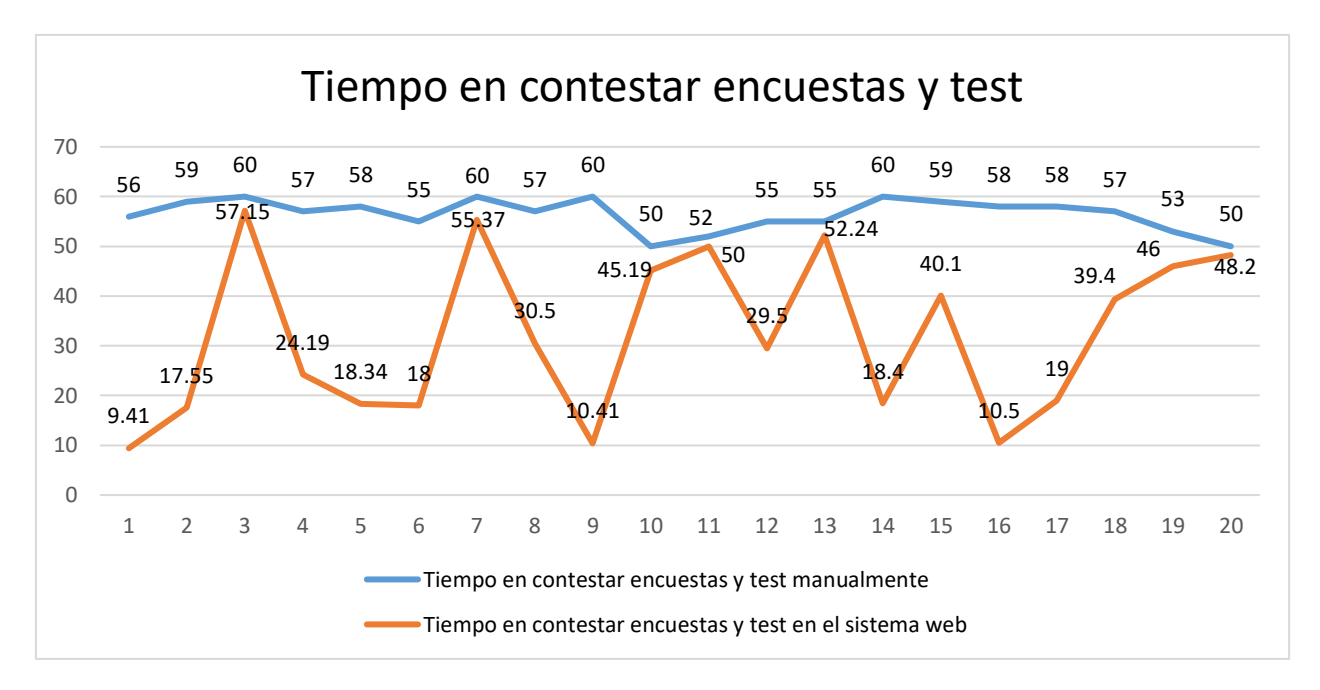

Fuente: Elaboración propia. Figura 5.2 Grafica de tiempo en contestar encuestas y test

#### **5.2.2. Actividad 2: Llenar entrevistas fresca alumnos**

El Bachillerato "Profa. Ignacia Islas" creo una entrevista llamada "entrevista fresca" con el objetivo de conocer al alumno, la entrevista fresca cuenta con varias secciones como:

- Datos familiares: En esta sección habla acerca de su entorno familiar, por ejemplo: con quien vive, como es la relación entre él y sus padres, cuantos hermanos tiene, etc.
- Datos académicos: En sección identifica donde curso la secundaria, que materias fue de su agrado y cómo fue su desempeño durante esa etapa.
- Hábitos de estudio: En esta sección identifica cuanto tiempo brinda para estudiar, realizar tareas, leer, quien le ayuda a estudiar en casa, en qué lugar se siente más cómodo a la hora de estudiar, etc.
- Otras actividades: En esta sección identifica que hace en su tiempo libre, que momentos son felices o tristes para el alumno, etc.
- Datos adicionales: En esta sección habla acerca si padece de alguna enfermedad, si se encuentra en tratamiento médico, si ha probado alguna droga, etc.

Con los datos obtenidos del Bachillerato "Profa. Ignacia Islas" se realizó un análisis para comprobar la eficacia del sistema web en contestar la entrevista fresca para los alumnos (ver tabla 5.3).

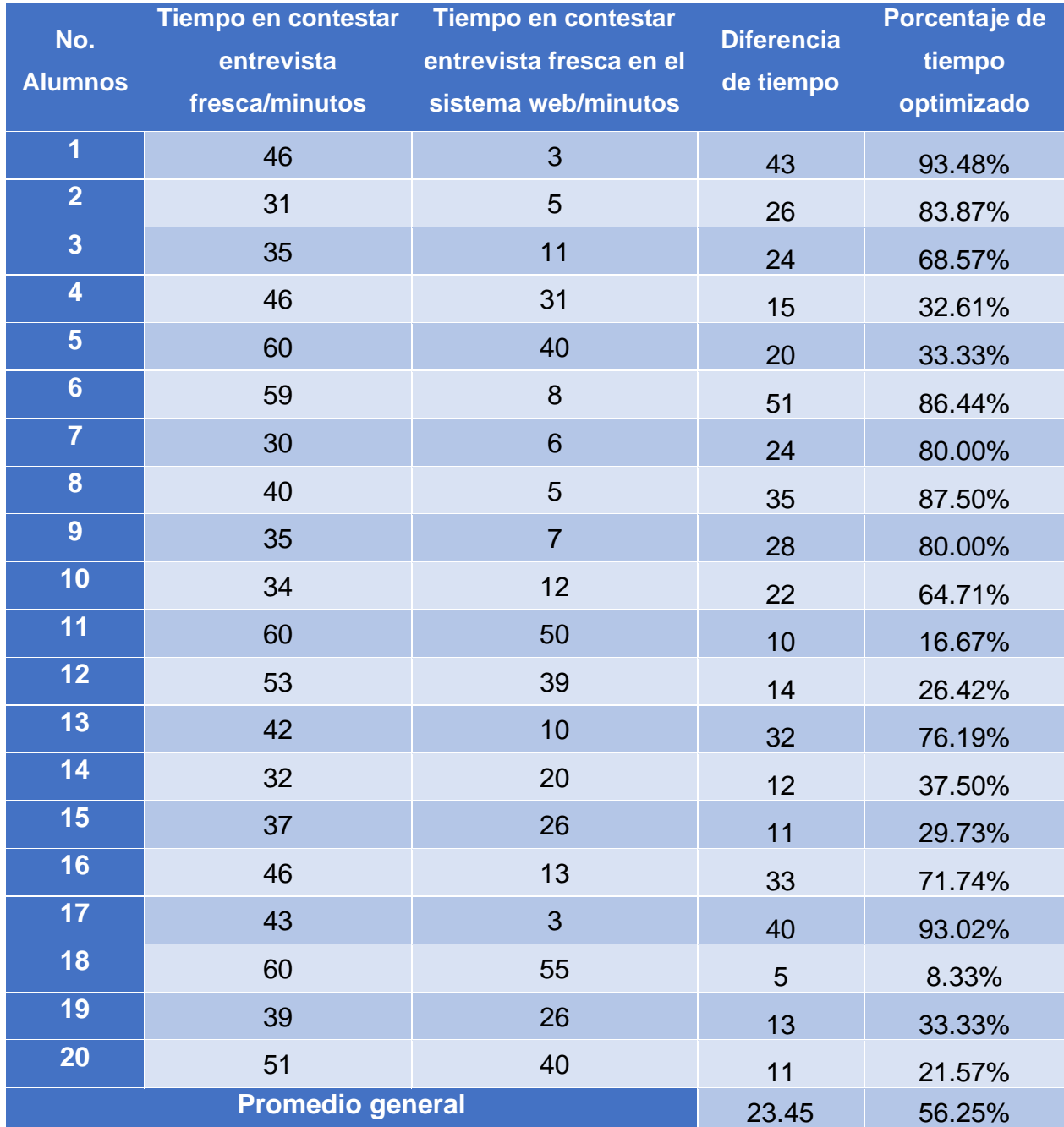

Fuente: Elaboración propia. Tabla 5.3 Tiempo en contestar la entrevista fresca alumnos Como se muestra en la tabla 5.3 permite identificar que el uso del sistema reduce en un promedio de 56.25% el tiempo en contestar la entrevista fresca, de manera gráfica se puede ver los resultados en la figura 5.3.

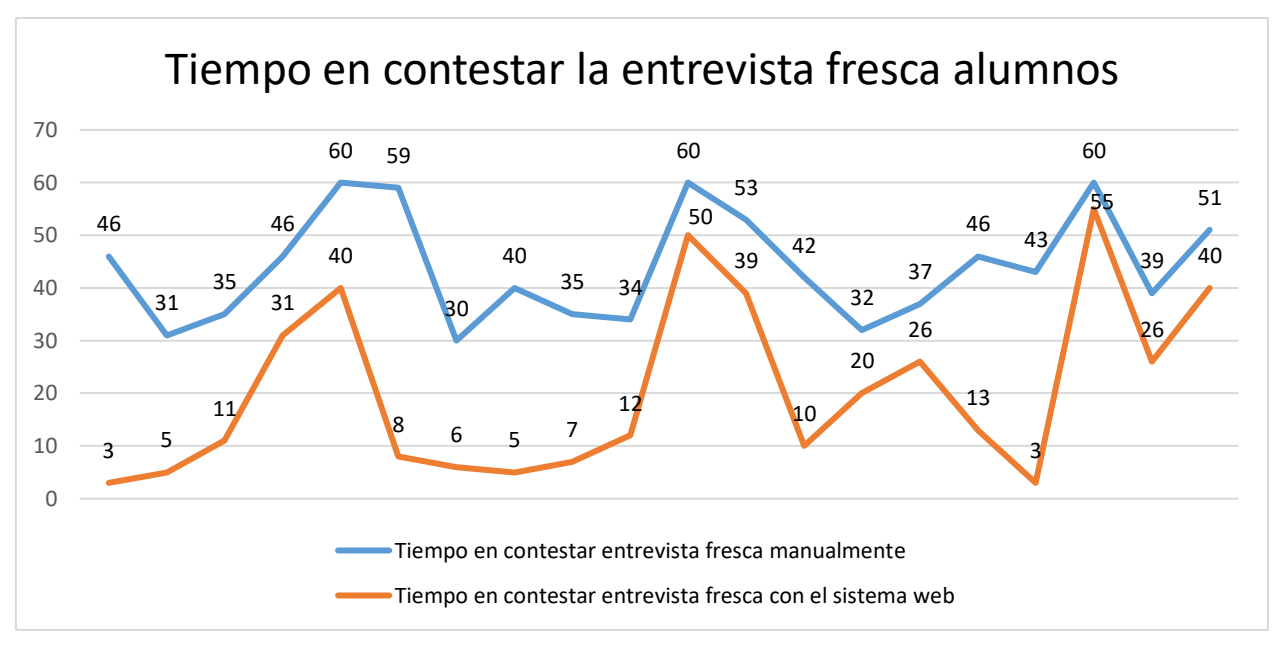

Fuente: Elaboración propia. Figura 5.3 Grafica de tiempo en contestar la entrevista fresca alumnos

#### **5.2.3. Actividad 3: Contestar entrevista fresca padres**

El Bachillerato "Profa. Ignacia Islas" realizo una entrevista fresca para el padre de familia con el objetivo de verificar si existe un vínculo entre padre e hijo/a. El bachillerato brindo información en cuanto tiempo se tarda en realizar la entrevista en un rango de 10 a 20 min aproximadamente cada padre de familia, también, informo que el número máximo de padres que realizaron la entrevista fue de 10 personas. El padre de familia debe de contestar la entrevista fresca dependiendo el número de parentesco que tenga con uno o varios alumnos (si tiene dos alumnos que tiene parentesco, entonces debe de contestar dos veces la entrevista fresca). En la tabla 5.4 muestra el análisis para identificar la eficacia en realizar la entrevista fresca en el sitio web.

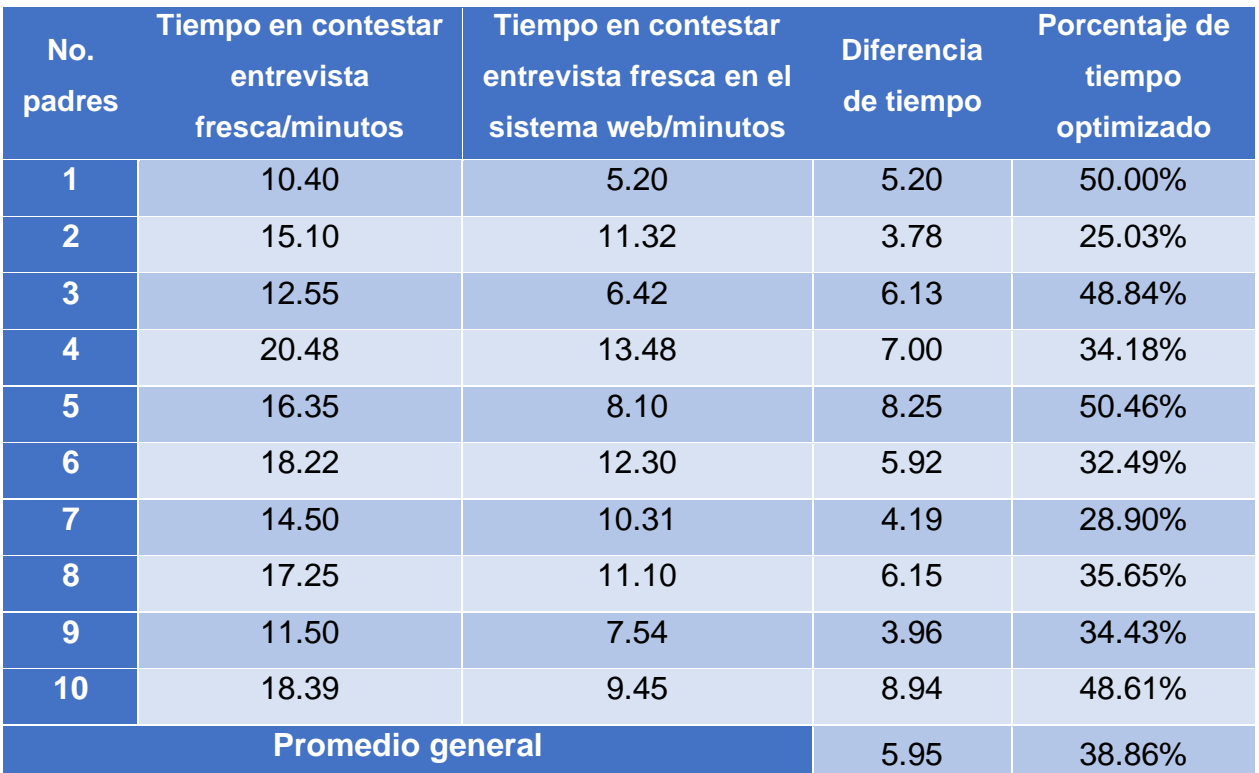

Tabla 5.4 Tiempo en contestar entrevista fresca padres

Fuente: Elaboración propia.

Obteniendo los datos necesarios se identifica que el uso del sistema web reduce en un promedio de 38.86% el tiempo de realizar la entrevista fresca para los padres de familia, de manera gráfica se pueden ver los resultados en la figura 5.3.

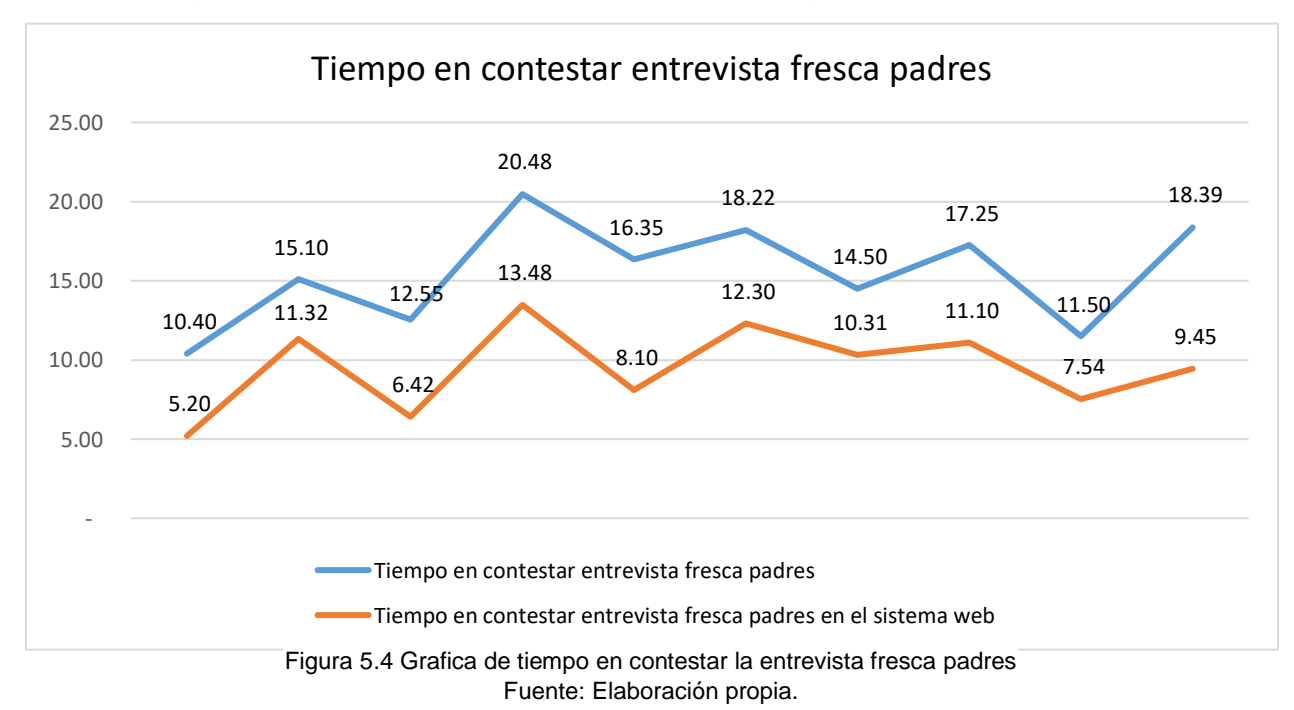

#### **5.2.4. Actividades del director**

Las actividades 4 hasta la 10 son realizadas por el director del bachiller, el director tiene la tarea de administrar y registrar la información de alumnos, padres, docentes, materias, grupos, domicilios y puestos. La información obtenida se registraba en libretas, el problema aparece cuando la información es bastante y es difícil de identificar la información de un alumno, docente, etc. El director proporciono datos acerca del número de registros por cada actividad y cuánto tiempo tarda en registrar los datos mencionados, teniendo en cuenta la información obtenida se realizó un análisis para identificar si utilizando el sistema web puede reducir el tiempo en registrar información (ver tabla 5.5).

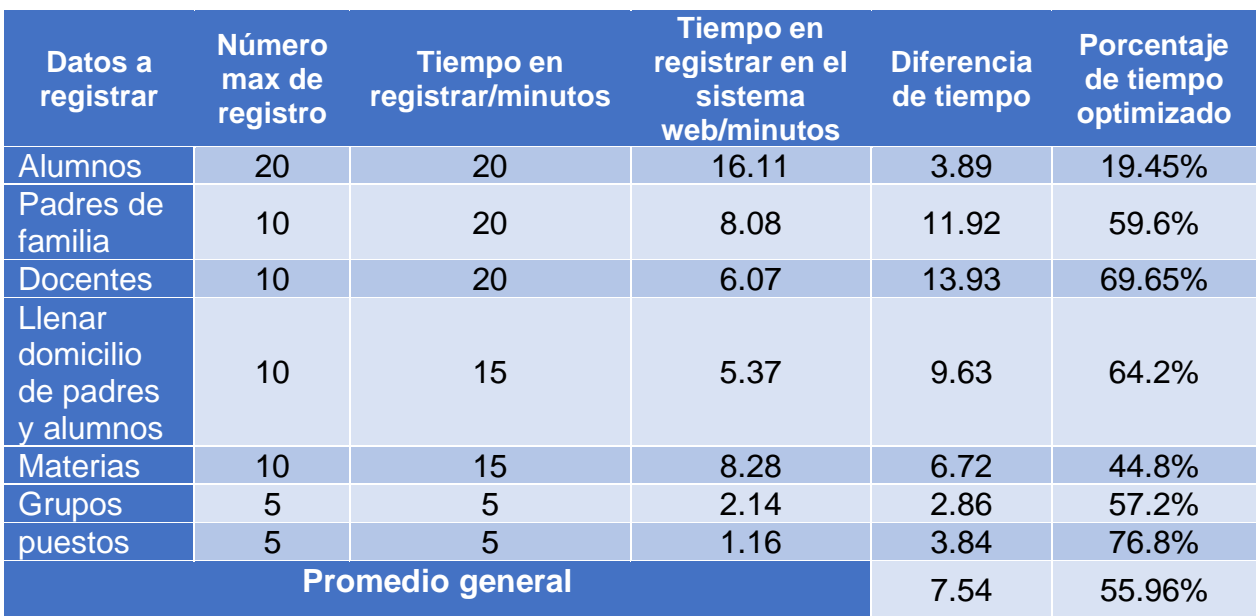

Fuente: Elaboración propia. Tabla 5.5 Tiempo de captura de datos

En la tabla 5.5 se muestra que utilizando el sitio web puede reducir en un 55.96% en registrar alumnos, docentes, materias, llenar domicilio de padres y alumnos, materias, grupos y puestos. De manera gráfica se puede ver en la figura 5.5.

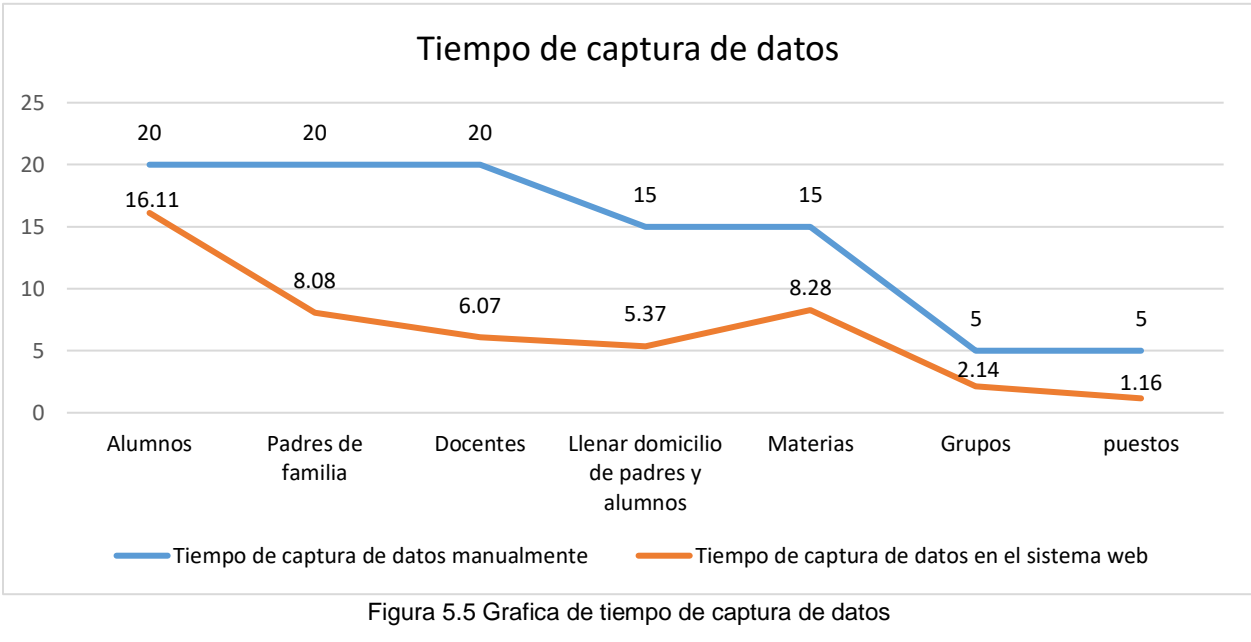

Fuente: Elaboración propia.

#### **5.3. Evaluación del sistema web**

El uso del sistema web determino la eficacia en optimizar el tiempo en registrar y administrar la información de alumnos, docentes, materias, etc. Por otra parte, en contestar la "entrevista fresca" y las encuestas y test del programa "Yo no abandono" se reflejó una mejoría en cuestión del tiempo. El tutor de grupo puede saber que alumnos y padres de familia han realizado o no las encuestas, test y "entrevista fresca" para brindar apoyo quien lo requiera (para el caso del alumno).

En la tabla 5.6 se muestra un rubrica para evaluar el sistema si cumplió la expectativa del Bachillerato "Profa. Ignacia Islas", la evaluación se realizó únicamente el director Ismael Hernández Salinas, debido a que solamente contamos contacto con él, sin embargo, el director dio observaciones positivas y algunas mejoras que se pueden realizar al sistema web, por ejemplo: crear una gráfica general y ver por cada pregunta cuantos alumnos contestaron cierta pregunta y tener un panorama mejor para brindar un mejor apoyo al alumno y otra observación es acerca de las interfaces que en algunos botones abrían nuevas ventanas y los docentes que llegaron a utilizarlo se confundían debido el número de pestañas abiertas.

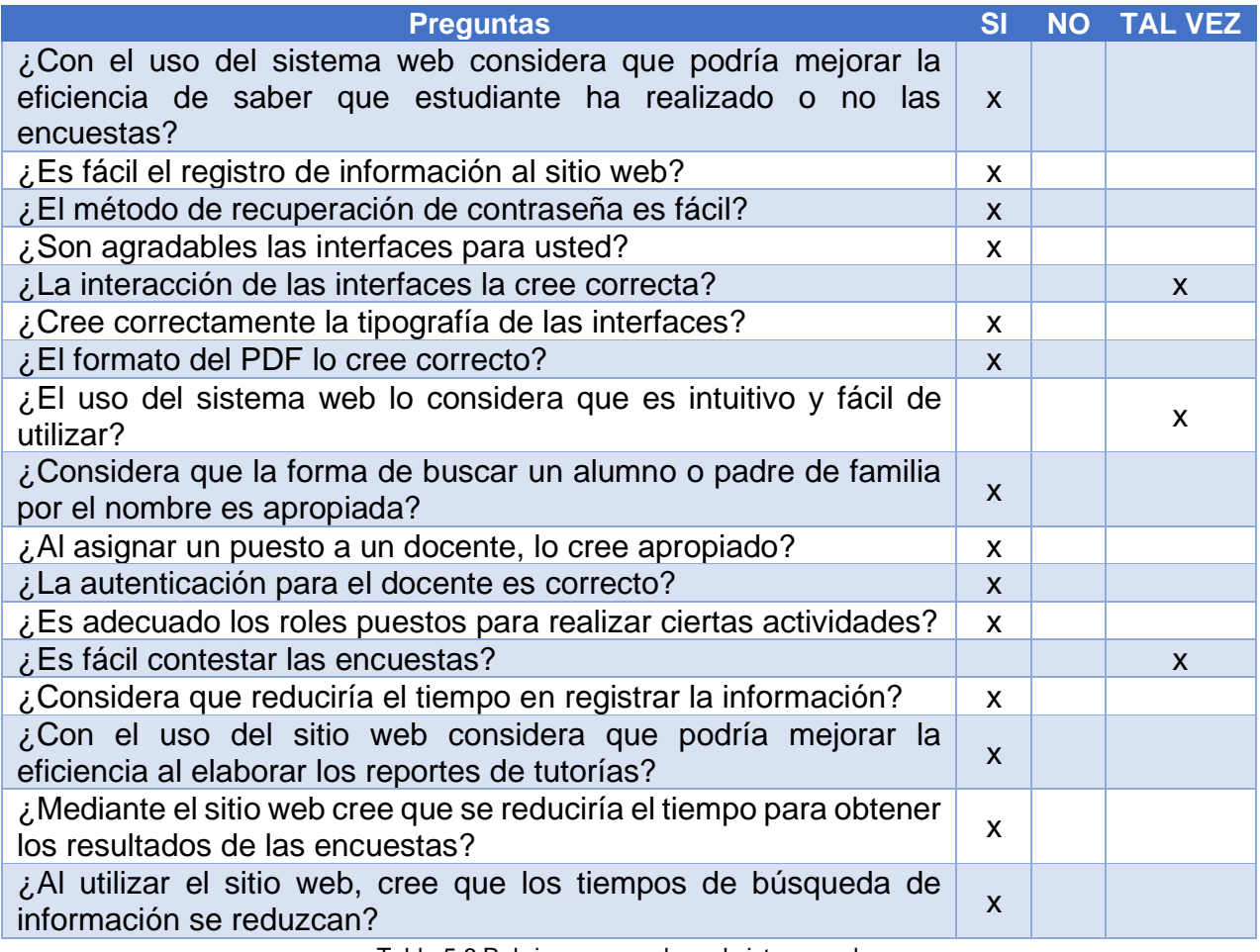

Fuente: Elaboración propia. Tabla 5.6 Rubrica para evaluar el sistema web

#### **Conclusiones**

El objetivo general del proyecto consistió en administrar la información obtenida de alumnos, docentes, padres de familia, materias, grupos, domicilios, puestos y apoyar la labor tutorial dando seguimiento a la "entrevista fresca" por parte del Bachillerato "Profa. Ignacia Islas" y el programa "Yo no abandono" para reducir las deserciones escolares y el uso del papel.

Durante el desarrollo del sistema se aprendió en utilizar frameworks como Laravel para el back-end y Bootstrap para el front-end, GitHub se utilizó para tener un repositorio remoto y compartir el proyecto con el asesor para que viera los avances obtenidos. Gracias al asesor se pudo subir el proyecto a un servidor que fue DigitalOcean para mostrar los avances al director para que diera sus observaciones.

En el desarrollo del proyecto se comprobó la hipótesis a través de pruebas realizadas por alumnos, padres y el director teniendo resultados la comparación de tiempos en contestar encuestas, entrevista, test y tener una mejor administración de datos del bachillerato.

#### **Recomendaciones para el uso del sistema**

A continuación, se recomienda algunos navegadores para el óptimo rendimiento del sistema:

- Google Chrome versión 91.0.4472.124 versión resiente.
- Microsoft Edge versión 91.0.864.67 versión resiente.

#### **Trabajos futuros**

Durante el desarrollo del proyecto se han identificado algunas mejoras para el sistema tomando en cuenta las observaciones del bachillerato y se esperan en abordar en el futuro. A continuación, los trabajos futuros para mejorar el uso del sistema web:

- Generar graficas para la entrevista fresca y encuestas del programa "Yo no abandono": El tutor de grupo menciono que sería de utilidad crear graficas para tener un análisis general de los alumnos e identificar alumnos que necesiten apoyo.
- Mostrar los resultados de la entrevista, cuestionarios y test a los alumnos: El director comento acerca que un alumno le gustaría un apartado para ver sus respuestas y poder editarlas fuera el caso. Para que el tutor tenga un mejor análisis y dar seguimiento.

#### **Referencias bibliográficas**

- 1. Antonio Javier Gallego. (2020). Estructura de un proyecto. 6/05/2021, de Gitbook Sitio web: https://ajgallego.gitbook.io/laravel-5/capitulo\_1/capitulo\_1\_funcionamiento\_basico#estructura-de-un-proyecto
- 2. Antonio Javier Gallego. (2020). MVC: Modelo Vista Controlador 6/05/2021, de Gitbook Sitio web: https://ajgallego.gitbook.io/laravel-5/introduccion#mvc-modelovista-controlador
- 3. Antonio Javier Gallego. (2020). ¿Qué es Laravel? 6/05/2021, de Gitbook Sitio web: https://ajgallego.gitbook.io/laravel-5/introduccion
- 4. Álvaro Fontela. (14/10/2020). Qué es Bootstrap y cómo usarlo. 07/05/2021, de Raiola **networks** Sitio Sitio web: https://raiolanetworks.es/blog/bootstrap/#que\_es\_bootstrap
- 5. Alberth Bompart. (20/01/2018). Sublime Text 3 completo. 08/05/2021, de AficionWeb Sitio web: https://aficionweb.wordpress.com/2018/01/20/sublime-textfull/
- 6. Anna Pérez. (27/11/2014). La implementación del método Scrum. 08/05/2021, de OBS Business School Sitio web: https://www.obsbusiness.school/blog/laimplementacion-del-metodo-scrum
- 7. Encarna Abellán M. (2020). Metodología Scrum: qué es y cómo funciona. 2020, de we are marketing Sitio web: https://www.wearemarketing.com/es/blog/metodologia-scrum-que-es-y-comofunciona.html
- 8. EquiposyTalento. (2018). Los 7 beneficios que tiene implantar una metodología ágil. 2020, de equiposytalento.com Sitio web: https://www.equiposytalento.com/noticias/2018/12/13/los-7-beneficios-que-tieneimplantar-una-metodologiaagile#:~:text=Permite%20dimensionar%20mejor%20los%20proyectos,priorizació

n%20y%20toma%20de%20decisiones.

- 9. Felipe Rodríguez Ramírez, Irene García Ortega, Saira Antonieta Vásquez Gamboa. (2016). Sistema web: herramienta para la gestión del programa de tutorías. 12/06/2021, de Anfei Digital Sitio web: https://anfei.mx/revista/index.php/revista/article/view/314
- 10.Fernando E. Sánchez Martínez, Ricardo A. Barrera Cámara, Ana Canepa Sáenz. (enero de 2020). Estudio evaluativo del Sistema Institucional de Tutorías para el seguimiento de trayectorias escolares. 21/02/2021, de Scielo Sitio web: http://www.scielo.org.mx/scielo.php?pid=S2007- 74672020000100113&script=sci\_arttext
- 11.Flor del Carmen Montes Rodríguez, Guadalupe Minerva Castillo, Sandra Nelly Martínez Cantú. (2017). La tutoría a través de una plataforma web. 13/06/2021, de Escuela Normal "Miguel F. Martínez" Centenaria y Benemérita Sitio web: http://www.conisen.mx/memorias/memorias/1/C180117-H063.docx.pdf
- 12.Francisco Miranda López. (16 agosto 2018). Abandono escolar en educación media superior: conocimiento y aportaciones de política pública. 21/02/2021, de Sinética. Revista electrónica de educación Sitio web: https://www.redalyc.org/jatsRepo/998/99859321010/html/index.html.
- 13.Google Cloud. (16/12/2020). Enviar correo electrónico con Mailgun. 07/05/2021, de Google Cloud Sitio web: https://cloud.google.com/compute/docs/tutorials/sending-mail/usingmailgun?hl=es-419#:~:text=Mailgun%20es%20un%20servicio%20de,correo%20electr%C3%B3n
	- ico%20gratuitos%20por%20mes.
- 14.Hamid Jabbari Ilkhechi. (01/02/2017). DigitalOcean. 07/05/2021, de Prezi Sitio web: https://prezi.com/b5tb5tnw0g79/digitalocean/
- 15.Irene Cañete. (2018). Qué es un product backlog y cuál es su función. 08/05/2021, de BBVA Sitio web: https://www.bbva.com/es/que-es-un-product-backlog-y-cuales-su-funcion/
- 16.Ivonne Rodríguez Pérez. (Julio de 2017). La calidad de la educación superior y la reestructuración del programa de tutoría. 21/02/2021, de Scielo Sitio web: http://www.scielo.org.mx/scielo.php?script=sci\_arttext&pid=S2007- 74672017000200135
- 17.José Miguel Loaiza Granda. (2019). Implementación de la metodología scrum, en el desarrollo del software de la dirección nacional de comunicaciones, en la sección de desarrollo de software de la policía nacional del ecuador. 08/05/2021, de Universidad Tecnológica Israel Sitio web: http://repositorio.uisrael.edu.ec/bitstream/47000/2164/1/UISRAEL-EC-SIS-378.242-2019-047.pdf
- 18.Juan Diego Pérez Jiménez. (20/01/2019). Qué es HTML5. 07/05/2021, de OpenWebinars Sitio web: https://openwebinars.net/blog/que-es-html5/
- 19.Josseph Muñoz Pte. (23/10/2017). WampServer. 07/05/2021, de Prezi Sitio web: https://prezi.com/zvlhjdkyxtzb/wampserver/
- 20.Luigy. (22/07/2016). SQL Power Architect herramienta de modelado de datos. 07/05/2021, de Tu informática fácil Sitio web: https://www.tuinformaticafacil.com/desarrollo-programacion/herramientas/sqlpower-architect-herramienta-de-modelado-de-datos
- 21.María Jesenia Pachay López, María Rodríguez Gámez. (2020). La deserción escolar: Una perspectiva compleja en tiempos de pandemia. 21/02/2021, de Polo del Conocimiento Sitio web: https://polodelconocimiento.com/ojs/index.php/es/article/view/2129
- 22.MartechForum. (s.f). Balsamiq. 07/05/2021, de MartechForum Sitio web: https://www.martechforum.com/herramienta/balsamiq-2/
- 23.Miguel Ángel Álvarez. (02/11/2020). Generar PDF en Laravel con DomPDF. 07/05/2021. de Desarrolloweb Sitio web: https://desarrolloweb.com/articulos/generar-pdf-laraveldompdf.html#:~:text=La%20librer%C3%ADa%20DomPDF%20es%20una,una%2 0cadena%20de%20texto%2C%20etc.
- 24.Miriam Zulma Sánchez, Yaneth Vega Flores, Christian Nivardy Marín, J. Omar Hernández Esquivel. (01/05/2017). Diseño e Implementación de una Plataforma Digital para la Gestión de Tutorías y su Impacto en la Deserción de Estudiantes de Nivel Superior. 13/06/2021, de Redalyc Sitio web: https://www.redalyc.org/jatsRepo/5122/512253717008/512253717008.pdf.
- 25.Norma Mendoza Molina, Patrick Hernández Cuamatzi, Carolina Rocío Sánchez Pérez, Marva Angélica Mora Lumbreras, María del Rocío Ochoa Montiel y Aydee Rojas Escobar. (14 de julio de 2016). Sistema de Automatización para el Programa "Yo No Abandono" del CBTIS No. 61. 21/02/2021, de Revista Iztatl computación Sitio web:

https://ingenieria.uatx.mx/docs/RevistaIztatlComputacionNo10.pdf#page=48

26.PcHardwarePro. (s.f). Cmder es un emulador de consola para sistemas Windows. 08/05/2021, de PcHardwarePro Sitio web: https://www.pchardwarepro.com/cmder-es-un-emulador-de-consola-parasistemas-

windows/#:~:text=CMDER%20es%20un%20emulador%20de%20consola%20por t%C3%A1til%20y%20gratuito%20para,m%C3%A1s%20caracter%C3%ADsticas %20y%20experiencia%20intuitiva.

- 27.Rocío González. (09/04/2021). Programador PHP: un maestro inigualable en análisis de código y desarrollo web. 07/05/2021, de Crehana Sitio web: https://www.crehana.com/mx/blog/tech/programador-php/
- 28.Secretaria de Educación Media Superior. (15/03/2017). Yo No Abandono. 08/05/2021, de Secretaria de Educación Media Superior Sitio web: http://www.sems.gob.mx/swb/sems/yo\_no\_abandono
- 29.Yair. (23/12/2019). Qué es Composer y cómo usarlo. 07/05/2021, de Styde Sitio web: https://styde.net/que-es-composer-y-como-usarlo/
- 30.Yúbal Fernández. (30/10/2019). Qué es Github y qué es lo que les ofrece a los desarrolladores. 08/05/2021, de Xataka Sitio web: https://www.xataka.com/basics/que-github-que-que-le-ofrece-a-desarrolladores

31.Xavier Albaladejo. (s.f). Reunión diaria de sincronización del equipo (Scrum daily meeting). 08/05/2021, de Proyectos Agiles Sitio web: https://proyectosagiles.org/reunion-diaria-de-sincronizacion-scrum-daily-meeting/

### **ANEXO A1 MANUAL DE USUARIO**

## **ANEXO A2 MANUAL TÉCNICO**

### **GLOSARIO**

#### **B**

**Base de datos:** Es una colección de información organizada de forma que un programa de ordenador pueda seleccionar rápidamente los fragmentos de datos que necesite.

#### **D**

**Dirección General del Bachillerato (DGB):** Es una unidad administrativa de la Subsecretaria de Educación Media Superior (SEMS), se encarga de coordinar la educación que se imparte en el Bachillerato General en los aspectos técnicos y pedagógicos.

#### **E**

**Educación Media Superior (EMS):** Es un espacio para formar personas con conocimientos y habilidades que les permitan desarrollarse en sus estudios superiores o en el trabajo y en la vida.

**Editor de código:** Es un editor de texto diseñado específicamente para editar el código fuente de programas informáticos.

#### **F**

**Framework:** Es un esquema o estructura que se establece y que se aprovecha para desarrollar y organizar un software determinado.

#### **H**

**Hardware:** Conjunto de elementos físicos o materiales que constituyes una computadora o un sistema informático.

**Historia de usuario:** Son utilizadas en las metodologías de desarrollo agiles para la especificación de requerimientos, para que puedan ser entendidos por todos (clientes, desarrolladores y usuarios), representando los requerimientos que debe de cumplir el sistema.

**HTML (Hypertext Markup Language):** Se utiliza para el desarrollo y creación de paginas web. Se compone de una serie de etiquetas que el navegador interpreta.

#### **I**

**Implementar:** Poner en funcionamiento o llevar a cabo una cosa determinada.

**Interfaz:** Conjunto de elementos de la pantalla que permiten al usuario realizar ciertas acciones.

**Infraestructura como servicio (IaaS):** Es un tipo de servicio de informática en la nube que ofrece recursos esenciales de proceso, almacenamiento y redes a petición que son de pago por uso.

**L**

**Lenguaje de programación:** Es una herramienta que permite desarrollar software o programas para computadora.

#### **M**

**Manual técnico:** Documento que contiene información valida y clasificada sobre la estructura y modo de operar un aparato.

**Modelado:** El uso de modelos ayuda al ingeniero de software a "visualizar" el sistema a construir.

**Manual de usuario:** Es una publicación que incluye los aspectos fundamentales, se trata de una guía que ayuda a entender el funcionamiento del sistema.

**Migraciones:** En laravel son una herramienta que permite crear una especie de sistema de control de versiones de bases de datos.

#### **S**

**Secretaria de Educación Pública (SEP):** Se encarga de la vigilancia, operación e implementación de todos los programas relacionados con la educación e instrucción pública aplicados en el ámbito federal.

**Sistema gestor de base de datos:** Es un conjunto de programas no visibles que administran y gestionan la información que contiene una base de datos.

**SQL:** Es un lenguaje de dominio especifico utilizando en programación, diseño para administrar y recuperar información de sistemas de gestión de bases de datos.

**U**

**Usuario:** Es una persona que utiliza una computadora o un servicio de red.

122